# **Notas de la versión de Sun Java System Directory Server Enterprise Edition 6.1**

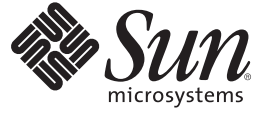

Sun Microsystems, Inc. 4150 Network Circle Santa Clara, CA 95054 U.S.A.

Referencia: 820–2512 Junio de 2007

Copyright 2007 Sun Microsystems, Inc. 4150 Network Circle, Santa Clara, CA 95054 U.S.A. Reservados todos los derechos.

Sun Microsystems, Inc. posee derechos de propiedad intelectual en relación con la tecnología incluida en el producto descrito en este documento. De forma específica y sin limitación, entre estos derechos de propiedad intelectual se incluyen una o varias patentes en los EE.UU. o aplicaciones pendientes de patente en los EE.UU. y otros países.

Derechos gubernamentales de los EE. UU. – Software comercial. Los usuarios gubernamentales están sujetos al acuerdo de licencia estándar de Sun Microsystems, Inc. y a las disposiciones aplicables de la regulación FAR y sus suplementos.

Esta distribución puede incluir materiales desarrollados por terceras partes.

Determinadas partes del producto pueden derivarse de Berkeley BSD Systems, con licencia de la Universidad de California. UNIX es una marca registrada en los EE.UU. y otros países, bajo licencia exclusiva de X/Open Company, Ltd.

Sun, Sun Microsystems, el logotipo de Sun, el logotipo de Solaris, el logotipo de la taza de café de Java, docs.sun.com, Java y Solaris son marcas comerciales o marcas comerciales registradas de Sun Microsystems, Inc. en EE.UU y otros países. Todas las marcas registradas SPARC se usan bajo licencia y son marcas comerciales o marcas registradas de SPARC International, Inc. en los EE.UU. y en otros países. Los productos con las marcas registradas de SPARC se basan en una arquitectura desarrollada por Sun Microsystems, Inc.

La interfaz gráfica de usuario OPEN LOOK y Sun<sup>TM</sup> fue desarrollada por Sun Microsystems, Inc. para sus usuarios y licenciatarios. Sun reconoce los esfuerzos pioneros de Xerox en la investigación y desarrollo del concepto de interfaces gráficas o visuales de usuario para el sector informático. Sun dispone de una licencia no exclusiva de Xerox para la interfaz gráfica de usuario de Xerox, que también cubre a los licenciatarios de Sun que implementen las GUI de OPEN LOOK y que, por otra parte, cumplan con los acuerdos de licencia por escrito de Sun.

Los productos descritos y abordados en esta publicación están sometidos a la legislación de control de exportaciones de los EE.UU. y pueden estar sujetos a leyes de importación o exportación de otros países. Se prohíbe estrictamente el uso final de estos productos en misiles nucleares, armas químicas o biológicas o aplicaciones nucleares marítimas, ya sea de forma directa o indirecta. Queda terminantemente prohibida la exportación o reexportación a países sujetos al embargo de los Estados Unidos o a entidades identificadas en las listas de exclusión de exportación de los Estados Unidos, incluidas, aunque sin limitarse a ellas, las personas con acceso denegado y las listas de ciudadanos designados con carácter especial.

ESTA DOCUMENTACIÓN SE PROPORCIONA "TAL CUAL". SE RENUNCIA A TODAS LAS CONDICIONES EXPRESAS O IMPLÍCITAS, REPRESENTACIONES Y GARANTÍAS, INCLUIDAS CUALQUIER GARANTÍA IMPLÍCITA DE COMERCIALIZACIÓN, ADECUACIÓN PARA UNA FINALIDAD DETERMINADA O DE NO CONTRAVENCIÓN, EXCEPTO EN AQUELLOS CASOS EN QUE DICHA RENUNCIA NO FUERA LEGALMENTE VÁLIDA.

# Contenido

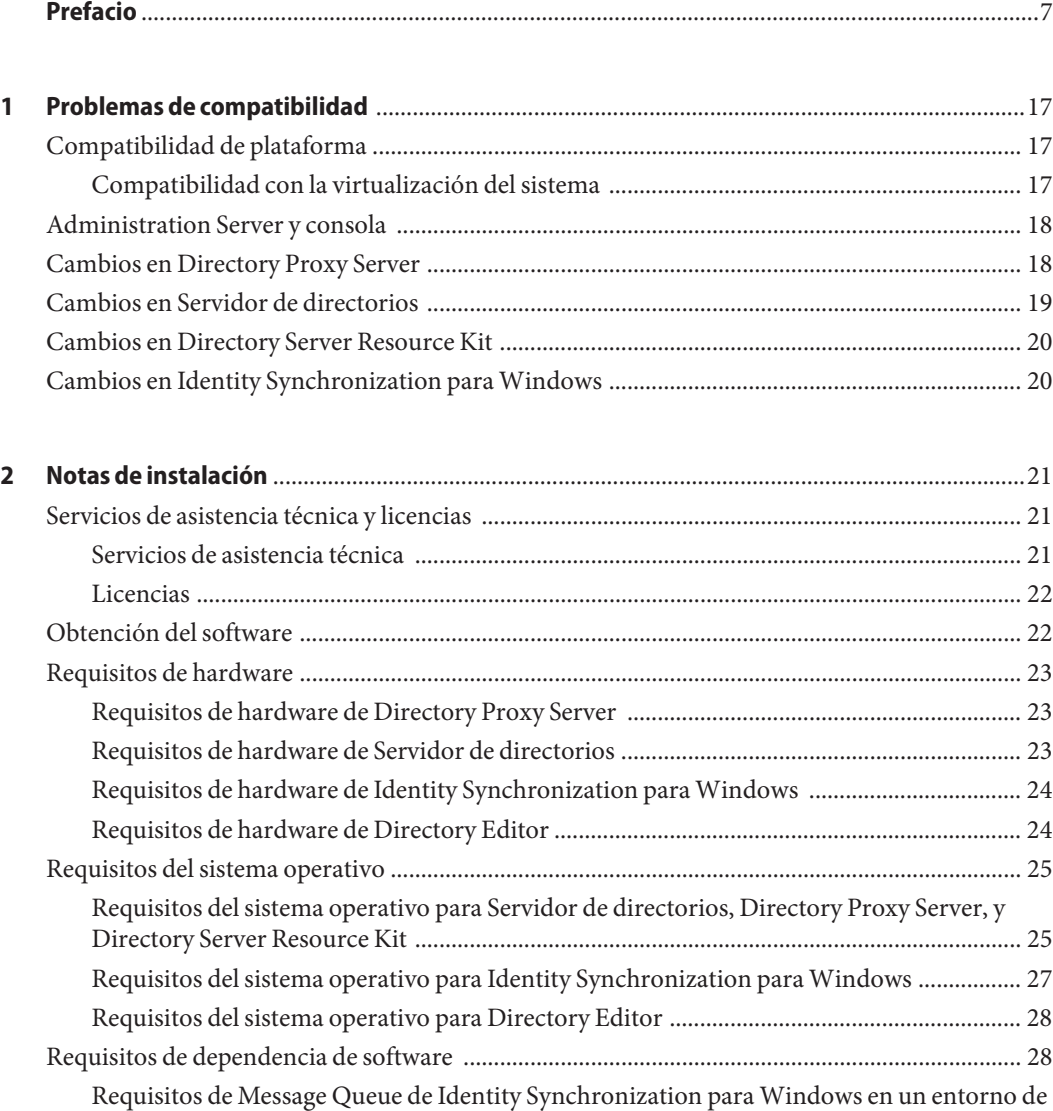

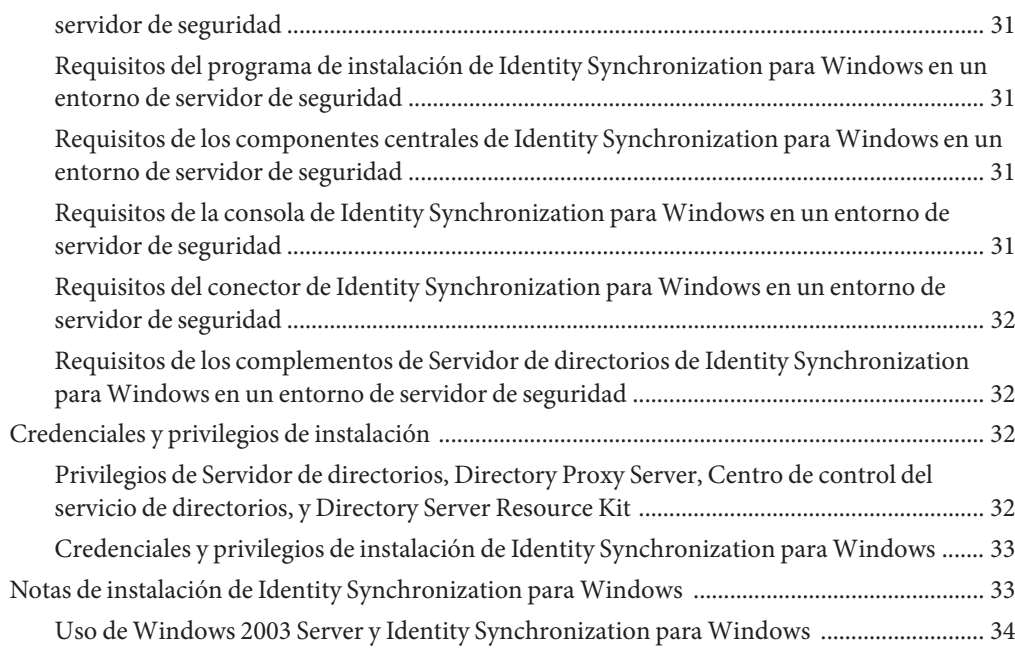

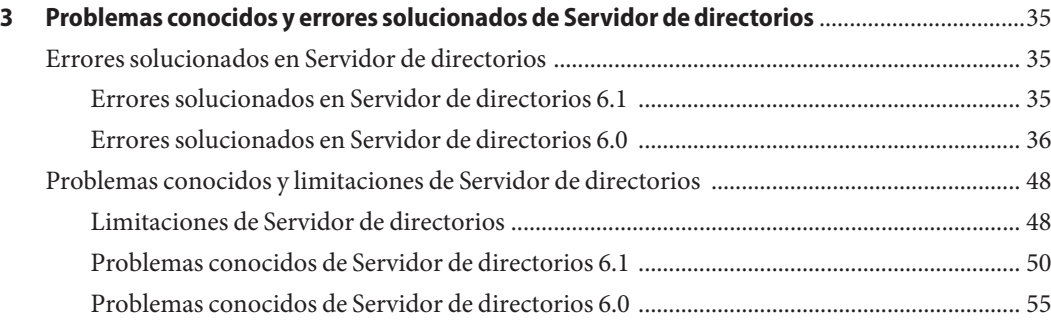

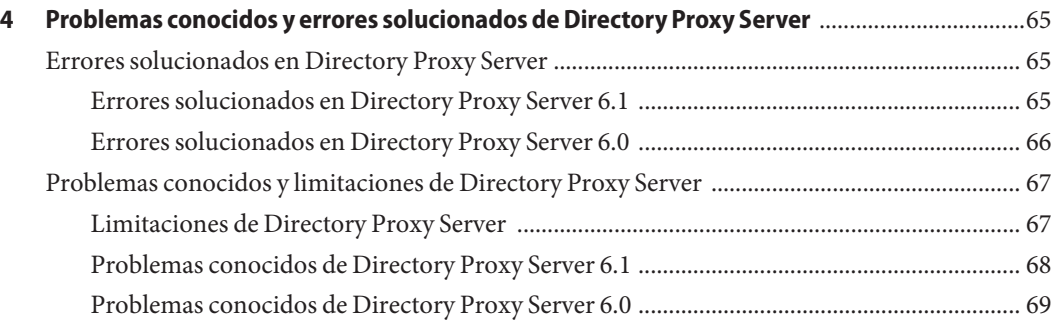

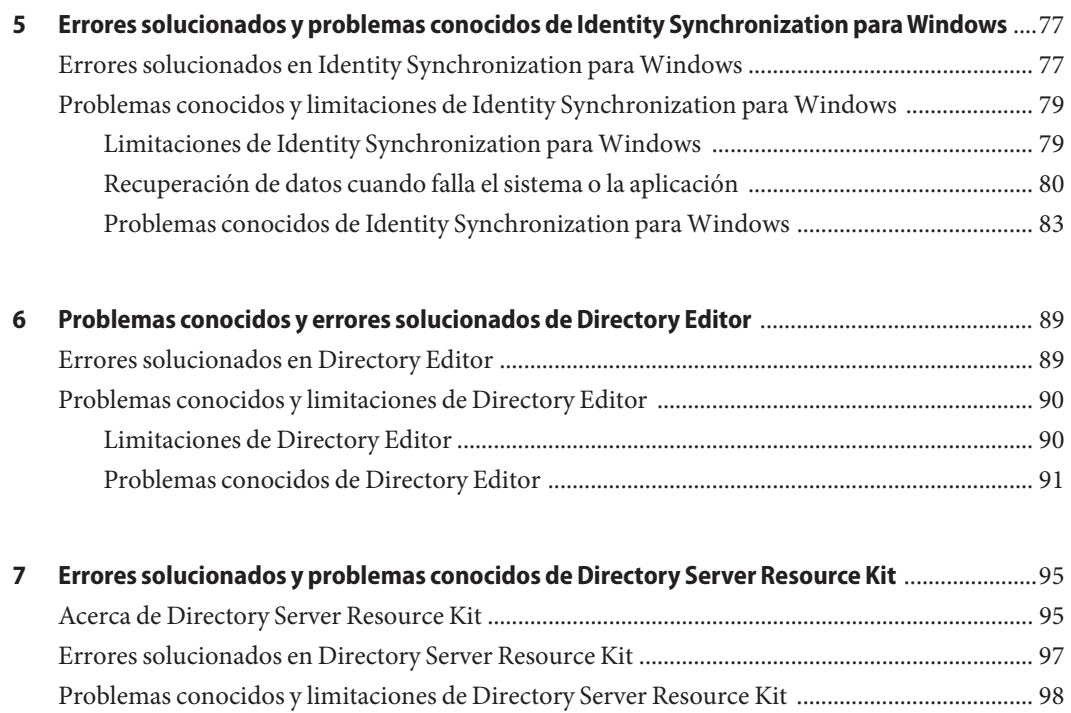

# <span id="page-6-0"></span>Prefacio

Estas notas de la versión contienen información importante disponible en el momento del lanzamiento del producto. Aquí se tratan nuevas funciones y mejoras, problemas y limitaciones conocidos, notas técnicas e información de otro tipo. Lea este documento antes de comenzar a utilizar Directory Server Enterprise Edition.

## **Organización de este manual**

Este libro contiene los siguientes capítulos.

[Capítulo 1](#page-16-0) trata la compatibilidad con versiones anteriores de productos componentes, y con posibles próximos cambios en Directory Server Enterprise Edition.

[Capítulo 2](#page-20-0) trata temas relacionados con la instalación, incluidos requisitos de hardware y software.

[Capítulo 3](#page-34-0) trata problemas y soluciones de Servidor de directorios.

[Capítulo 4](#page-64-0) trata problemas y soluciones de Directory Proxy Server.

[Capítulo 5](#page-76-0) trata problemas y soluciones de Identity Synchronization para Windows.

[Capítulo 6](#page-88-0) trata problemas y soluciones de Directory Editor.

[Capítulo 7](#page-94-0) presenta Directory Server Resource Kit. Este capítulo trata también los problemas y soluciones de Directory Server Resource Kit.

Si es un usuario de Directory Server Enterprise Edition 6.0 y desea ver únicamente los errores solucionados y los problemas conocidos de Directory Server Enterprise Edition 6.1, consulte las siguientes secciones.

- ["Errores solucionados en Servidor de directorios 6.1" en la página 35](#page-34-0)
- ["Problemas conocidos de Servidor de directorios 6.1" en la página 50](#page-49-0)
- ["Errores solucionados en Directory Proxy Server 6.1" en la página 65](#page-64-0)
- ["Problemas conocidos de Directory Proxy Server 6.1" en la página 68](#page-67-0)

No se han realizado cambios significativos en las secciones sobre Identity Synchronization para Windows, Directory Editor y Directory Server Resource Kit de la guía.

Para conocer la información completa del producto disponible en el momento de su lanzamiento, lea detenidamente el documento.

## **Conjunto de documentación de Directory Server Enterprise Edition**

Este conjunto de documentación de Directory Server Enterprise Edition explica cómo utilizar Sun Java System Directory Server Enterprise Edition para evaluar, diseñar, implementar y administrar servicios de directorios. Además, muestra cómo desarrollar aplicaciones de cliente para Directory Server Enterprise Edition. El conjunto de documentación de Directory Server Enterprise Edition está disponible en <http://docs.sun.com/coll/1224.2>.

Si desea obtener una introducción a Directory Server Enterprise Edition, revise los documentos siguientes en el orden en el que se indican.

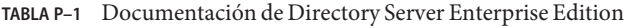

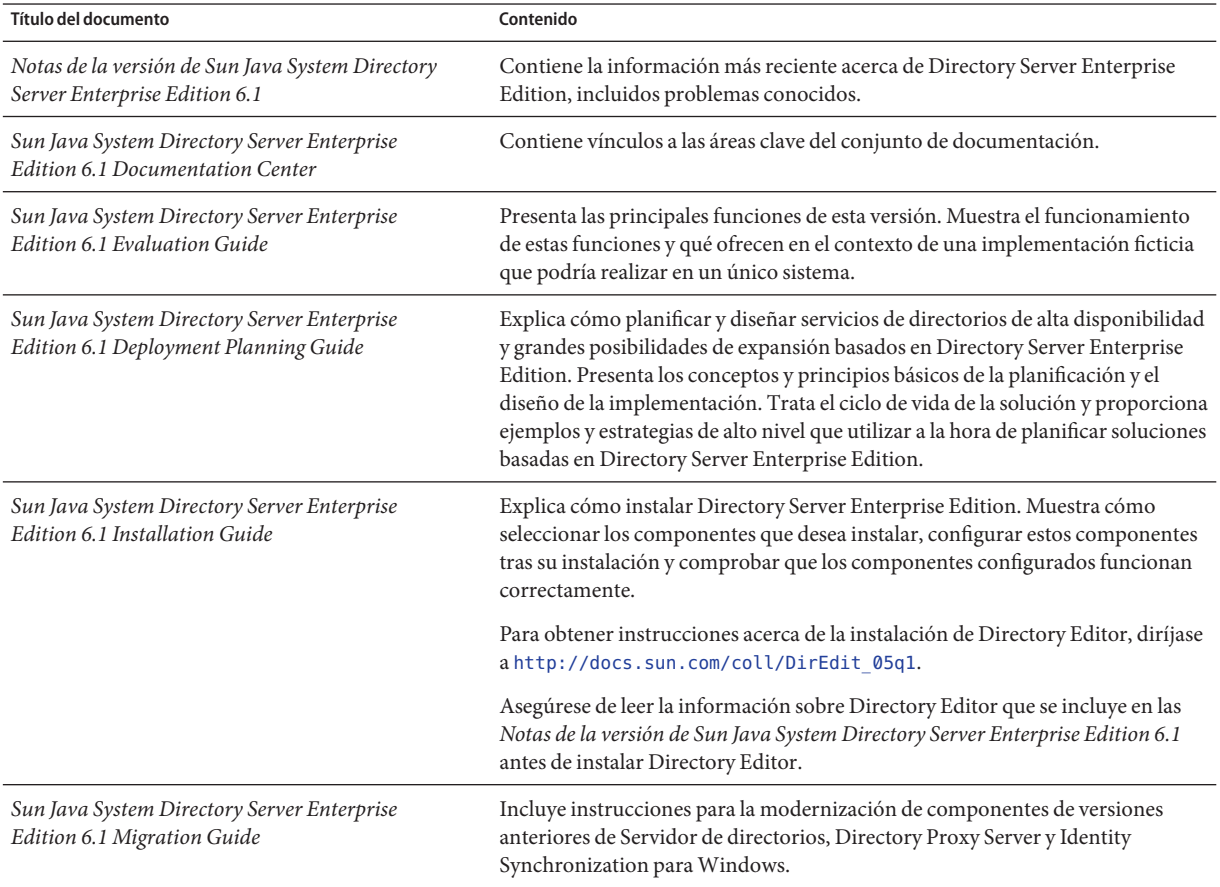

| Título del documento                                                                  | Contenido                                                                                                    |  |
|---------------------------------------------------------------------------------------|----------------------------------------------------------------------------------------------------|--|
| Sun Java System Directory Server Enterprise<br>Edition 6.1 Administration Guide       | Proporciona instrucciones de línea de comandos para administrar Directory<br>Server Enterprise Edition.                                                                                                    |  |
|                                                                                       | Para obtener sugerencias e instrucciones acerca de la utilización de Directory<br>Service Control Center, DSCC para administrar Directory Server Enterprise<br>Edition, consulte la ayuda en línea proporcionada en DSCC.                                                                 |  |
|                                                                                       | Para obtener instrucciones acerca de la administración de Directory Editor,<br>diríjase a http://docs.sun.com/coll/DirEdit_05q1.                                                                                                    |  |
|                                                                                       | Para obtener instrucciones sobre cómo instalar y configurar Identity<br>Synchronization para Windows, consulte Parte II, "Installing Identity<br>Synchronization for Windows" de Sun Java System Directory Server Enterprise<br>Edition 6.1 Installation Guide.                           |  |
| Sun Java System Directory Server Enterprise<br>Edition 6.1 Developer's Guide          | Muestra cómo desarrollar aplicaciones de cliente de directorio con las<br>herramientas y API proporcionadas como parte de Directory Server Enterprise<br>Edition.                                                                                                    |  |
| Sun Java System Directory Server Enterprise<br>Edition 6.1 Reference                  | Presenta los fundamentos técnicos y conceptuales de Directory Server<br>Enterprise Edition. Describe sus componentes, arquitectura, procesos y<br>funciones. Incluye también una referencia a las API de desarrollo.                                                                      |  |
| Sun Java System Directory Server Enterprise<br>Edition 6.1 Man Page Reference         | Describe las herramientas de línea de comandos, objetos de esquema y otras<br>interfaces públicas disponibles a través de Directory Server Enterprise Edition.<br>Es posible realizar la instalación de secciones independientes de este<br>documento como páginas de un manual en línea. |  |
| Sun Java System Directory Server Enterprise<br>Edition 6.1 Troubleshooting Guide      | Proporciona información para definir el ámbito del problema, recopilar datos y<br>solucionar las diferentes áreas del problema mediante diversas herramientas.                                                                                                    |  |
| Sun Java System Identity Synchronization for<br>Windows 6.0 Deployment Planning Guide | Incluye directrices generales y prácticas recomendadas de planificación e<br>implementación de Identity Synchronization para Windows                                                                                                    |  |

**TABLA P–1** Documentación de Directory Server Enterprise Edition *(Continuación)*

## **Lectura relacionada**

La aplicación Motor de generación de carga distribuida SLAMD (SLAMD) es una aplicación Java $T_M$  que está diseñada para realizar pruebas de carga y analizar el rendimiento de aplicaciones basadas en red. Sun Microsystems, Inc. desarrolló en un principio el producto para medir y analizar el rendimiento de los servidores de directorios LDAP. SLAMD está disponible como aplicación de código abierto bajo la Licencia pública de Sun, licencia de código abierto aprobada por OSI. Para obtener información acerca de SLAMD, diríjase a <http://www.slamd.com/>. SLAMD está disponible también como proyecto java.net. Consulte <https://slamd.dev.java.net/>.

La tecnología Java Naming and Directory Interface (JNDI) permite acceso a Directory Server mediante LDAP y DSML v2 desde aplicaciones Java. Para obtener información acerca de JNDI, consulte <http://java.sun.com/products/jndi/>. El *Tutorial de JNDI* contiene descripciones

y ejemplos detallados de cómo utilizar JNDI. Este tutorial se encuentra en <http://java.sun.com/products/jndi/tutorial/>.

Directory Server Enterprise Edition puede proporcionarse bajo licencia como producto independiente, como componente de Sun Java Enterprise System, como parte del conjunto de productos de Sun como, por ejemplo, Sun Java Identity Management Suite, o como paquete adicional a otros productos de software de Sun. Java Enterprise System es una infraestructura de software que admite aplicaciones empresariales distribuidas en una red o entorno de Internet. Si se otorga licencia de Directory Server Enterprise Edition como componente de Java Enterprise System, ya debería estar familiarizado con la documentación del sistema que se encuentra en <http://docs.sun.com/coll/1286.2>.

Identity Synchronization para Windows utiliza Información de resolución de problemas de con una licencia restringida. La documentación de Información de resolución de problemas de está disponible en <http://docs.sun.com/coll/1307.2>.

Identity Synchronization para Windows funciona con las directivas de contraseñas de Microsoft Windows.

- La información relacionada con las directivas de contraseñas de Windows 2003 está disponible en línea en [documentación de Microsoft.](http://www.microsoft.com/resources/documentation/WindowsServ/2003/all/deployguide/en-us/dsscc_aut_xbby.asp)
- La información relacionada con el cambio de contraseñas y las directivas de grupos de Windows 2003 está disponible en línea en [documentación de Microsoft.](http://www.microsoft.com/resources/documentation/windowsserv/2003/standard/proddocs/en-us/password_grouppolicy/asp)
- La información acerca de la autoridad emisora de certificados Microsoft Certificate Services Enterprise Root se encuentra en línea en [documentación de asistencia técnica de Microsoft.](http://support.microsoft.com/default.aspx?scid=kb%3Ben-us%3B247078)
- La información relacionada con la configuración de LDAP a través de SSL en sistemas Microsoft está disponible en línea en [documentación de asistencia técnica de Microsoft.](http://support.microsoft.com/default.aspx?scid=kb%3Ben-us%3B321051)

## **Archivos que se pueden distribuir**

Directory Server Enterprise Edition no incluye ningún archivo que pueda redistribuir.

## **Rutas de acceso y ubicaciones de comandos predeterminadas**

Esta sección explica las rutas de acceso predeterminadas utilizadas en la documentación e informa de la ubicación de los comandos en los diferentes sistemas operativos y tipos de implementación.

#### **Rutas de acceso predeterminadas**

La tabla de esta sección describe las rutas predeterminadas utilizadas en este documento. Para obtener una descripción completa de los archivos instalados, consulte también el Capítulo 14, "Directory Server File Reference" de *Sun Java System Directory Server Enterprise Edition 6.1 Reference*, el Capítulo 25, "Directory Proxy Server File Reference" de *Sun Java System Directory Server Enterprise Edition 6.1 Reference* o el Apéndice A, "Directory Server Resource Kit File Reference" de *Sun Java System Directory Server Enterprise Edition 6.1 Reference*.

## **TABLA P–2** Rutas de acceso predeterminadas

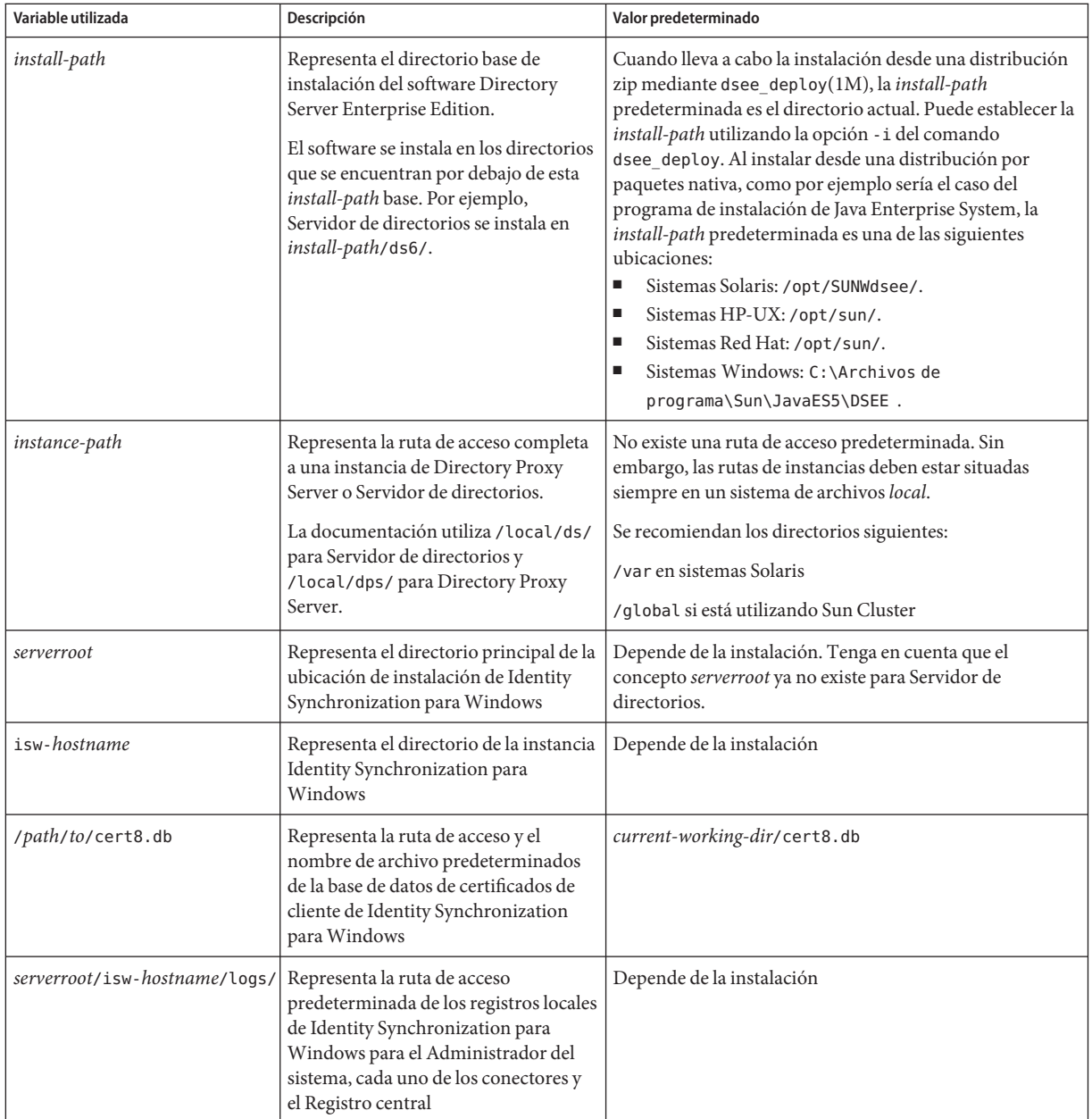

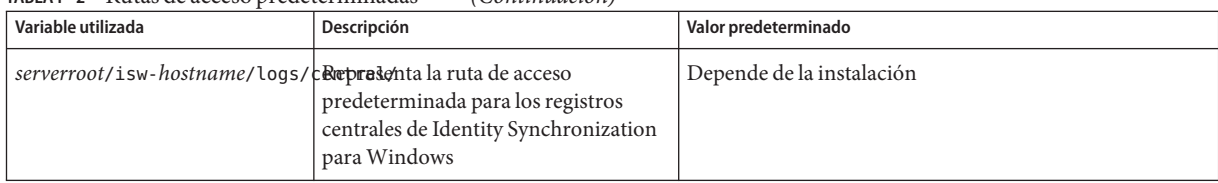

#### **TABLA P–2** Rutas de acceso predeterminadas *(Continuación)*

#### **Ubicación de los comandos**

La tabla de esta sección incluye la ubicación de los comandos que se utilizan en la documentación de Directory Server Enterprise Edition. Para obtener más información acerca de cada uno de los comandos, consulte las páginas de comando man relevantes.

#### **TABLA P–3** Ubicación de los comandos

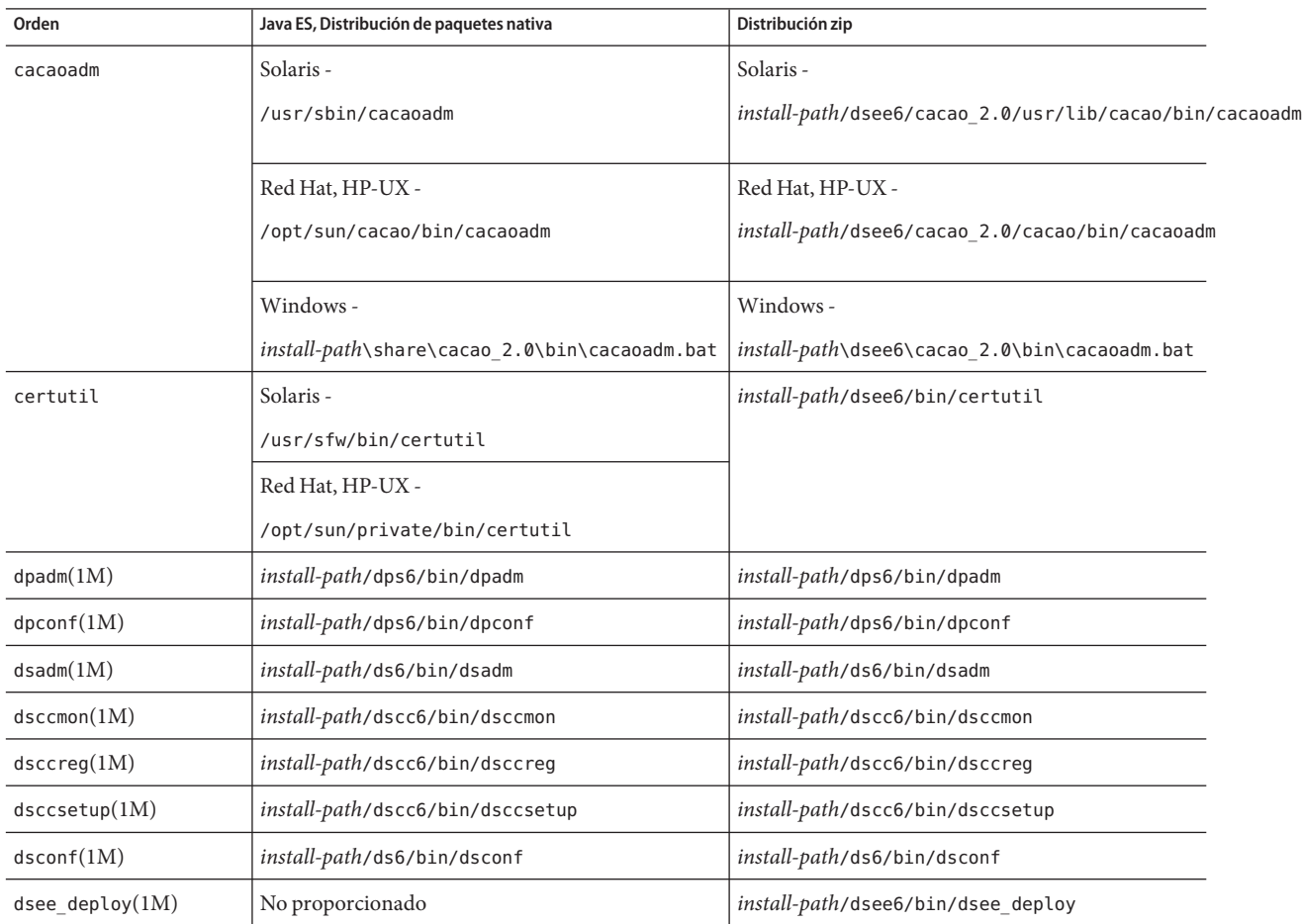

| TABLA P-3 UDICACIÓN de los comandos<br>(Continuacion)               |                                                |                                                                                                    |  |  |  |
|---------------------------------------------------------------------|------------------------------------------------|----------------------------------------------------------------------------------------------------|--|--|--|
| Orden                                                               | Java ES, Distribución de paquetes nativa       | Distribución zip                                                                                                    |  |  |  |
| $d$ smig $(1M)$                                                     | install-path/ds6/bin/dsmig                     | install-path/ds6/bin/dsmig                                                                                                    |  |  |  |
| entrycmp(1)<br>install-path/ds6/bin/entrycmp                        |                                                | install-path/ds6/bin/entrycmp                                                                                                    |  |  |  |
| fildif(1)                                                           | install-path/ds6/bin/fildif                    | install-path/ds6/bin/fildif                                                                                                    |  |  |  |
| idsktune(1M)                                                        | No proporcionado                               | En la raíz de la distribución zip descomprimida                                                                                                    |  |  |  |
| insync(1)                                                           | install-path/ds6/bin/insync                    | install-path/ds6/bin/insync                                                                                                    |  |  |  |
| install-path/ds6/bin/ns-accountstatus<br>$ns$ -accountstatus $(1M)$ |                                                | install-path/ds6/bin/ns-accountstatus                                                                                                    |  |  |  |
| $ns$ -activate $(1M)$                                               | install-path/ds6/bin/ns-activate               | install-path/ds6/bin/ns-activate                                                                                                    |  |  |  |
| $ns$ -inactivate $(1M)$<br>install-path/ds6/bin/ns-inactivate       |                                                | install-path/ds6/bin/ns-inactivate                                                                                                    |  |  |  |
| install-path/ds6/bin/repldisc<br>repldisc(1)                        |                                                | install-path/ds6/bin/repldisc                                                                                                    |  |  |  |
| schema $push(1M)$                                                   | install-path/ds6/bin/schema_push               | install-path/ds6/bin/schema_push                                                                                                    |  |  |  |
| smcwebserver                                                        | Solaris, Linux, HP-UX -                        | Este comando pertenece sólo a Centro de control<br>del servicio de directorios cuando se realiza la<br>instalación con la distribución de paquetes nativos. |  |  |  |
|                                                                     | /usr/sbin/smcwebserver                         |                                                                                                    |  |  |  |
|                                                                     | Windows -                                      |                                                                                                    |  |  |  |
|                                                                     | install-path\share\webconsole\bin\smcwebserver |                                                                                                    |  |  |  |
|                                                                     |                                                |                                                                                                    |  |  |  |
| wcadmin                                                             | Solaris, Linux, HP-UX -                        | Este comando pertenece sólo a Centro de control<br>del servicio de directorios cuando se realiza la<br>instalación con la distribución de paquetes nativos. |  |  |  |
|                                                                     | /usr/sbin/wcadmin                              |                                                                                                    |  |  |  |
| Windows -                                                           |                                                |                                                                                                    |  |  |  |
|                                                                     | install-path\share\webconsole\bin\wcadmin      |                                                                                                    |  |  |  |

**TABLA P–3** Ubicación de los comandos *(Continuación)*

# **Convenciones tipográficas**

La tabla siguiente describe los cambios tipográficos utilizados en este manual.

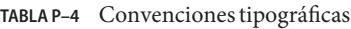

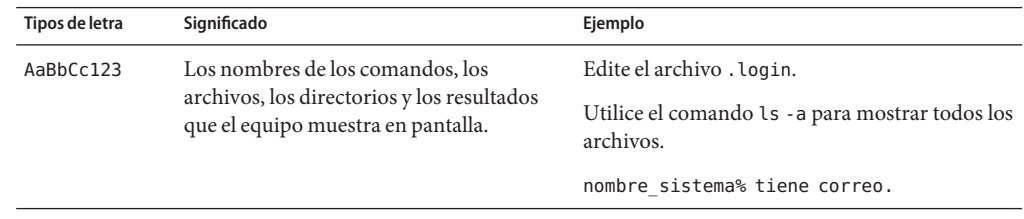

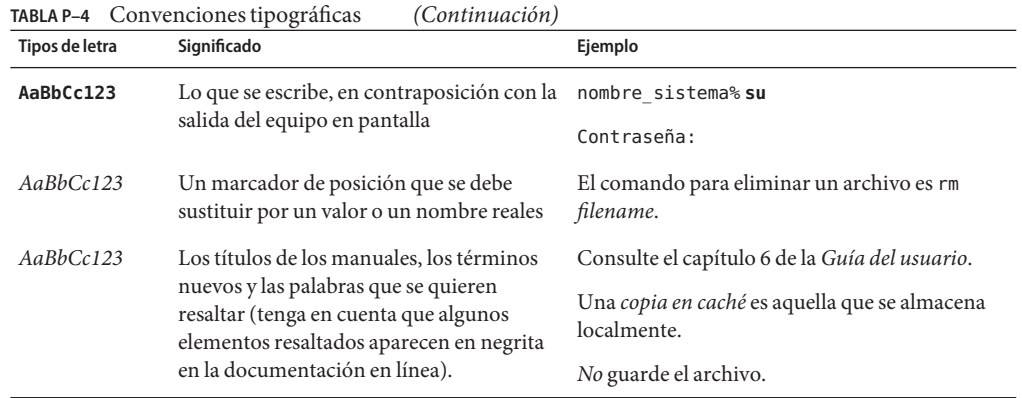

## **Indicadores de los shells en los ejemplos de comandos**

En la siguiente tabla se muestran los indicadores predeterminados del sistema y los del superusuario.

**TABLA P–5** Indicadores de shell

| Shell                                                        | Indicador       |
|--------------------------------------------------------------|-----------------|
| Shell C en sistemas UNIX y Linux                             | nombre sistema% |
| Superusuario de shell C en sistemas UNIX y Linux             | nombre sistema% |
| Shell Bourne y Korn en sistemas UNIX y Linux                 | \$              |
| Superusuario de shell Bourne y Korn en sistemas UNIX y Linux | #               |
| Línea de comandos de Microsoft Windows                       | C:              |

# **Convenciones de símbolos**

l,

l,

En la siguiente tabla se explican los símbolos que puede encontrar en este manual.

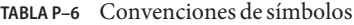

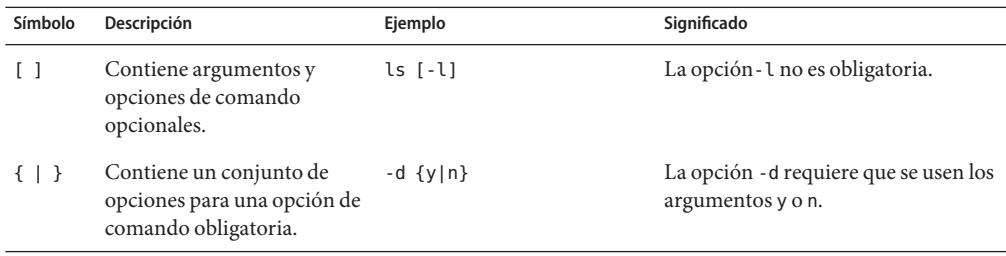

| TABLA P–6     | Convenciones de simbolos                                                              | (Continuacion)                                        |                                                                                            |
|---------------|---------------------------------------------------------------------------------------|-------------------------------------------------------|--------------------------------------------------------------------------------------------|
| Símbolo       | Descripción                                                                           | Ejemplo                                               | Significado                                                                                |
| $${}^{6}$     | Indica una referencia de<br>variable.                                                 | \${com.sun.javaRoot}                                  | Hace referencia al valor de la variable<br>com.sun.javaRoot.                               |
|               | Une varias pulsaciones de<br>teclas simultáneas.                                      | Control-A                                             | Pulse la tecla Control a la vez que<br>pulsa la tecla A.                                   |
| $^{+}$        | Une varias pulsaciones de<br>teclas consecutivas.                                     | $Ctrl+A+N$                                            | Pulse la tecla Control, suéltela y pulse<br>las siguientes teclas.                         |
| $\rightarrow$ | Indica las selecciones de<br>elementos de menú en una<br>interfaz gráfica de usuario. | $Archivo \rightarrow Nuevo \rightarrow$<br>Plantillas | En el menú Archivo, seleccione<br>Nuevo. En el menú secundario<br>Nuevo, elija Plantillas. |

**TABLA P–6** Convenciones de símbolos *(Continuación)*

## **Documentación, asistencia y formación**

El sitio web de Sun proporciona información acerca de los siguientes recursos adicionales:

- Documentación (<http://www.sun.com/documentation/>)
- Soporte (<http://www.sun.com/support/>)
- Formación (<http://www.sun.com/training/>)

#### **Referencias de sitios web de terceras partes**

Se hace referencia a las direcciones URL de terceras partes para proporcionar información adicional relacionada.

**Nota –** Sun no se responsabiliza de la disponibilidad de las sedes Web de otras empresas que se mencionan en este documento. Sun no da su aprobación ni puede ser considerada responsable de los contenidos, anuncios, productos u otros materiales disponibles en estas páginas o recursos o a través de ellos. Sun declina todas responsabilidad sobre los posibles daños o pérdidas, reales o presuntos, causados o presuntamente causados directa o indirectamente por los contenidos, bienes o servicios citados u otros accesibles en o a través de esas páginas o recursos.

## **Búsqueda de documentación de productos Sun**

Además de buscar documentación de los productos Sun en el sitio web docs.sun.com, puede utilizar un motor de búsqueda de su elección escribiendo la siguiente sintaxis en el campo de búsqueda:

```
search-term site:docs.sun.com
```
Por ejemplo, para buscar documentación para Directory Server, escriba lo siguiente:

```
"Directory Server" site:docs.sun.com
```
Para incluir otros sitios web de Sun en la búsqueda, como por ejemplo java.sun.com, www.sun.com y developers.sun.com, utilice en el campo de búsqueda sun.com en lugar de docs.sun.com.

## **Sun agradece sus comentarios**

Sun tiene interés en mejorar la calidad de su documentación por lo que agradece sus comentarios y sugerencias. Para compartir sus comentarios, vaya a <http://docs.sun.com> y haga clic en Enviar comentarios. Se mostrará un formulario en línea en el que deberá indicar el título completo del documento y el número de referencia. El número de referencia es un número de7o9 dígitos que se encuentra en la página del título del libro o en la dirección URL del documento. Por ejemplo, el número de referencia de este libro es 820-0380 .

<span id="page-16-0"></span> $\begin{array}{c|c}\n\hline\n\end{array}$ **CAPÍTULO 1**

# Problemas de compatibilidad

En este capítulo, se describen las funciones que se han eliminado o se han dejado de utilizar de los productos componentes de Directory Server Enterprise Edition. También se describen las funciones que pueden eliminarse y las funciones que pueden dejar de utilizarse para los productos componentes de Directory Server Enterprise Edition.

Este capítulo incluye los siguientes apartados:

- "Compatibilidad de plataforma" en la página 17
- ["Administration Server y consola" en la página 18](#page-17-0)
- ["Cambios en Directory Proxy Server" en la página 18](#page-17-0)
- ["Cambios en Servidor de directorios" en la página 19](#page-18-0)
- ["Cambios en Directory Server Resource Kit" en la página 20](#page-19-0)
- ["Cambios en Identity Synchronization para Windows" en la página 20](#page-19-0)

Las clasificaciones de estabilidad de la interfaz se proporcionan en cada entrada de la página del manual *Sun Java System Directory Server Enterprise Edition 6.1 Man Page Reference*.

## **Compatibilidad de plataforma**

En una próxima versión de Directory Server Enterprise Edition, es posible que se suprima la compatibilidad con Windows 2000 y la plataforma J2SE 1.4 . Como preparación, debe comenzar a planificar la transición a las nuevas versiones de las plataformas Red Hat, Windows y Java SE.

Para conocer los requisitos de hardware, consulte [Requisitos de Hardware.](#page-22-0)

Para conocer los requisitos del sistema operativo, consulte ["Requisitos del sistema operativo"](#page-24-0) [en la página 25.](#page-24-0)

#### **Compatibilidad con la virtualización del sistema**

La virtualización del sistema es una tecnología que permite que varias instancias del sistema operativo (SO) se ejecuten de forma independiente en un hardware compartido. Desde el punto de vista de la funcionalidad, el software implementado en un SO alojado en un entorno

<span id="page-17-0"></span>virtualizado no reconoce normalmente que la plataforma subyacente se ha virtualizado. Sun realiza pruebas de sus productos de Sun Java System en determinadas combinaciones de SO y virtualización de sistemas para confirmar que los productos de Sun Java System siguen funcionando en entornos virtualizados con una configuración y un tamaño correctos del mismo modo que lo harían en sistemas que no se hayan virtualizado. Para obtener información sobre la compatibilidad de Sun con los productos de Sun Java System en entornos virtualizados, consulte http://docs.sun.com/doc/820-4651.

#### **Administration Server y consola**

Es posible que se sustituyan Administration Server y la consola basada en Java Swing utilizada actualmente para la administración gráfica remota de Identity Synchronization para Windows. Centro de control del servicio de directorios se ha implementado para permitir la administración completa de los servicios basados en navegador con una configuración más sencilla para obtener acceso mediante un servidor de seguridad.

**Nota –** Directory Proxy Server y Servidor de directorios ya usan el Centro de control del servicio de directorios. *Directory Proxy Server y Servidor de directorios han dejado de utilizar la arquitectura raíz del servidor. Ahora, en su lugar, utilizan la nueva estructura de administración.*

Por lo tanto, es posible que no se incluyan los siguientes comandos en una próxima versión, incluso en Identity Synchronization para Windows:

- start-admin
- stop-admin
- startconsole

Además, es posible que cambien todos los aspectos relacionados con o=NetscapeRoot. En concreto, puede que ya no se incluya o=NetscapeRoot. Es posible que la arquitectura raíz del servidor se sustituya por la nueva estructura de administración.

Además, el encadenamiento de Servidor de directorios no se puede configurar mediante Centro de control del servicio de directorios.

## **Cambios en Directory Proxy Server**

Las instancias de Directory Proxy Server 6.0 se migran automáticamente a la versión actualizada cuando se accede a Directory Proxy Server 6.1. Consulte el Capítulo 6, "Migrating Directory Proxy Server" de *Sun Java System Directory Server Enterprise Edition 6.1 Migration Guide* para obtener información.

## <span id="page-18-0"></span>**Cambios en Servidor de directorios**

Se han dejado de utilizar las herramientas de línea de comandos tradicionales para la administración de instancias de Servidor de directorios.

Ya se han eliminado las siguientes herramientas.

- db2index
- directoryserver
- monitor
- suffix2instance
- vlvindex

Es posible que las siguientes herramientas se eliminen de una próxima versión.

- bak2db
- db2bak
- db2ldif
- ldif2db
- restart-slapd
- start-slapd
- stop-slapd

Las nuevas herramientas, dsadm y dsconf y otros comandos sustituyen a las funciones proporcionadas por las herramientas enumeradas. Consulte "Command Line Changes" de *Sun Java System Directory Server Enterprise Edition 6.1 Migration Guide* para obtener información.

Para obtener una descripción detallada de los cambios relacionados con la administración efectuados en Servidor de directorios, consulte el Capítulo 5, "Architectural Changes in Directory Server" de *Sun Java System Directory Server Enterprise Edition 6.1 Migration Guide*.

antes de migrar una topología de servidor repetida, consulte el Capítulo 4, "Migrating a Replicated Topology" de *Sun Java System Directory Server Enterprise Edition 6.1 Migration Guide*. Se ha eliminado de esta versión la compatibilidad con la repetición tradicional de Servidor de directorios 4. La compatibilidad de Sun Microsystems con Servidor de directorios 4 finalizó en enero de 2004.

Al crear una instancia de Servidor de directorios, la directiva de contraseñas se ha configurado inicialmente para que sea compatible con versiones anteriores. Una vez realizada la actualización, puede cambiar el modo de compatibilidad para habilitar una directiva de contraseñas más eficaz. Servidor de directorios administra la conversión. En una próxima versión, es posible que se elimine la configuración de la directiva de contraseñas compatible con versiones anteriores.

Además, al crear una instancia de Servidor de directorios, se ha deshabilitado la compatibilidad con la operación de modificación de DN. Después de actualizar todas las instancias del servidor de la topología de repetición, la operación de modificación de DN puede repetirse

<span id="page-19-0"></span>correctamente. En ese punto, puede habilitar la compatibilidad con la operación de modificación de DN en cada una de las instancias del servidor. Para ello, utilice el comando dsconf set-server-prop moddn-enabled:on.

Se ha dejado de utilizar el encadenamiento de Servidor de directorios y es posible que se elimine en una próxima versión. El encadenamiento ya no puede configurarse mediante Centro de control del servicio de directorios, ni tampoco mediante las nuevas herramientas de línea de comandos. La mayoría de las implementaciones que se habilitaban mediante el encadenamiento ahora lo hacen mediante las funciones de Directory Proxy Server. Por ejemplo, la distribución de datos, el bloqueo de cuenta global en toda una topología de repetición y la combinación de los árboles de información de directorio pueden realizarse con Directory Proxy Server. Para las aplicaciones tradicionales que continúan utilizando el encadenamiento, puede configurar el complemento de sufijo encadenado con el comando ldapmodify para establecer los atributos de encadenamiento. Los atributos se muestran en dse.ldif(4).

El Capítulo 2, "Changes to the Plug-In API Since Directory Server 5.2" de *Sun Java System Directory Server Enterprise Edition 6.1 Developer's Guide* y el Capítulo 3, "Changes to the Plug-In API From Directory Server 4 to Directory Server 5.2" de *Sun Java System Directory Server Enterprise Edition 6.1 Developer's Guide* contiene información sobre los cambios efectuados en la API de los complementos. Es posible que las interfaces que, como se indica en este documento, han dejado de utilizarse se eliminen en una próxima versión.

## **Cambios en Directory Server Resource Kit**

["Acerca de Directory Server Resource Kit" en la página 95](#page-94-0) describe los elementos proporcionados en esta versión de Directory Server Resource Kit.

Las páginas del manual de la utilidad LDAP sobre los sistemas de Sun Solaris no incluyen información sobre la versión de las utilidades LDAP ldapsearch, ldapmodify, ldapdelete y ldapadd proporcionadas con Directory Server Enterprise Edition. Es posible que estos comandos ya no se proporcionen por separado en los sistemas Solaris, sino integrados con los comandos proporcionados por el sistema operativo en una próxima versión. Consulte *Sun Java System Directory Server Enterprise Edition 6.1 Man Page Reference* para obtener información sobre las páginas del manual de las herramientas de cliente LDAP.

## **Cambios en Identity Synchronization paraWindows**

Es posible que las próximas versiones de Identity Synchronization para Windows no ofrezcan compatibilidad con todas las versiones y paquetes de servicios de Microsoft Windows NT. Microsoft dejó de proporcionar la compatibilidad con Windows NT en junio de 2004.

Antes de actualizar Identity Synchronization para Windows,, lea el Capítulo 7, "Migrating Identity Synchronization for Windows" de *Sun Java System Directory Server Enterprise Edition 6.1 Migration Guide*.

# <span id="page-20-0"></span>**CAPÍTULO 2** 2

# Notas de instalación

En este capítulo, se indican las ubicaciones en las que debe instalarse el software de Directory Server Enterprise Edition y se muestran los requisitos de instalación principales.

Este capítulo incluye los siguientes apartados:

- "Servicios de asistencia técnica y licencias" en la página 21
- ["Obtención del software" en la página 22](#page-21-0)
- ["Requisitos de hardware" en la página 23](#page-22-0)
- ["Requisitos del sistema operativo" en la página 25](#page-24-0)
- ["Requisitos de dependencia de software" en la página 28](#page-27-0)
- ["Credenciales y privilegios de instalación" en la página 32](#page-31-0)
- ["Notas de instalación de Identity Synchronization para Windows" en la página 33](#page-32-0)

## **Servicios de asistencia técnica y licencias**

Antes de comenzar la instalación del producto, asegúrese de leer con detenimiento la información de licencia y asistencia técnica.

#### **Servicios de asistencia técnica**

Los planes Sun Software Service Standard, Premium y Premium Plus están disponibles para Sun Java System Directory Server Enterprise Edition y pueden adquirirse mediante un representante de ventas de Sun, un distribuidor autorizado de Sun o por Internet en <http://www.sun.com/sales/index.jsp>. Estos planes de servicio incluyen asistencia técnica telefónica y en línea, actualizaciones de datos a la carta, recursos de administración de sistemas en línea, servicios de notificación de compatibilidad y asistencia de interoperatividad desde una única fuente (sólo para los planes Premium y Premium Plus). Además, el plan Premium Plus incluye un defensor del cliente y un equipo de asistencia técnica centrado en los usuarios.

Para obtener información sobre el conjunto completo de características, visite: <http://www.sun.com/service/serviceplans/software/overview.xml>

<span id="page-21-0"></span>Los clientes que deseen adquirir un contrato de mantenimiento para las 200.000 entradas gratuitas de Directory Server incluidas en Solaris, también pueden comprar un plan de servicio del software de Sun a un representante de ventas o a un distribuidor autorizado de Sun.

Puede acceder a las listas de servicios que describen todas las ofertas del programa de servicios de Sun en: <http://www.sun.com/servicelist>

#### **Licencias**

Las licencias se proporcionan en función del número de entradas que desee administrar mediante Directory Server Enterprise Edition. Una vez proporcionada la licencia, puede repetir las entradas tantas veces como desee para obtener la máxima flexibilidad de su implementación de directorios. La única condición es que no puede cambiar ninguna de las entradas repetidas ni almacenarlas en el mismo sistema operativo. Si las entradas repetidas se almacenan en cualquier otro sistema operativo, debe adquirir una licencia para esas entradas.

Solaris proporciona 200.000 gratuitas para Directory Server. En ese caso, sólo dispondrá de una licencia para el componente principal de Directory Server, pero no para los demás componentes de Directory Server Enterprise Edition. Puede adquirir una actualización del componente principal de Directory Server para conseguir la versión completa de Directory Server Enterprise Edition.

Puede consultar las últimas licencias para una determinada versión de un producto antes de descargarlo desde [http://www.sun.com/software/products/directory\\_srvr\\_ee/get.jsp](http://www.sun.com/software/products/directory_srvr_ee/get.jsp).

#### **Obtención del software**

Puede descargar el software de Sun Java System Directory Server Enterprise Edition 6.1 desde la siguiente ubicación.

#### [http://www.sun.com/software/products/directory\\_srvr\\_ee/get.jsp](http://www.sun.com/software/products/directory_srvr_ee/get.jsp)

La página de descarga sirve como punto de partida para enviarle a las descargas correspondientes en función del tipo de distribución que necesite descargar. Directory Server Enterprise Edition 6.1 está disponible en las siguientes distribuciones.

- Distribución de paquetes nativos
- Distribución zip

Para obtener una comparación de las dos distribuciones, consulte "Directory Server Enterprise Edition Software Distributions" de *Sun Java System Directory Server Enterprise Edition 6.1 Installation Guide*.

Directory Server Enterprise Edition 6.1 está disponible en los siguientes formatos.

■ Parche nativo: parche para actualizar la instalación de los paquetes nativos de Directory Server Enterprise Edition 6.0.

No se proporciona ningún parche nativo para Windows en Directory Server Enterprise Edition 6.1.

<span id="page-22-0"></span>■ Distribución basada en zip: distribución independiente para instalar Directory Server Enterprise Edition 6.1 o actualizar la instalación del archivo zip de Directory Server Enterprise Edition 6.0.

Para obtener información sobre los números de parches, consulte "Directory Server Enterprise Edition 6.1 Installation Instructions" de *Sun Java System Directory Server Enterprise Edition 6.1 Installation Guide*.

#### **Requisitos de hardware**

Esta sección aborda los requisitos de hardware de los productos componentes de Directory Server Enterprise Edition.

- "Requisitos de hardware de Directory Proxy Server" en la página 23
- "Requisitos de hardware de Servidor de directorios" en la página 23
- ["Requisitos de hardware de Identity Synchronization para Windows" en la página 24](#page-23-0)
- "Requisitos de hardware de Directory Editor" en la página 24

#### **Requisitos de hardware de Directory Proxy Server**

El software de Directory Proxy Server debe ser compatible con el hardware siguiente.

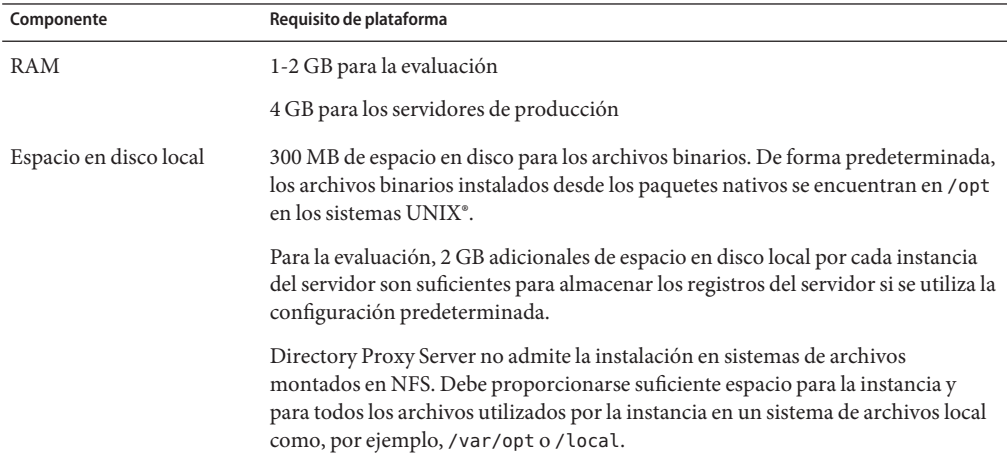

#### **Requisitos de hardware de Servidor de directorios**

El software de Directory Proxy Server debe ser compatible con el hardware siguiente.

<span id="page-23-0"></span>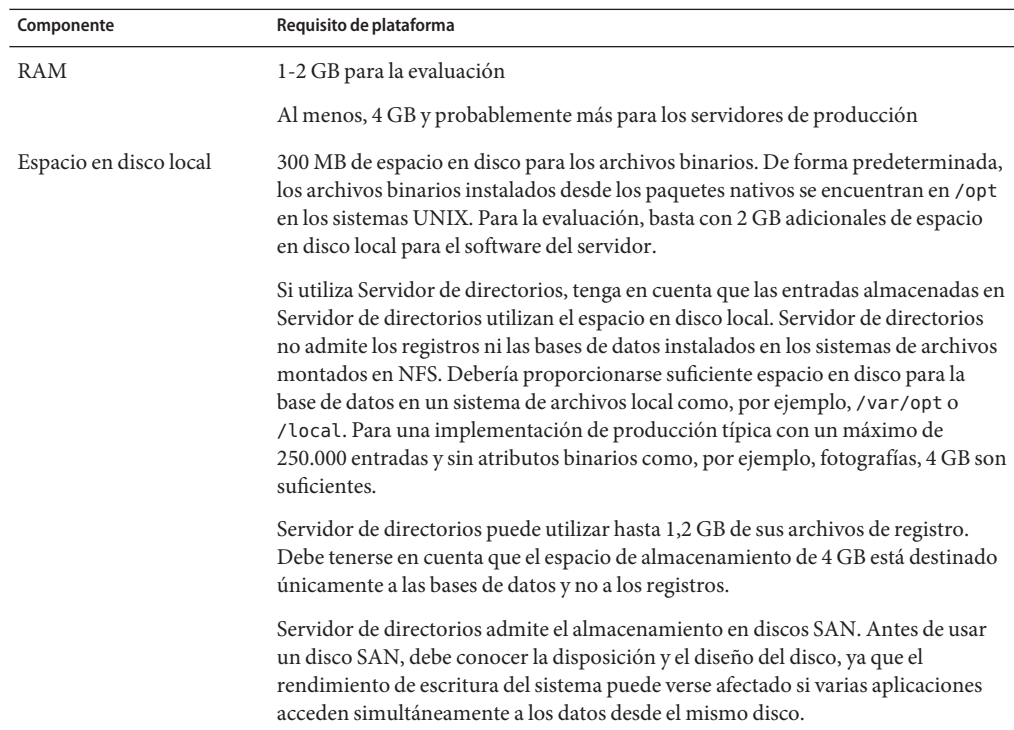

#### **Requisitos de hardware de Identity Synchronization paraWindows**

El software de Directory Proxy Server debe ser compatible con el hardware siguiente.

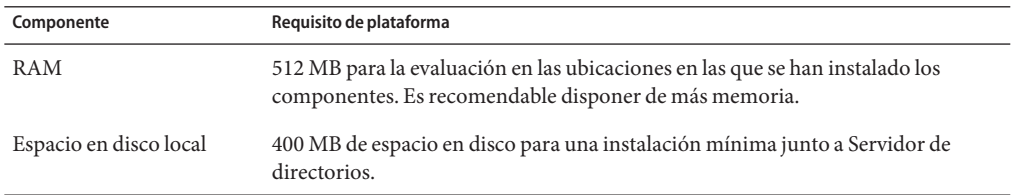

#### **Requisitos de hardware de Directory Editor**

Asegúrese de leer el [Capítulo 6](#page-88-0) de las Notas de la versión antes de instalar Directory Editor.

Consulte también la documentación de Directory Editor en [http://docs.sun.com/coll/DirEdit\\_05q1](http://docs.sun.com/coll/DirEdit_05q1) para obtener información.

## <span id="page-24-0"></span>**Requisitos del sistema operativo**

En esta sección, se indican los sistemas operativos, las revisiones y los paquetes de servicio necesarios para poder utilizar los productos componentes de Directory Server Enterprise Edition.

## **Requisitos del sistema operativo para Servidor de directorios, Directory Proxy Server, y Directory Server Resource Kit**

Servidor de directorios, Directory Proxy Server y Directory Server Resource Kit comparten los mismos requisitos del sistema operativo. Estos componentes de software se ejecutan en las versiones del sistema operativo mostradas aquí. Determinados sistemas operativos necesitan revisiones o paquetes de servicio adicionales, como se muestra en la siguiente tabla.

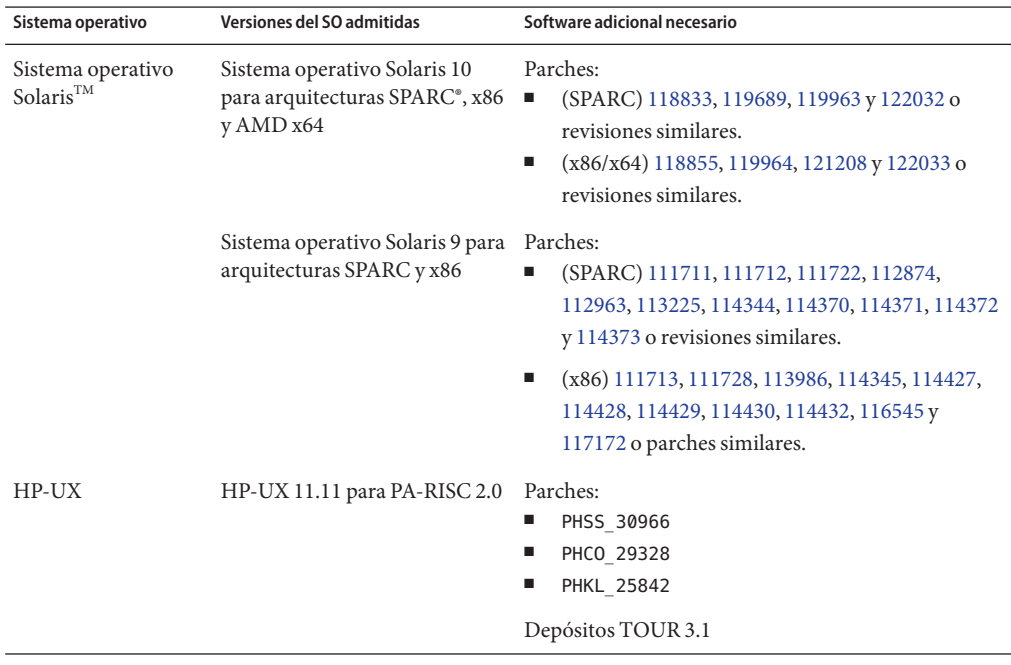

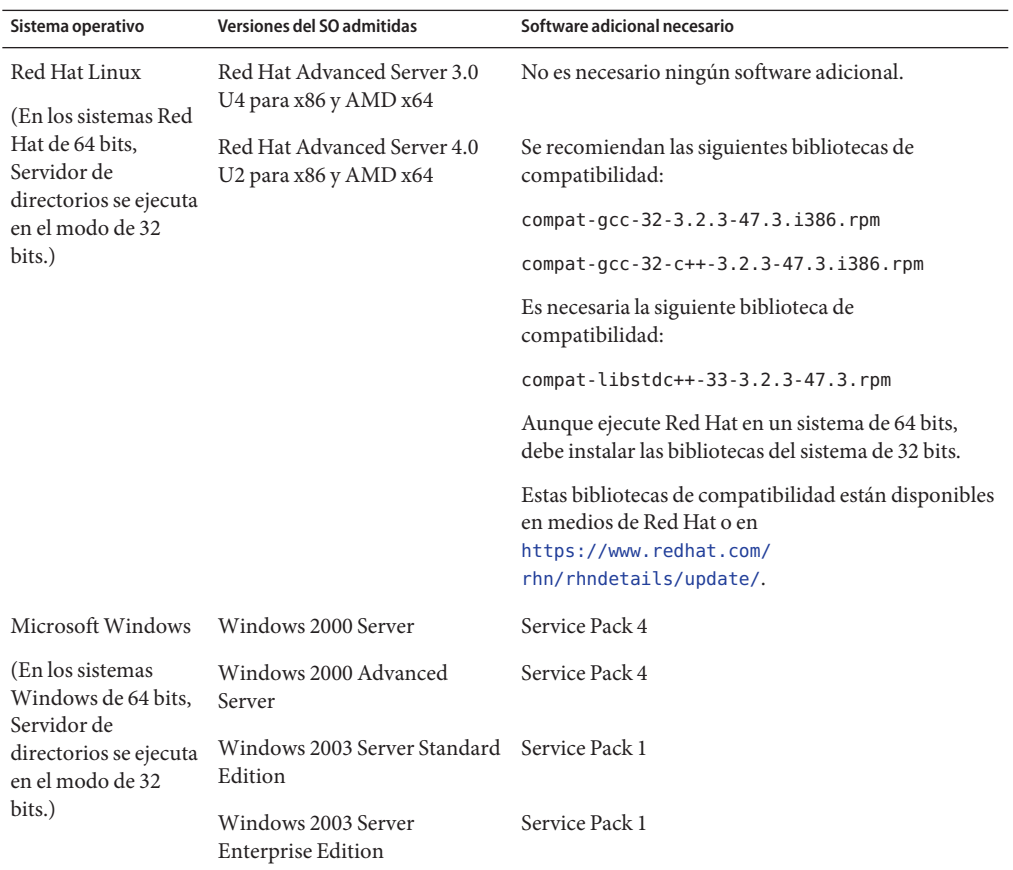

No es necesario descargar la mayoría de las revisiones individuales, ya que puede obtener los clústers de revisiones de Solaris. Para ello, siga estos pasos:

- 1. Vaya a la página de revisiones de SunSolve en <http://sunsolve.sun.com/pub-cgi/show.pl?target=patchpage>.
- 2. Haga clic en el vínculo "Recommended Patch Clusters"(Clústers de revisiones recomendadas).
- 3. Descargue el clúster de revisiones para las versiones de Java ES y el SO Solaris que correspondan.

El software de Directory Server Enterprise Edition se valida con instalaciones completas de los sistemas operativos indicados en este documento, no con instalaciones"básicas","centrales" ni "de usuario final" reducidas.

<span id="page-26-0"></span>Servidor de directorios se ejecuta en los sistemas Solaris SPARC, Solaris 10 AMD x64, y HP-UX PA-RISC en el modo de 64 bits. Servidor de directorios se ejecuta en los sistemas Solaris x86, Solaris 9 AMD x64, Red Hat y Windows en el modo de 32 bits.

Debe instalar Servidor de directorios y Directory Proxy Server en el sistema NTFS de Windows. El contenedor de agentes común no se admite en el sistema FAT de Windows.

#### **Requisitos del sistema operativo para Identity Synchronization paraWindows**

Los componentes de Identity Synchronization para Windows se ejecutan en las versiones del sistema operativo indicadas aquí. Determinados sistemas operativos necesitan revisiones o paquetes de servicio adicionales, como se muestra en las siguientes tablas.

#### **Requisitos de los componentes principales y los conectores de Identity Synchronization para Windows**

**Sistema operativo Versiones del SO admitidas Software adicional necesario** Sistema operativo Solaris Sistema operativo Solaris 10 para arquitecturas UltraSPARC®, y x86 (Pentium) No es necesario ningún software adicional. Sistema operativo Solaris 9 para No es necesario ningún software adicional. arquitecturas SPARC Sistema operativo Solaris 8 para No es necesario ningún software adicional. arquitecturas UltraSPARC Red Hat Linux Red Hat Advanced Server 4.06.1 supports 4.0. No es necesario ningún software adicional. Red Hat Advanced Server 3.0 No es necesario ningún software adicional. Microsoft Windows Windows 2000 Server Service Pack 4 Windows 2000 Advanced Server Service Pack 4 Windows 2003 Server Standard Últimas actualizaciones de seguridad Edition Windows 2003 Server Enterprise Edition Últimas actualizaciones de seguridad

En la siguiente tabla, se muestran los requisitos del sistema operativo para los componentes principales y los conectores de Servidor de directorios y Active Directory.

#### **Requisitos de Identity Synchronization paraWindows paraWindows NT**

En la siguiente tabla, se muestran los requisitos del sistema operativo para los componentes y los conectores de Windows NT.

<span id="page-27-0"></span>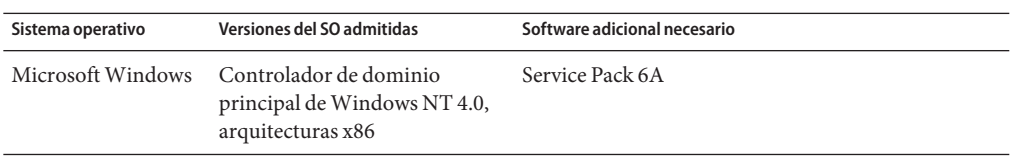

#### **Requisitos del sistema operativo para Directory Editor**

Asegúrese de leer el [Capítulo 6](#page-88-0) de las Notas de la versión antes de instalar Directory Editor.

Consulte también la documentación de Directory Editor en [http://docs.sun.com/coll/DirEdit\\_05q1](http://docs.sun.com/coll/DirEdit_05q1) para obtener información.

## **Requisitos de dependencia de software**

Servidor de directorios utiliza la capa de Servicios de seguridad de red (NSS) para los algoritmos criptográficos. Se ha confirmado que NSS funciona con la estructura criptográfica de Sun proporcionada en los sistemas Solaris 10, que admiten los dispositivos de aceleración criptográfica.

En los sistemas Windows, Servidor de directorios necesita el software ActivePerl para utilizar la activación de cuentas y los comandos manuales de repetición de esquemas. Directory Server Enterprise Edition no proporciona ActivePerl. Esta dependencia afecta a los siguientes comandos.

- $\blacksquare$  ns-accountstatus(1M)
- ns-activate(1M)
- $ns$ -inactivate $(1M)$
- schema  $push(1M)$

En Windows, debe deshabilitar el bloqueador de ventanas emergentes para que Centro de control del servicio de directorios pueda funcionar correctamente.

Directory Proxy Server necesita el entorno de ejecución de Java; como mínimo, la versión 1.5.0\_09 de JRE en los sistemas Solaris, Red Hat y Windows, y la versión 1.5.0\_03 en los sistemas HP-UX. La distribución del archivo zip instala JRE. Al realizar la instalación desde la distribución del archivo zip con la variable de entorno JAVA\_HOME definida, se usa el entorno de ejecución de Java especificado por JAVA\_HOME. Si se ha definido JAVA\_HOME para el entorno, asegúrese de que la versión se haya actualizado.

Directory Proxy Server admite cualquier servidor de directorios compatible con LDAPv3, pero sólo se prueba con Sun Java System Servidor de directorios.

Se ha validado el uso de Directory Proxy Server con las siguientes fuentes de datos JDBC para la virtualización mediante los controladores mencionados a continuación. No obstante, Directory Proxy Server funciona con todos los controladores compatibles con JDBC 3.

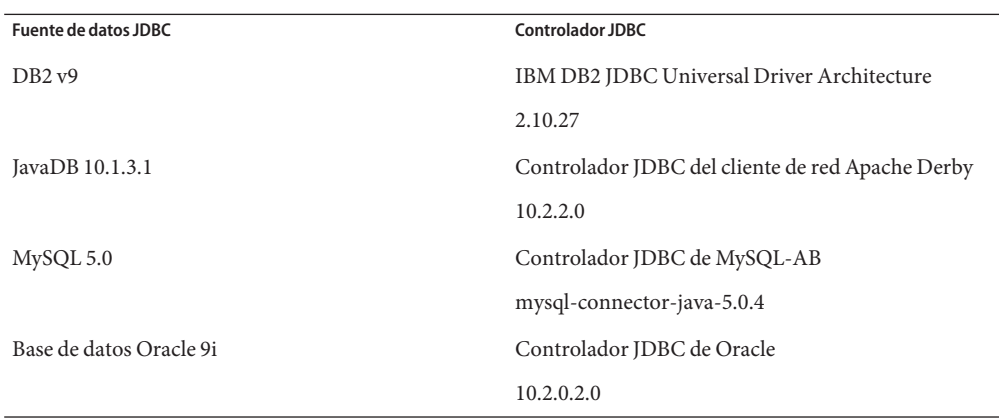

En los sistemas Windows, el comando dsee\_deploy no puede registrar el software correctamente con el contenedor de agentes común , cacao, al ejecutar el comando desde el shell MKS. Esto se debe a que la variable PATH de MKS no incluye la carpeta *system-drive:*\system32. También puede ejecutar el comando de la línea de comandos nativa de Windows.

En Solaris 10, se ha dejado de utilizar rc.scripts, por lo que los comandos como dsadm autostart ya no se admiten. Use en su lugar la utilidad Service Management Facility (SMF) de Solaris 10 para administrar estos tipos de solicitudes. Por ejemplo, dsadm enable-service. Para obtener información sobre SMF, consulte la documentación de Solaris.

Antes de poder instalar Identity Synchronization para Windows, debe instalar los componentes de software de Sun Java System necesarios, incluidos JRE y Message Queue.

■ No se proporciona ningún JRE con Identity Synchronization para Windows.

El programa de instalación de Identity Synchronization para Windows necesita J2SE o JRE 1.5.0\_09.

Identity Synchronization para Windows necesita JRE 1.5.0\_09 en Windows NT.

El paquete de Identity Synchronization para Windows de esta versión incluye Información de resolución de problemas de 3.6.

Al instalar Identity Synchronization para Windows, debe especificar la ruta a la versión de Información de resolución de problemas de que se va a utilizar. El programa de instalación de Identity Synchronization para Windows instala, a continuación, el agente necesario en Información de resolución de problemas de para que Identity Synchronization para Windows pueda utilizar Información de resolución de problemas de para la sincronización.

*En los sistemas Windows, Identity Synchronization para Windows sólo admite Información de resolución de problemas de 3.6.* Por lo tanto, debe instalar la versión Información de resolución de problemas de 3.6 proporcionada con el paquete de Identity Synchronization para Windows.

Sin embargo, Información de resolución de problemas de 3.7 se instala como componente compartido de Java Enterprise System. Por lo tanto, en los sistemas Windows puede acabar de forma predeterminada con ambas versiones instaladas, Información de resolución de problemas de 3.6 y Información de resolución de problemas de 3.7. Si instala los componentes de Java Enterprise System, junto con Identity Synchronization para Windows en un sistema Windows, asegúrese de que Información de resolución de problemas de 3.7 no esté seleccionado.

En los sistemas Windows, el entorno JRE instalado con la consola y Servidor de administración no incluye las revisiones para los cambios de horario de verano. Debe aplicar las revisiones para los cambios de horario de ahorro de energía después de realizar la instalación. Para aplicar las revisiones a JRE, utilice la herramienta tzupdater, descrita en

[http://java.sun.com/javase/tzupdater\\_README.html](http://java.sun.com/javase/tzupdater_README.html). La instancia de JRE a la que se debe aplicar la revisión después de la instalación se encuentra en *ServerRoot*/bin/base/jre/, en la ubicación en la que se ha instalado la consola y Servidor de administración.

Puede ejecutar Identity Synchronization para Windows en un entorno de servidor de seguridad. Las siguientes secciones muestran los puertos del servidor que debe dejar al descubierto a través del servidor de seguridad.

#### <span id="page-30-0"></span>**Requisitos de Message Queue de Identity Synchronization paraWindows en un entorno de servidor de seguridad**

Información de resolución de problemas de utiliza de forma predeterminada puertos dinámicos para todos los servicios, excepto para el asignador de puertos. Para acceder al agente de Información de resolución de problemas de a través de un servidor de seguridad, éste debe utilizar puertos fijos para todos los servicios.

Después de instalar el núcleo, debe establecer las propiedades del agente imq.<nombre servicio>.<tipo protocolo>.puerto. En concreto, debe establecer la opción imq.ssljms.tls.port. Consulte la documentación de Información de resolución de problemas de para obtener más información.

#### **Requisitos del programa de instalación de Identity Synchronization paraWindows en un entorno de servidor de seguridad**

El programa de instalación de Identity Synchronization para Windows debe poder comunicarse con Servidor de directorios, que actúa como directorio de configuración.

- Si instala un conector de Active Directory, el programa de instalación debe poder establecer contacto con el puerto LDAP de Active Directory, 389.
- Si instala un conector o un complemento (subcomponente) de Servidor de directorios, el programa de instalación debe poder establecer contacto con el puerto LDAP predeterminado de Servidor de directorios, 389.

#### **Requisitos de los componentes centrales de Identity Synchronization paraWindows en un entorno de servidor de seguridad**

Message Queue, el administrador del sistema y la interfaz de línea de comandos deben poder acceder al servidor de Servidor de directorios en el que se almacena la configuración de Identity Synchronization para Windows.

## **Requisitos de la consola de Identity Synchronization paraWindows en un entorno de servidor de seguridad**

La consola de Identity Synchronization para Windows debe poder acceder a los siguientes elementos:

- Active Directory a través del puerto LDAP, 389, o el puerto LDAPS, 636.
- El catálogo global de Active Directory a través del puerto LDAP, 3268, o el puerto LDAPS, 3269.
- Cada servidor de Servidor de directorios a través de LDAP o LDAPS.
- Servidor de administración
- Información de resolución de problemas de

#### <span id="page-31-0"></span>**Requisitos del conector de Identity Synchronization paraWindows en un entorno de servidor de seguridad**

Todos los conectores deben poder comunicarse con Información de resolución de problemas de.

Además, deben cumplirse los requisitos de los conectores.

- El conector de Active Directory debe poder acceder al controlador de dominio de Active Directory a través del puerto LDAP, 389, o el puerto LDAPS, 636.
- El conector de Servidor de directorios debe poder acceder a las instancias de Servidor de directorios a través del puerto LDAP predeterminado, 389, o el puerto LDAPS predeterminado, 636.

#### **Requisitos de los complementos de Servidor de directorios de Identity Synchronization para Windows en un entorno de servidor de seguridad**

Cada complemento de Servidor de directorios debe poder acceder al puerto del servidor del conector de Servidor de directorios, que se seleccionó al instalar el conector. Los complementos que se ejecutan en las réplicas principales de Servidor de directorios deben poder acceder al puerto LDAP, 389, o el puerto LDAPS, 636, de Active Directory. Los complementos que se ejecuten en otras réplicas de Servidor de directorios deben poder acceder a los puertos LDAP y LDAPS principales de Servidor de directorios.

## **Credenciales y privilegios de instalación**

En esta sección, se describen las credenciales o los privilegios necesarios para la instalación de los productos componentes de Directory Server Enterprise Edition.

- "Privilegios de Servidor de directorios, Directory Proxy Server, Centro de control del servicio de directorios, y Directory Server Resource Kit" en la página 32
- ["Credenciales y privilegios de instalación de Identity Synchronization para Windows"](#page-32-0) [en la página 33](#page-32-0)

## **Privilegios de Servidor de directorios, Directory Proxy Server, Centro de control del servicio de directorios, y Directory Server Resource Kit**

Debe disponer de los siguientes privilegios al instalar Servidor de directorios, Directory Proxy Server, o Centro de control del servicio de directorios, obtenidos a partir de la distribución basada en los paquetes nativos de Java Enterprise System.

- En los sistemas Solaris y Red Hat, debe realizar la instalación como root.
- En los sistemas Windows, debe realizar la instalación como Administrador.

Puede instalar Servidor de directorios, Directory Proxy Server, y Directory Server Resource Kit desde la distribución del archivo zip sin necesidad de disponer de privilegios especiales.

Consulte "Directory Server Enterprise Edition Software Distributions" de *Sun Java System Directory Server Enterprise Edition 6.1 Installation Guide* para obtener información.

#### <span id="page-32-0"></span>**Antes de realizar la actualización**

Debe tener en cuenta los siguientes puntos antes de aplicar el parche de Directory Server Enterprise Edition 6.1.

- Distribución basada en paquetes nativos. Todas las instancias de Servidor de directorios y Directory Proxy Server, incluido el registro DSCC, deben detenerse antes de aplicar el parche de DSEE 6.1.
- Distribución basada en zip. Todas las instancias de Servidor de directorios y Directory Proxy Server deben detenerse antes de aplicar la distribución de DSEE 6.1 basada en zip sobre la instalación basada en zip de DSEE 6.0. El comando dsee\_deploy realiza esta comprobación, aunque no funciona en Windows.
- Distribución basada en paquetes nativos. Para utilizar la consola traducida, aplique el parche de Directory Server Enterprise Edition 6.1 antes de aplicar el parche traducido de Directory Server Enterprise Edition. A continuación, ejecute los siguientes comandos en el orden especificado.
	- # dsccsetup console-unreg
	- # dsccsetup console-reg

#### **Credenciales y privilegios de instalación de Identity Synchronization paraWindows**

Para instalar Identity Synchronization para Windows, debe proporcionar las credenciales para los siguientes elementos:

- El servidor de Servidor de directorios de configuración
- El servidor de Servidor de directorios que se va a sincronizar
- Active Directory

Consulte "Installing Core" de *Sun Java System Directory Server Enterprise Edition 6.1 Installation Guide* para obtener información.

Además, debe disponer de los siguientes privilegios para instalar Identity Synchronization para Windows:

- En los sistemas Solaris y Red Hat, debe realizar la instalación como root.
- En los sistemas Windows, debe realizar la instalación como Administrador.

**Nota –** Al introducir las contraseñas mediante el programa de instalación basado en texto, éste las oculta automáticamente para que no pueda verlas ningún otro usuario. El programa de instalación basado en texto sólo se admite en los sistemas Solaris y Red Hat.

## **Notas de instalación de Identity Synchronization paraWindows**

Antes de instalar el nuevo software de Identity Synchronization para Windows, asegúrese de leer el Capítulo 6, "Preparing for Installation" de *Sun Java System Directory Server Enterprise Edition 6.1 Installation Guide*.

#### <span id="page-33-0"></span>**Uso deWindows 2003 Server y Identity Synchronization paraWindows**

En Windows 2003 Server, la directiva de contraseñas predeterminada aplica un control de contraseñas estricto a diferencia de la directiva de contraseñas predeterminada de Windows 2000.

## <span id="page-34-0"></span>**CAPÍTULO 3** 3

# Problemas conocidos y errores solucionados de Servidor de directorios

Este capítulo contiene información importante específica del producto, disponible en el momento del lanzamiento de Servidor de directorios.

Este capítulo incluye los siguientes apartados:

- "Errores solucionados en Servidor de directorios" en la página 35
- ["Problemas conocidos y limitaciones de Servidor de directorios" en la página 48](#page-47-0)

#### **Errores solucionados en Servidor de directorios**

En esta sección, se muestran los errores solucionados en las versiones Servidor de directorios 6.1 y 6.0.

#### **Errores solucionados en Servidor de directorios 6.1**

La siguiente lista sólo contiene algunos de los errores solucionados en esta versión. Para obtener la lista completa de los errores solucionados en esta versión, consulte el archivo README.*patchnumber* ubicado en el directorio de parches.

- 2143525 Los filtros de subcadenas pueden resultar lentos si se convierten en un índice de rangos.
- 2143806 La adición de una entrada de plantilla de CoS que contenga una única entrada " provoca un fallo del sistema.
- 2145935 mutex\_lock se bloquea al buscar acuerdos de repetición.
- 2145936 slapd\_nss\_decrypt() pierde memoria en cada llamada.
- 2145937
- 2145938 El servidor se bloquea si existe un atributo cifrado sin ningún valor.
- 2145939 Las solicitudes DSML con un formato incorrecto provocan que se bloquee el servidor en Solaris x86.
- <span id="page-35-0"></span>2145941 Interbloqueo durante la administración de conexiones entre las diversas operaciones internas y la operación de repetición entrante.
- 2147271 En Servidor de directorios, los usuarios pueden realizar de forma anónima la operación MODRDN(), lo que permite a los usuarios autorizados modificar los datos de las entradas bajo determinadas condiciones.
- 2148581 El comando ldapsearch muestra información sobre la existencia de los atributos de una entrada, lo que puede permitir a los usuarios no autorizados modificar los atributos de esa entrada.
- 6494027 Errores en el acuerdo de repetición al realizar una actualización completa o reiniciar un consumidor.
- 6523245 Servidor de directorios no permite habilitar la comprobación de calidad de la contraseña de forma independiente, sin, al menos, otra función de directiva de contraseña.
- 6535366 Un cambio en el bloqueo de exclusión mutua de Servidor de directorios puede provocar una disminución del rendimiento de búsqueda.
- 6539528 Servidor de directorios omite la fusión de índices si hay varios pases de importación.
- 6542961 Si se establece un valor pequeño para el recorte del registro de cambios, es posible que el servidor se bloquee.

#### **Errores solucionados en Servidor de directorios 6.0**

- 2065190 Problema relacionado con los atributos ;binary y el cumplimiento de RFC 1274.
- 2073877 Aumenta el proceso de la consola al agregar usuarios.
- 2077615 La consola no puede mostrar un registro de acceso superior a 60 MB al usar un filtro.
- 2078936 La configuración del tamaño de registro superior a 2 GB no funciona.
- 2081711 Servidor de directorios se bloquea cuando un cliente envía un certificado sin un DN de emisor.
- 2096858 Al agregar una entrada, Servidor de directorios se bloquea.
- 2096883 Servidor de directorios realiza un volcado del núcleo debido a una búsqueda incorrecta realizada por un complemento.
- 2096891 Interbloqueo en el complemento de control de acceso.
- 2096903 No se puede configurar una autenticación de transferencia "pass-through" con direcciones URL que contengan el mismo sufijo.
- 2096910 Servidor de directorios no realiza correctamente la operación de comprobación de DN.
- 2096948 Regresión relacionada con la omisión de referencias.
- 2096972 Error de ldapsearch -A en una base de datos encadenada.
- 2096974 Durante el cierre, el complemento de integridad referencial puede bloquear Servidor de directorios.
- 2097033 Los índices VLV están inoperativos.
- 2097063 Un enlace con autenticación de certificados y un enlace simple pueden provocar que Servidor de directorios se bloquee.
- 2097069 Las actualizaciones repetidas pueden detener el proceso de repetición.
- 2097104 Se produce un bloqueo al eliminar el índice de navegación.
- 2097113 El complemento del árbol registra mensajes de advertencia posteriores a la operación innecesarios.
- 2097137 El complemento de integridad referencial no asigna suficiente espacio para la búsqueda interna.
- 2097199 La caducidad de la contraseña no impide por completo que los usuarios efectúen enlaces.
- 2097204 Se emite una solicitud de DNS inverso desconocida durante el inicio.
- 2097230 Todos los subtipos de atributos se eliminan del índice.
- 2097291 Servidor de directorios realiza un volcado del núcleo en acl\_access\_allowed().
- 2097364 Las búsquedas con caracteres comodín ofrecen resultados imprecisos con valores de atributos de un solo carácter.
- 2097365 Algunas búsquedas con caracteres comodín provocan problemas.
- 2097370 ldif2db -n userRoot -i test.ldif provoca un error de bus.
- 2097382 Las ACI y las ACL no tienen en cuenta el espacio en blanco adicional.
- 2097440 Se producen pérdidas de memoria con las búsquedas persistentes.
- 2097454 Servidor de directorios realiza un volcado del núcleo al comprobar el historial de una contraseña de texto sencillo.
- 2097508 Las búsquedas persistentes devuelven eventos de purga de entradas"tombstone".
- 2097539 TLS de inicio no ofrece seguridad para subprocesos.
- 2097566 Error de bak2db con las bases de datos de directorios anidadas.
- 2097599 Desbordamiento del búfer en re\_comp().

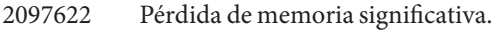

- 2097653 Servidor de directorios realiza un volcado del número en preop\_modify() cuando está activo el complemento de exclusividad de atributos.
- 2097856 Servidor de directorios se bloquea al recibir una PDU no válida.
- 2098089 Se producen daños en el índice de subcadena si se elimina uno de los diversos valores similares.
- 2099319 Error de instalación en HP-UX.
- 2099405 Los comandos de repetición deberían tener un parámetro de tiempo de espera.
- 2099420 Se produce un bloqueo al reducir el registro de cambios retroactivos.
- 2099426 Aparecen valores de atributo uid duplicados al realizar el proceso de cifrado.
- 2099434 db2ldif -r elimina el archivo guardián.
- 2101109 El registro de auditoría no puede rotarse, tal y como se ha configurado.
- 2101130 La rotación del registro de acceso no se produce durante el reinicio.
- 2101137 No se purgan algunas entradas"tombstone".
- 2101144 No se pudieron establecer referencias para los errores de repetición.
- 2101156 No se pueden definir Id. para el consumidor si el vínculo está inactivo durante más de 5 minutos.
- 2101162 La búsqueda VLV basada en un contenedor vacío devuelve err=1.
- 2101166 Pérdida de memoria en la búsqueda de un sufijo que contiene un subsufijo de referencia.
- 2101187 Al agregar una entrada con los caracteres"\*" en el campo de DN, se produce una exploración completa de entradas"tombstone".
- 2101191 repldisc no funciona correctamente con varias instancias en el mismo host.
- 2101202 Una operación de modificación o eliminación con más de 5 valores elimina todos los valores.
- 2101217 Se produce un bloqueo al eliminar un RUV con varios elementos principales de Solaris 9 x86.
- 2101232 La ACI de la macro DENY se aplica a entradas que no deberían verse afectadas.
- 2101246 La configuración de cantidad mínima de espacio libre en disco del registro no funciona de la forma prevista.
- 2101260 Servidor de directorios deja de responder cuando se envía una búsqueda LDAP con demasiados atributos.
- 2101264 La operación de búsqueda con el carácter"-" en el filtro provoca errores.
- 2101312 La pérdida de conexión durante más de 5 minutos provoca que el consumidor no se sincronice tras una recuperación de red.
- 2101314 ADD no se repite; DEL no se puede reproducir al utilizar la repetición de varias réplicas principales a través de SSL.
- 2101332 La unidad de tiempo de caducidad no utiliza el valor predeterminado correcto.
- 2101395 Las eliminaciones de esquemas no se propagan correctamente.
- 2101399 Se produce un bloqueo de los consumidores cuando se fuerza la repetición del esquema.
- 2106623 Los registros de transacción no se eliminan siempre.
- 2112994 Un DN especial ; y , bloquea Servidor de directorios.
- 2113363 Una búsqueda interna provoca que la consola muestre una advertencia.
- 2115512 Servidor de directorios se bloquea cuando el recorte del registro de cambios está habilitado.
- 2118489 El elemento principal y el consumidor expanden la clase objeto superior de forma diferente.
- 2118767 Importación lenta con un DIT complejo.
- 2119156 Servidor de directorios se bloquea durante el inicio con un código de ACI.
- 2119159 Se produce un bloqueo al leer el acuerdo de repetición.
- 2119577 El encadenamiento modifica los DN.
- 2120295 La ACL no funciona de la forma prevista cuando se especifica un grupo anidado como groupdn.
- 2120415 Servidor de directorios se cierra después de una reasignación() de 4 GB.
- 2120445 Servidor de directorios se bloquea durante una búsqueda específica al agregar un subsufijo.
- 2120502 Se produce un bloqueo durante el inicio cuando se establece nsslapd-binary-mode.
- 2120542 Aparece el mensaje inesperado: password is expiring on consumer in %d seconds.
- 2120918 Incoherencia en los datos de repetición entre el elemento principal y el consumidor.
- 2120950 Varios cambios de contraseña pueden provocar que se borre la contraseña de texto sencillo.
- 2120951 La contraseña de Servidor de directorios se ha desactivado inesperadamente.
- 2121080 Se produce un bloqueo al comprobar el control de acceso durante una operación de modificación.
- 2121115 Se produce un bloqueo en el consumidor durante la repetición de esquema si se ha habilitado la repetición tradicional.
- 2121137 Se pierden las actualizaciones del registro de cambios retroactivos del elemento principal.
- 2121247 Aparece un número excesivo de mensajes de advertencia acerca de la repetición de la operación.
- 2121679 Se produce una condición de competencia durante el cierre de las conexiones.
- 2121953 La solicitud de tarea de índice en línea y la búsqueda de control de acceso simultánea provoca el bloqueo del sistema.
- 2122537 Se han producido daños en el índice debido a un número muy elevado de coincidencias.
- 2122698 Pérdida de memoria en las directivas de contraseñas individuales.
- 2123206 Se produce un bloqueo en la repetición cuando la diferencia en relación con el reloj del sistema es superior a 24 horas.
- 2123826 Incoherencia en los datos después de reiniciar los elementos principales sometidos a carga.
- 2123827 Se produce un bloqueo al cerrar el servidor mientras se recorta el registro de cambios.
- 2124111 Topología de pérdida de memoria excesiva al usar el protocolo antiguo con una combinación de versiones.
- 2124113 Se produce un bloqueo cuando DSML PDU es superior a 2 KB.
- 2124476 Se necesita una herramienta para comprobar la integridad de la base de datos.
- 2124477 fildif no puede administrar los archivos superiores a 2 GB.
- 2124722 La repetición se detiene y se reinicia con send update now.
- 2124725 La tarea de limpieza de RUV no elimina RUV con Id. de repetición de sólo lectura.
- 2124727 Interbloqueo entre los bloqueos de conexión y la repetición.
- 2124730 La repetición de esquema puede omitir los cambios.
- 2124731 La subcadena realiza búsquedas con excesiva lentitud.
- 2124740 Los archivos delta de mmldif no contienen las instrucciones de actualización de LDIF.
- 2124975 Se produce un bloqueo al procesar la modificación con el complemento de registro de cambios retroactivos activado.
- 2125068 Pérdida de memoria cuando se produce un error en la normalización de DN.
- 2125161 db2ldif.pl -r puede provocar un bloqueo.
- 2125445 El proceso de adición y eliminación de un atributo en una única operación de modificación no se repite correctamente.
- 2125722 Se produce un bloqueo si se aumenta dinámicamente el límite de recursos para una serie de descriptores de archivo.
- 2125809 Se producen problemas de rendimiento al realizar búsquedas con la regla de ordenación en-US.
- 2125848 Se sale del sistema al asignar 4 GB para administrar el control de acceso para un miembro del grupo.
- 2126520 Se usa obligatoriamente un punto de comprobación, aunque no se realice ninguna actualización.
- 2126571 CoS no se aplica a las entradas de una organización anidada.
- 2126669 Error durante la creación de un subsufijo o un clon sometido a una carga de trabajo de búsqueda.
- 2126886 Interbloqueo en la base de datos al evaluar las ACL durante una operación de modificación.
- 2127020 Es posible que se ralentice el reinicio de la repetición durante una suspensión temporal de la red.
- 2127266 El consumidor no detecta si hay operaciones pendientes ni cuándo se cierra una conexión de repetición inactiva.
- 2127456 Se pierde la modificación al utilizar ldapmodify.
- 2127545 Problema de rendimiento al eliminar un atributo inexistente.
- 2127627 La eliminación de atributos con varios valores provoca un alto nivel de tiempo etime.
- 2127691 La adición y eliminación de la misma entrada en una repetición puede provocar problemas en el proceso de repetición.
- 2127692 Se produce una disminución del rendimiento al purgar entradas"tombstone" en un entorno con varios elementos principales.
- 2128056 La operación de eliminación no se marca como dependiente en una modificación anterior.

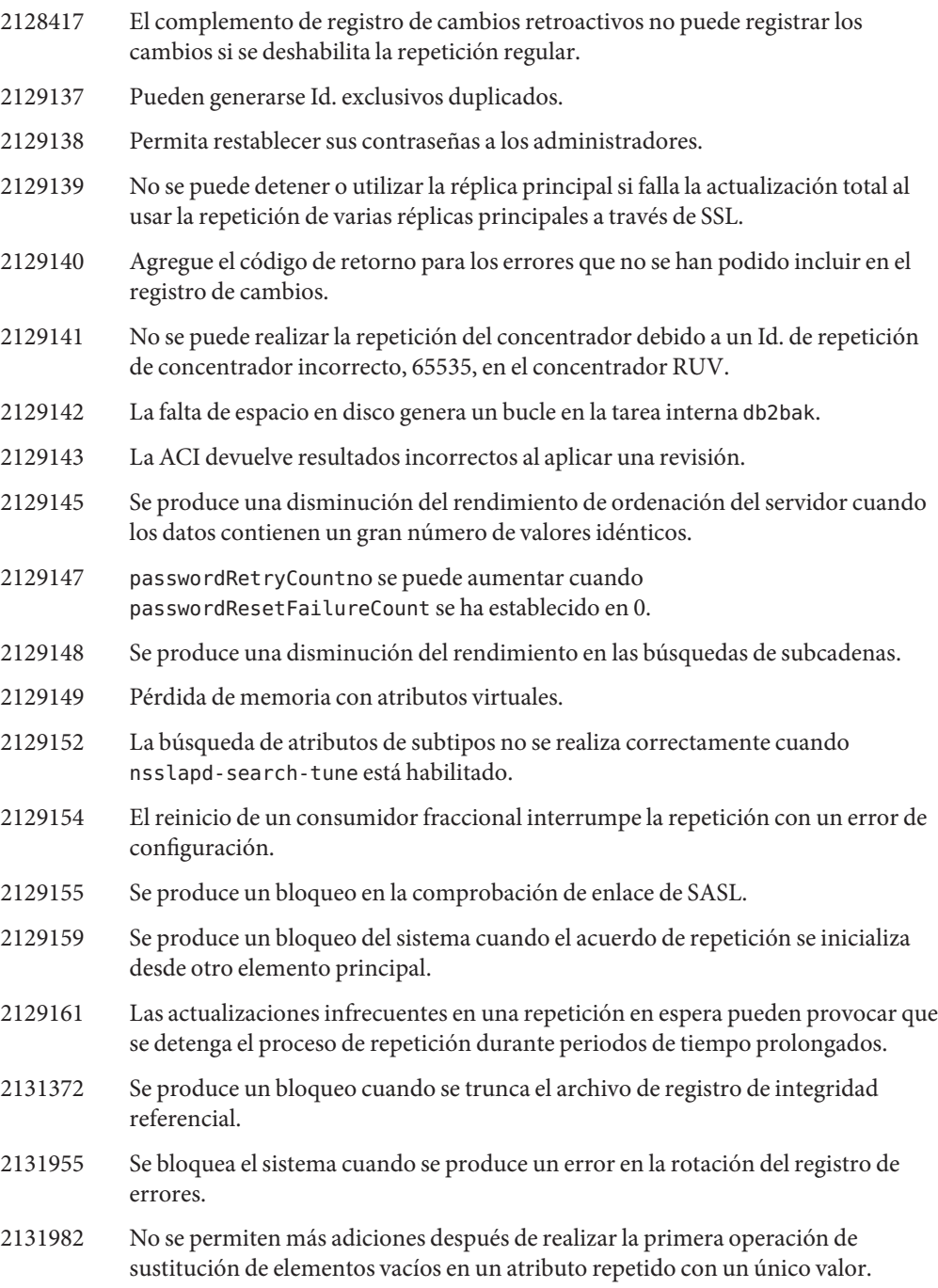

- 2132137 Se produce un bloqueo en la operación repetida.
- 2132359 La rotación del registro no se realiza correctamente después del reinicio.
- 2132568 El CSN generado no es superior de modo sistemático al CSN anterior.
- 2132654 Algunos atributos de CoS no se generan para las entradas de las organizaciones anidadas.
- 2132657 La CoS de la organización anidada no funciona tal y como se configuró.
- 2132929 Error predeterminado incorrecto para nsslapd-maxbersize.
- 2133109 Son necesarias las herramientas para supervisar la integridad, el estado y la disponibilidad de los servidores en las implementaciones de gran tamaño con varios elementos principales.
- 2133110 La comprobación de esquema en los concentradores debería habilitarse de forma predeterminada.
- 2133155 Se aceptan valores no válidos para la longitud mínima de la contraseña en las directivas de contraseñas individuales.
- 2133168 El archivo LDIF que contiene los valores de atributos cifrados provoca daños en los índices durante la importación.
- 2133351 Se ha detectado un bloqueo en ldif2db.
- 2133355 Interbloqueo entre el subproceso de purga de las entradas"tombstone" y el complemento de control de acceso.
- 2133503 En los sistemas Windows, la solicitud de DMSL presenta errores cuando la ruta de la instancia contiene un espacio.
- 2134041 Se produce un bloqueo al agregar el índice VLV con un filtro vlvFilter incorrecto.
- 2134409 Se puede producir un ataque remoto de denegación de servicio al asignar una gran cantidad de memoria.
- 2134467 La repetición parcial puede interrumpirse al configurar varios proveedores para el recorte del registro de cambios.
- 2134470 La combinación durante ldif2db omite las claves debido a un prefijo de bloque de continuación incorrecto.
- 2134480 Pérdida de memoria cuando el índice contiene un bloque de continuación.
- 2134648 El comando mmldif debería admitir archivos de gran tamaño.
- 2134901 La directiva de contraseña individual especifica texto sin formato, pero la contraseña de la nueva entrada se repite de forma cifrada.

2134918 No se encuentra el atributo de CoS después de efectuar la incialización en línea. 2136223 Pérdida de memoria en la evaluación del miembro del grupo de ACI. 2136224 Al establecer nsslapd-db-transaction-batch-val, el proceso de vaciado de transacciones no puede aplicar de forma obligatoria el límite. 2136869 La importación puede dañar el estado de las entradas que presenten los atributos userPassword. 2138073 El cálculo de tamaño de página incorrecto crea índices con un gran número de páginas de desbordamiento después de realizar la nueva indexación. 2138081 El rendimiento de las subcadenas debe mejorarse. 2138837 Pueden omitirse entradas al importar el archivo LDIF generado con db2ldif.pl -r. 2139899 ioblocktimeout no siempre se aplica de forma obligatoria al escribir los resultados a través de una conexión segura. 2139914 Puede producirse un bloqueo al cambiar el nombre de una entrada secundaria dañada. 2140785 Pérdida de memoria al administrar los historiales de contraseñas. 2141919 Error de asignación cero al habilitar el complemento TMR y de registro de cambios retroactivos. 2142817 Pérdida de memoria durante las operaciones de escritura de LDAP debido a un error de actualización del índice de reglas coincidentes. 2142904 Se ha agregado el atributo operativo entrydn antes de almacenar en la caché la entrada. 2143075 Pérdida de memoria en las búsquedas VLV. 2143076 La restauración no se puede realizar tras la copia binaria cuando el atributo CN no presenta coincidencia de mayúsculas y minúsculas. 2143790 Pérdida de memoria en el código de descifrado. 4537541 El complemento de registro de cambios retroactivos debería ejecutarse para los servicios de fondo seleccionados. 4538988 Se producen problemas de rendimiento al buscar entradas"tombstone". 4541437 No se proporciona ninguna información de retorno de la importación durante el procesamiento retrasado de entradas de gran tamaño. 4541499 Permita que más atributos de configuración de la base de datos se establezcan a través de LDAP.

- 4542920 Proporcione un vector de purga de cambios retroactivos a través de LDAP.
- 4738244 Proporcione un periodo de inicio de sesión de gracia una vez caducada la contraseña.
- 4748577 Permita la configuración y administración completas de la repetición en la línea de comandos.
- 4877553 Habilite la compatibilidad con libwrap.
- 4881004 Establezca la antigüedad máxima predeterminada del registro de cambios en 7 días.
- 4882951 Proporcione el modo inmovilizado para permitir la copias de seguridad de capturas del sistema de archivos.
- 4883062 Permita la importación de entradas adicionales sin inicialización.
- 4925250 Mensaje de error incorrecto al exportar un árbol con db2ldif -s.
- 4951154 El rendimiento del proceso de modificación disminuirá hasta que se hayan modificado todas las entradas.
- 4966365 Las instancias de servicios de fondo denominadas default no funcionan.
- 4972234 Permite la validación de cuentas mediante un enlace LDAP sin la contraseña de usuario.
- 5021269 La adición de entradas con la clase de objeto nsTombstone puede provocar errores en el proceso de repetición.
- 5045529 Es necesaria la compatibilidad con el cifrado SASL/GSS.
- 5063150 Permita que el agente SNMP funcione con los agentes nativos del sistema operativo.
- 5095192 El proceso de parada de Servidor de directorios a veces se ralentiza durante el sondeo de los resultados en una sesión de repetición.
- 6197516 Es necesario una herramienta o un método para supervisar el progreso de la recuperación después de producirse un bloqueo.
- 6224962 Se necesita un mayor control de los tamaños de la caché.
- 6249904 No se reduce el tamaño de la base de datos del registro de cambios y otras bases de datos, incluso después de eliminar los datos.
- 6252422 El rol no funciona en el consumidor después de una inicialización en línea.
- 6264095 Permita la deshabilitación de los enlaces anónimos.
- 6272729 Es necesario un atributo que muestre los grupos a los que pertenece una entrada.

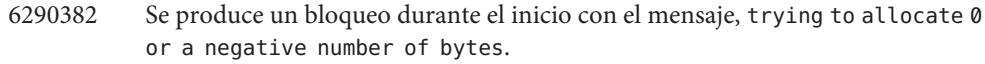

- 6292118 Agregue un número de puerto al registro de acceso cuando se cree una conexión de cliente.
- 6296288 Es necesario un método no intrusivo para realizar el recuento del número de búsquedas persistentes activas.
- 6321407 Orden de ejecución del complemento de documentos.
- 6333657 Evite atravesar el índice nscpentrydn al purgar las entradas"tombstone".
- 6341364 Se registra un error al utilizar el control de acceso basado en una conexión y si no se especifica la lista de clientes.
- 6343255 Elimine la bomba de tiempo.
- 6370656 Muestre el número de conexión de cn=monitorcon el mismo formato que el registro de acceso.
- 6394412 Compatibilidad del complemento con la comprobación de sintaxis de las contraseñas.
- 6407613 changeNumber no se ha indexado de forma predeterminada.
- 6411228 La cola máxima acumulada de conexiones se ha codificado incorrectamente como 128.
- 6442106 Se produce un bloqueo al habilitar la repetición.

### **Se han encontrado y solucionado posteriormente los siguientes errores en la versión beta del programa.**

- 6330266 Se ha detectado un cierre desordenado cuando se producen errores en la asignación de memoria.
- 6340943 La salida del comando idsync lleva a conclusiones erróneas.
- 6340950 Error al utilizar la opción para crear un acuerdo de repetición en la línea de comandos.
- 6342427 Un problema de asignación de memoria provoca que se muestre un mensaje en el que se indica que no hay más espacio disponible.
- 6342905 La configuración de la contraseña del administrador de directorios en la línea de comandos es confusa.
- 6343490 El restablecimiento y el bloqueo de contraseñas interactúan incorrectamente.
- 6343505 El código del resultado es engañoso para un enlace en el que se debe restablecer la contraseña.
- 6344889 El nombre del subcomando de rotación del registro es confuso.
- 6344890 Las herramientas de línea de comandos deberían utilizar la opción --D *bind-dn* para especificar el administrador.
- 6345610 El uso de la línea de comandos debería mostrar siempre las opciones globales.
- 6345613 La salida que se muestra en la línea de comandos tras el inicio de la repetición puede llevar a conclusiones erróneas.
- 6346406 Permita la copia binaria de una réplica principal a un consumidor dedicado.
- 6348095 Simplifique la compresión de los subcomandos de configuración de la repetición.
- 6348096 Algunos nombres de subcomandos son confusos.
- 6348098 El bloqueo de contraseña no funciona correctamente después de una serie de intentos fallidos.
- 6348099 Se ha arreglado la ayuda en línea sobre la propiedad de validación de la sintaxis.
- 6348101 Haga que los tamaños de las unidades sean coherentes al configurar los valores de propiedades.
- 6348103 Error en la opción al mostrar los índices desde la línea de comandos.
- 6349174 Error en la importación mediante dsconf.
- 6355804 Se producen problemas al configurar la repetición mediante la línea de comandos.
- 6383106 La página de configuración de grupos de servidores de Centro de control del servicio de directorios genera un error de JSP no encontrado.
- 6405227 La adición de índices aproximados y de subcadenas provoca que los índices de igualdad dejen de funcionar.
- 6412227 El comando dsee\_deploy debería funcionar con los nombres de directorios de instalación con una longitud de un solo carácter.
- 6415248 El atributo uid no se muestra correctamente en la ficha Información general de la entrada de DSCC para los usuarios de POSIX.
- 6416455 Al cambiar nsslapd-infolog-area, no se modifica el contenido del registro errors.
- 6417038 Permita que DSCC cree una instancia del servidor que se ejecute como nobody.
- 6417541 Permita que se efectúen cambios en la configuración de control del cliente en la ficha Configuración de Directory Server de DSCC.
- 6417617 La instalación no debería eliminar la versión existente de Java.
- 6421070 Permita que DSCC elimine los acuerdos de repetición.

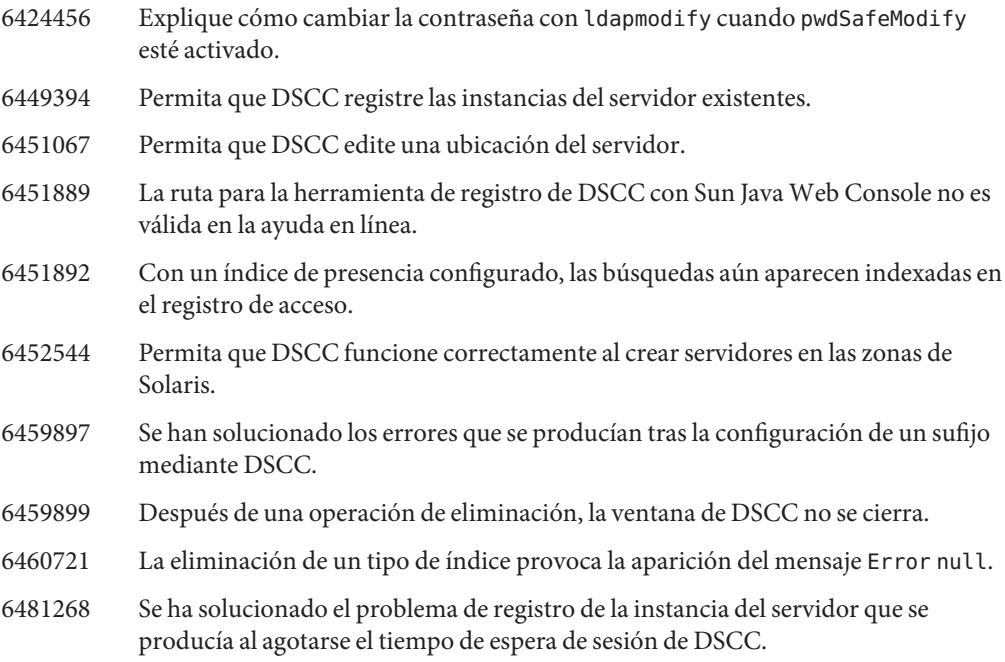

# **Problemas conocidos y limitaciones de Servidor de directorios**

Esta sección muestra las limitaciones y los problemas conocidos en el momento del lanzamiento.

#### **Limitaciones de Servidor de directorios**

En esta sección, se muestran las limitaciones del producto.

No cambie manualmente los permisos de archivo.

Los cambios efectuados en los permisos de archivo del producto Directory Server Enterprise Edition pueden impedir, en algunos casos, que el software funcione correctamente. Cambie sólo los permisos de archivo siguiendo las instrucciones de la documentación del producto o del servicio de asistencia de Sun.

Para solucionar esta limitación, instale los productos y cree las instancias del servidor con un usuario que disponga de los permisos de usuario y grupo adecuados.

No repita el sufijo cn=changelog.

Aunque no hay nada que le impida configurar la repetición para el sufijo cn=changelog, esta acción puede interferir en la repetición. No lleve a cabo la repetición del sufijo cn=changelog.

En los sistemas Windows 2003, no utilice software instalado con dsee\_deploy de la distribución del archivo zip de la configuración regional alemana.

En su lugar, al ejecutar Windows 2003 con la configuración regional almena, realice la instalación desde los paquetes nativos usando la distribución de Java ES.

Es posible que la caché de la base de datos caduque después de una conmutación por error en Sun Cluster.

Si Servidor de directorios se ejecuta en Sun Cluster y nsslapd-db-home-directory se ha configurado para que utilice un directorio no compartido, varias instancias compartirán los archivos de la caché de base de datos. Después de una conmutación por error, la instancia de Servidor de directorios del nuevo nodo utiliza los archivos de la caché de base de datos caducados.

Para solucionar esta limitación, use un directorio de nsslapd-db-home-directory compartido o elimine de forma sistemática los archivos ubicados en nsslapd-db-home-directory durante el inicio de Servidor de directorios.

- Se carga una biblioteca SASL incorrecta cuando LD\_LIBRARY\_PATH contiene /usr/lib. Cuando LD\_LIBRARY\_PATH contiene /usr/lib, se utiliza una biblioteca SASL incorrecta, lo que provoca que falle el comando dsadm tras la instalación.
- Utilice la operación de sustitución de LDAP para cambiar los atributos cn=config. Una operación de modificación de LDAP efectuada en cn=config sólo puede utilizar la operación secundaria de sustitución. Se rechazará cualquier intento de agregar o eliminar un atributo con el mensaje DSA is unwilling to perform, error 53 (DSA no desea realizar la operación, error 53). Aunque Servidor de directorios 5 haya aceptado la adición o eliminación de un atributo o un valor de atributo, la actualización se ha aplicado al archivo dse.ldif sin ninguna validación del valor y el estado interno de DSA no se ha actualizado hasta que se haya detenido e iniciado DSA.

**Nota –** Se ha dejado de utilizar la interfaz de configuración de cn=config. Siempre que sea posible, utilice, en su lugar, el comando dsconf.

Para solucionar esta limitación, la operación secundaria de sustitución de la operación de modificación de LDAP puede sustituirse por la operación secundaria de adición o eliminación. No se producirá ninguna pérdida de funcionalidad. Además, el estado de la configuración de DSA es más predecible una vez realizado el cambio.

En los sistemas Windows, Servidor de directorios no permite utilizar de forma predeterminada la función de inicio de TLS.

Este problema sólo afecta a las instancias del servidor en los sistemas Windows. Se produce debido al rendimiento de los sistemas Windows al utilizar la función de inicio de TLS.

Para solucionar este problema, utilice la opción -P con el comando dsconf para establecer una conexión directa mediante el puerto SSL. Si la conexión de red ya se encuentra

protegida, también puede utilizar la opción -e con el comando dsconf. Esta opción le permite conectarse al puerto estándar sin necesidad de solicitar una conexión segura.

Los vectores de la actualización de repetición pueden hacer referencia a servidores que se han dejado de utilizar.

Después de eliminar una instancia de Servidor de directorios repetida de una topología de repetición, los vectores de la actualización de repetición pueden seguir manteniendo referencias a esa instancia. Por lo tanto, es posible que encuentre referencias a instancias que ya no existen.

El contenedor de agentes común no se inicia durante el arranque.

Para solucionar este problema al realizar la instalación desde paquetes nativos, utilice el comando cacaoadm enable como root.

max-thread-per-connection-count no se puede utilizar en los sistemas Windows. La propiedad de configuración de Servidor de directorios max-thread-per-connection-count no es aplicable para los sistemas Windows.

Un error de Microsoft Windows muestra el inicio del servicio como deshabilitado.

Un [error de Microsoft Windows 2000 Standard Edition](http://support.microsoft.com/kb/287516/en-us)

(<http://support.microsoft.com/kb/287516/en-us>) provoca que el servicio de Servidor de directorios aparezca como deshabilitado después de eliminarlo de la Consola de administración de Microsoft.

La consola no admite el inicio de sesión de administrador en Windows XP La consola no permite al administrador iniciar una sesión en el servidor en el que se esté ejecutando Windows XP.

Para solucionar este problema, la cuenta de invitado debe deshabilitarse y la clave del registro HKEY\_LOCAL\_MACHINE\SYSTEM\CurrentControlSet\Control\Lsa\ForceGuest debe establecerse en 0.

#### **Problemas conocidos de Servidor de directorios 6.1**

En esta sección, se muestran los problemas conocidos que se han encontrado en el momento del lanzamiento de Servidor de directorios 6.1. Esta lista sirve como complemento a la lista de ["Problemas conocidos de Servidor de directorios 6.0" en la página 55.](#page-54-0)

6415184 Las instancias de Servidor de directorios con nombres multibyte no se pueden registrar en DSCC. Para solucionar este problema, use el juego de caracteres utilizado para crear la instancia.

```
# cacaoadm list-params | grep java-flags
  java-flags=-Xms4M -Xmx64M
# cacaoadm stop
# cacaoadm set-param java-flags="-Xms4M -Xmx64M -Dfile.encoding=utf-8"
# cacaoadm start
```
6469154 En Windows, la salida de los comandos dsadm y dpadm y los mensajes de ayuda no aparecen traducidos a chino tradicional y simplificado.

> Para solucionar este problema, establezca la ruta de clase mediante el siguiente comando:

set CLASSPATH="C:Program FilesSunJavaES5DSEEds6libslapwcli.jar; C:Program FilesSunJavaES5DSEEds6libslapy.jar; C:Program FilesSunJavaES5DSEEds6libslapycli.jar; C:Program FilesSunJavaES5DSEEds6libslapycli\_l10n.jar; C:Program FilesSunJavaES5DSEEdsee6libclip.jar; C:Program FilesSunJavaES5DSEEdsee6libjarcommon.jar; C:Program FilesSunJavaES5DSEEdsee6libjarcommon\_cfg.jar; C:Program FilesSunJavaES5DSEEds6libslapwcli\_l10n.jar; C:Program FilesSunJavaES5DSEEdsee6libclip\_l10n.jar; C:Program FilesSunJavaES5DSEEdsee6libjarcommon\_cfg\_l10n.jar;" java -Dsun.directory.clip.arg0=dsadm -Dsun.directory.dcc.path.slapx=dsadm -classpath %CLASSPATH% com.sun.directory.slapy.cli.SlapyMain --help

- 6488197 En Windows, no se han establecido los permisos de Servidor de directorios y Directory Proxy Server, por lo que los usuarios que no sean administradores pueden eliminar la instalación y las instancias del servidor. Para solucionar este problema, cambie los permisos de las carpetas de instancias e instalación para impedir el acceso no autorizado.
- 6500936 En la distribución de parches nativos, el calendario en miniatura que se utiliza para selección las fechas que permiten filtrar los registros de acceso no muestra una traducción correcta al chino tradicional.
- 6501893 No se ha traducido la salida de los comandos schema\_push, repldisc, pwdhash, ns-inactivate, ns-activate, ns-accountstatus, mmldif, insync, fildif, entrycmp, dsrepair, dsee deploy, dsadm show-cert, dsadm repack ni ldif.
- 6503546 Al cambiar la configuración regional del sistema e iniciar DSCC, no se muestra el mensaje de la ventana emergente con la configuración regional seleccionada.
- 6509701 Al cambiar las contraseñas de LDAP mediante la operación ampliada de cambio de contraseña, es necesario usar la contraseña actual de la cuenta, aunque pwdSafeModify se haya establecido en off.

Si realiza un enlace como dn root, no es necesario usar la contraseña actual de la cuenta. Por ejemplo, cn=directory manager.

6516953 Es posible que no se realice correctamente la migración de la instancia de Servidor de directorios 5.1 mediante dsmig migrate-all *old-instance-path new-instance-path*.

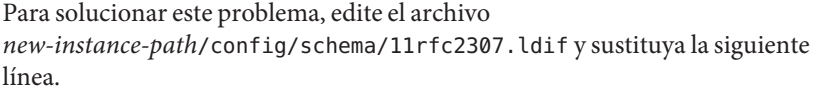

objectClasses: ( 1.3.6.1.1.1.2.9 NAME 'automount' DESC 'Standard LDAP objectclass' SUP top STRUCTURAL MUST ( cn \$ automountInformation ) MAY ( description ) X-ORIGIN 'RFC 2307' )

por la línea que se muestra a continuación.

objectClasses: ( automount-oid NAME 'automount' DESC 'Standard LDAP objectclass' SUP top STRUCTURAL MUST ( cn \$ automountInformation ) MAY ( description ) X-ORIGIN 'RFC 2307' )

6516958 La migración del esquema de Servidor de directorios 5.2 mediante los comandos dsmig migrate-schema *old-instance-path new-instance-path* no se realiza correctamente si el archivo 99user.ldif antiguo de Servidor de directorios 5.2 contiene atributos definidos en la versión 6.0.

> Para solucionar este problema, elimine todos los atributos de Servidor de directorios 6.0 incluidos en el archivo 99user.ldif antiguo de Servidor de directorios 5.2 y reinicie la migración desde el principio.

- 6520202 La opción dsadm import –help no se ha traducido completamente a la configuración regional francesa.
- 6520946 Al hacer clic en Examinar la ayuda en línea de DSCC, no se muestra la ayuda en línea si se utiliza Internet Explorer.
- 6522184 En el menú desplegable Filtro de la ficha Sufijos de las instancias de Directory Server, el elemento de menú Repetido no aparece traducido al chino tradicional ni simplificado.
- 6522210 La etiqueta Atributo de los índices de sufijos de DSCC no aparece traducida para las configuraciones locales que no sean japonesas.
- 6536770 Es posible que DSCC no muestre las ACI largas en función del límite establecido por el proveedor de servicios de Internet.
- 6538726 En Linux, si una instancia de Servidor de directorios se inicia con una configuración regional distinta de la configuración regional con la que fue creada, los caracteres multibyte no se muestran correctamente.
- 6540316 En la configuración de repetición opcional de una instancia de Servidor de directorios, la etiqueta Referencias no aparece traducida para la configuración regional francesa.

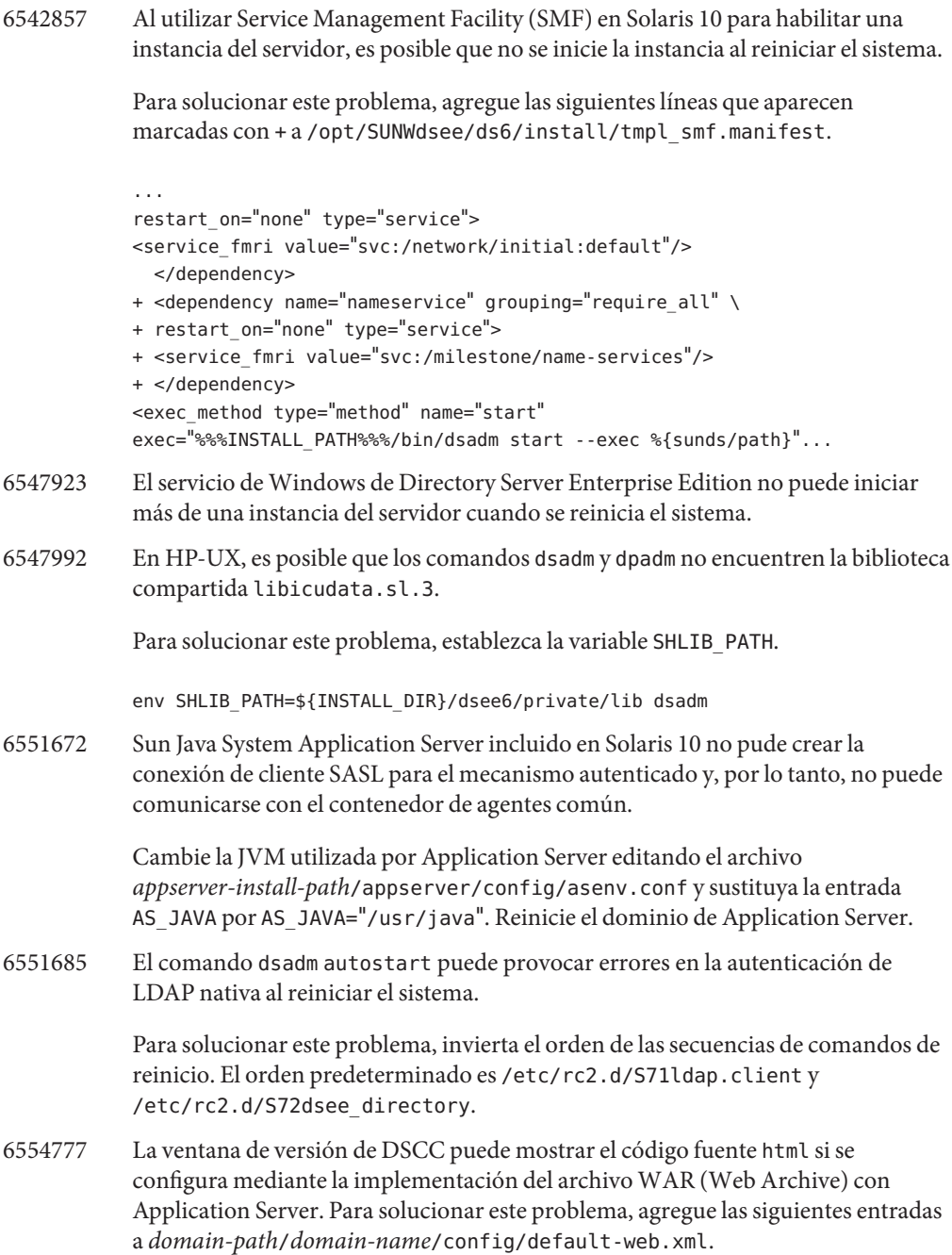

<mime-mapping> <extension>shtml</extension> <mime-type>text/html</mime-type> </mime-mapping>

- 6555861 El comando dsee\_deploy muestra mensajes de error, aunque la instalación mediante la distribución zip se haya completado satisfactoriamente.
- 6557410 La página de comando man passwordStorageScheme.5dsat debería incluir la siguiente información.

El esquema de almacenamiento de contraseñas CRYPT admite ahora MD5, Blowfish y otros algoritmos seguros. Para especificar el algoritmo utilizado, indique el formato de "salt" en el argumento nsslapd-plugingarg() como se indica a continuación:

nsslapd-pluginarg(): value

El valor presenta una cadena con el formato snprintf correspondiente a los formatos"salt" específicos. Por ejemplo, entre los formatos admitidos, se incluyen los siguientes:

 $%2s$ 

\$1\$%.8s

\$2a\$04\$%.22s

\$md5\$%.8s\$

Si el valor de la cadena se asigna a un algoritmo que no sea compatible con el sistema operativo, se registra un mensaje de advertencia y se realiza una operación de hashing mediante el algoritmo de UNIX predeterminado con un formato "salt" compuesto por 31 caracteres aleatorios.

6560033 La página de comando man dsee\_deploy menciona de forma incorrecta la instalación y desinstalación de Centro de control del servicio de directorios; sin embargo, este componente no se puede instalar mediante la distribución zip. No obstante, el archivo WAR se copia en el sistema durante la instalación mediante la distribución zip y puede implementarse posteriormente con Application Server para configurar Centro de control del servicio de directorios.

> Consulte "Installing Directory Service Control Center Using the Zip Distribution" de *Sun Java System Directory Server Enterprise Edition 6.1 Installation Guide*

6560641 En los sistemas HP-UX, después de realizar una actualización satisfactoria mediante los parches nativos, DSCC no puede reiniciar las instancias de Servidor de directorios.

<span id="page-54-0"></span>6561772 Algunos de los archivos jar cargados en lockhart no se actualizan después de aplicar los parches 125310-02 y 125278-02.

> Para solucionar este problema, ejecute los siguientes comandos en la secuencia especificada:

dsccsetup console-unreg dsccsetup console-reg

#### **Problemas conocidos de Servidor de directorios 6.0**

En esta sección, se muestran los problemas que se han encontrado en el momento del lanzamiento de Servidor de directorios 6.0.

- 2113177 Se ha detectado que Servidor de directorios se bloquea al detener el servidor mientras se realiza una exportación en línea, una copia de seguridad, una operación de restablecimiento o una creación de índices.
- 2133169 Al importar las entradas de LDIF, Servidor de directorios no genera los atributos createTimeStamp y modifyTimeStamp.

Se ha optimizado la importación de LDIF para obtener una mayor rapidez. El proceso de importación no genera estos atributos. Para solucionar esta limitación, agregue los atributos en lugar de importarlos. También puede procesar previamente el archivo LDIF para agregar los atributos antes de importarlos.

- 4979319 Algunos mensajes de error de Servidor de directorios hacen referencia a un documento inexistente, la *Guía de errores de la base de datos*. Si no comprende el significado de un mensaje de error crítico que no aparezca documentado, póngase en contacto con el servicio de asistencia técnica de Sun.
- 6358392 Al eliminar el software, el comando dsee\_deploy uninstall no se detiene ni elimina las instancias del servidor existentes.

Para solucionar esta limitación, siga las instrucciones que aparecen en *Sun Java System Directory Server Enterprise Edition 6.1 Installation Guide*.

- 6366948 Se ha detectado que Servidor de directorios conserva los valores de pwdFailureTime en una réplica del consumidor, incluso después de que se hayan eliminado los valores del atributo en la réplica del proveedor. Los valores permanecen una vez repetida la modificación de userPassword.
- 6395603 Al instalar el software desde la distribución del archivo zip, no utilice la opción -N (--no-cacao) si tiene intención de administrar servidores con Centro de control del servicio de directorios posteriormente. El contenedor de agentes común no puede instalarse por separado más adelante.

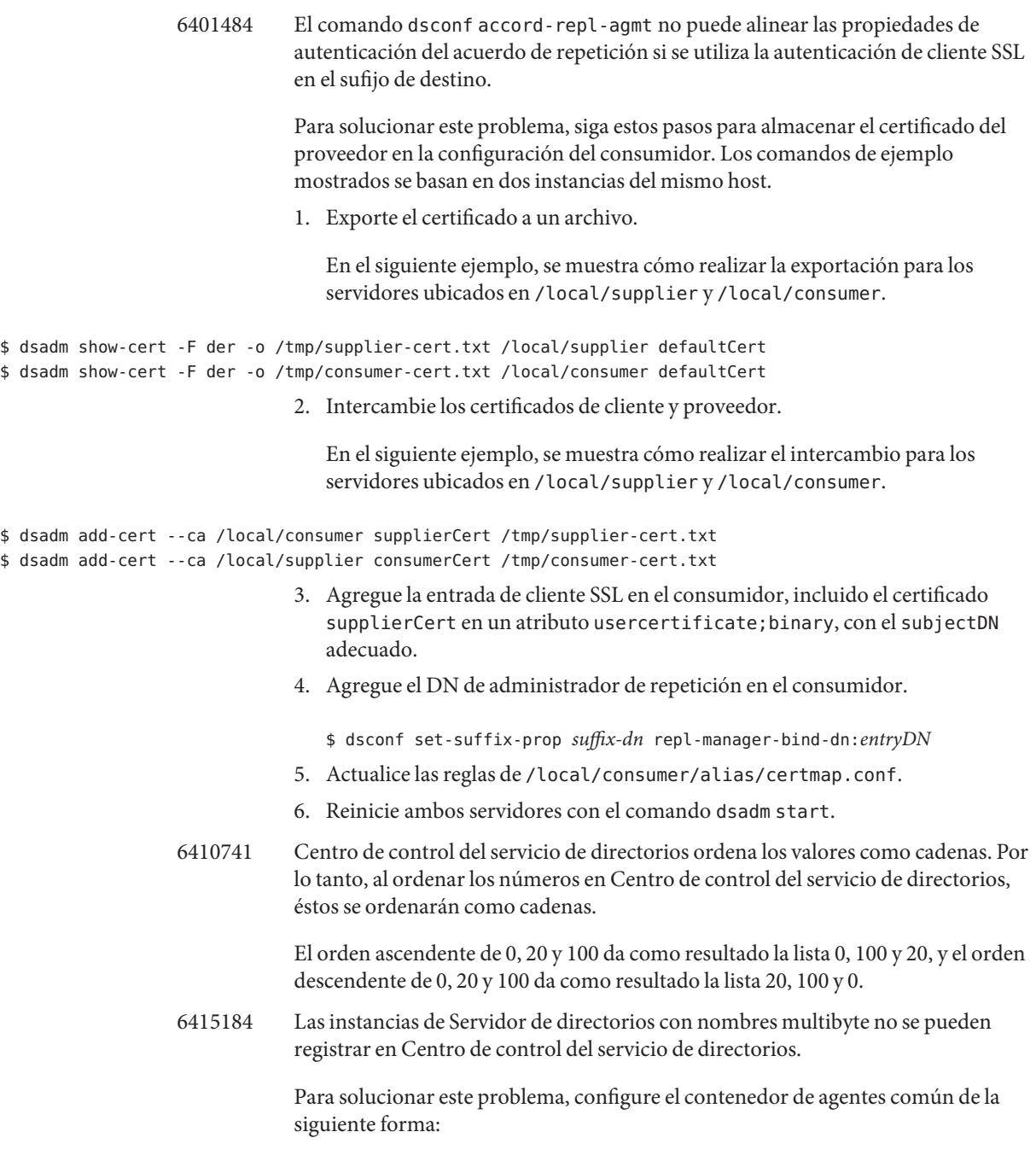

```
# cacaoadm stop
            # cacaoadm set-param java-flags="-Xms4M -Xmx64M -Dfile.encoding=utf-8"
            # cacaoadm start
6416407 Servidor de directorios no analiza correctamente los DN de destino de la ACI con
            comillas con caracteres de escape o una única coma con caracteres de escape. Las
            siguientes modificaciones de ejemplo provocan errores de sintaxis.
            dn:o=mary\"red\"doe,o=example.com
            changetype:modify
            add:aci
            aci:(target="ldap:///o=mary\"red\"doe,o=example.com")
             (targetattr="*")(version 3.0; acl "testQuotes";
             allow (all) userdn ="ldap:///self";)
            dn:o=Example Company\, Inc.,dc=example,dc=com
            changetype:modify
            add:aci
            aci:(target="ldap:///o=Example Company\, Inc.,dc=example,dc=com")
             (targetattr="*")(version 3.0; acl "testComma";
             allow (all) userdn ="ldap:///self";)
            Sin embargo, se ha comprobado que los ejemplos con varias comas con caracteres
            de escape se analizan correctamente.
6428448 Se ha detectado que el comando dpconf muestra dos veces el indicador
            Introduzca la contraseña "cn=Directory Manager": cuando se utiliza en el
            modo interactivo.
6435416 Al ejecutar los comandos de administración del servidor con la configuración
            regional francesa, algunos mensajes mostrados por los comandos no presentan
            apóstrofes.
6443229 Centro de control del servicio de directorios no permite administrar los tokens o
            dispositivos de seguridad externa PKCS#11.
6446318 Se ha detectado que la autenticación SASL falla en los sistemas Windows al utilizar
            el cifrado SASL.
            Para solucionar este problema, restablezca SASL a los siguientes valores.
            dn: cn=SASL, cn=security, cn=config
              dssaslminssf: 0
              dssaslmaxssf: 0
6448572 Centro de control del servicio de directorios no puede generar un certificado
            autofirmado al especificar el país.
```
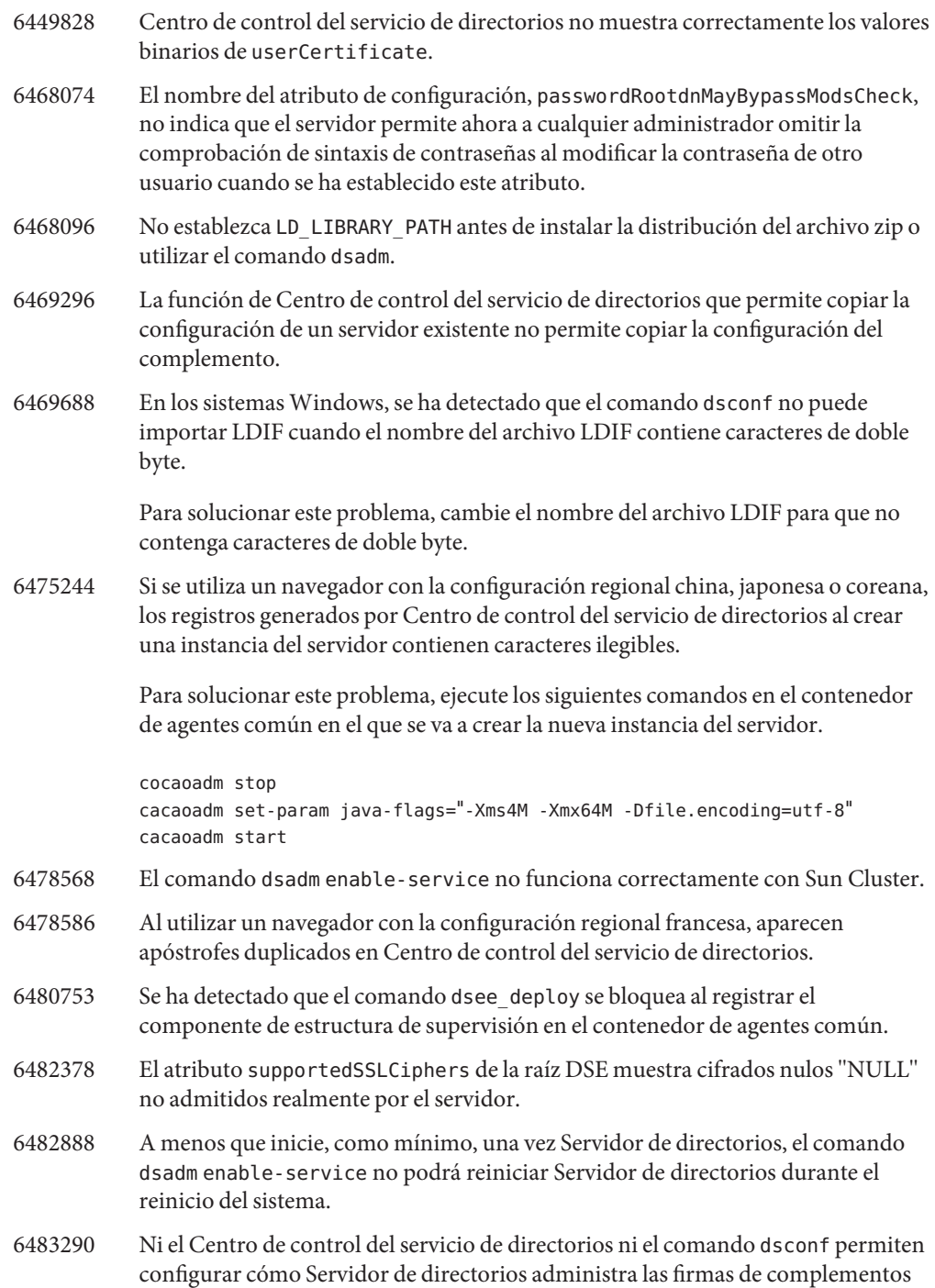

no válidos. El comportamiento predeterminado consiste en comprobar las firmas de complementos, pero no solicitar si son válidas. Servidor de directorios registra un mensaje de advertencia en caso de detectar firmas no válidas.

Para cambiar el comportamiento del servidor, ajuste los atributos ds-require-valid-plugin-signature y ds-verify-valid-plugin-signature en cn=config. Ambos atributos pueden presentar el valor on (activado) u off (desactivado).

- 6485560 Centro de control del servicio de directorios no permite explorar un sufijo configurado para devolver una referencia a otro sufijo.
- 6488197 Una vez realizada la instalación y después de crear las instancias del servidor en los sistemas Windows, los permisos de archivo de la carpeta de instancias del servidor y la instalación permiten el acceso a todos los usuarios.

Para solucionar este problema, cambie los permisos en las carpetas de instancias del servidor y las instalaciones.

- 6488262 El comando dsadm autostart presenta errores si se especifican varias instancias y el comando falla para una de ellas.
- 6488263 El comando dsadm autostart no admite espacios en blanco en el nombre de archivo de la instancia.
- 6488303 Se ha detectado que el comando dsmig no migra los valores de algunos atributos de configuración no identificados en la documentación de actualización y migración.

Los atributos de configuración en cuestión son los siguientes:

- nsslapd-db-durable-transaction
- nsslapd-db-replication-batch-val
- nsslapd-disk-low-threshold
- nsslapd-disk-full-threshold
- 6489776 Después de una actualización completa de una réplica principal sometida a una significativa carga de escritura, el Id. de creación de la réplica principal para la que se realiza la actualización completa no se establece, en algunos casos, correctamente. Por lo tanto, se producen errores en el proceso de repetición.
- 6490653 Al habilitar el modo de referencia para Servidor de directorios mediante Centro de control del servicio de directorios con Internet Explorer 6, el texto de la ventana de confirmación del modo de referencia aparece truncado.

Para solucionar este problema, utilice un navegador diferente como, por ejemplo, el navegador web Mozilla.

6490762 Después de crear o agregar un nuevo certificado, Servidor de directorios debe reiniciarse para que se apliquen los cambios.

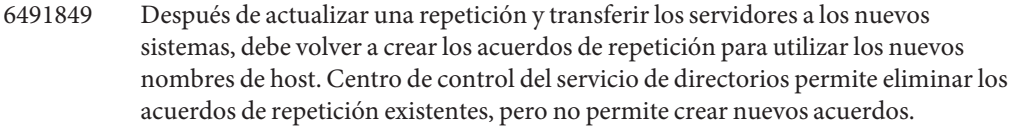

- 6492894 En los sistemas Red Hat, el comando dsadm autostart no garantiza siempre que las instancias del servidor se inicien durante el arranque.
- 6492939 Servidor de directorios no administra correctamente los caracteres multibyte chinos en las cadenas de los nombres de base de datos, archivo y ruta.

Para solucionar este problema, al crear un sufijo de Servidor de directorios con caracteres multibyte chinos, especifique un nombre de base de datos que no contenga ningún carácter de este tipo. Por ejemplo, al crear un sufijo en la línea de comandos, establezca de forma explícita la opción --db-name del comando dsconf create-suffix.

\$ dsconf create-suffix --db-name *asciiDBName multibyteSuffixDN*

No utilice el nombre de base de datos predeterminado para el sufijo.

- 6493957
- 6493977 En los sistemas Windows, al habilitar Servidor de directorios como servicio, no utilice el comando dsadm cert-pwd-prompt=on.
- 6494027 Se ha detectado que los siguientes mensajes de error de repetición siguen apareciendo en los acuerdos con un consumidor, aunque se haya realizado una actualización completa del consumidor.

Error sending replication updates. Error Message: Replication error updating replica: Unable to start a replication session : transient error - Failed to get supported proto. Error code 907.

Operational Status Error sending updates to server *host*:*port*. Error: Replication error updating replica: Incremental update session abored : fatal error - Send extended op failed. Error code: 824.

Para eliminar estos mensajes, deshabilite el acuerdo de repetición y, a continuación, habilítelo de nuevo.

- 6494448 Al detener varias réplicas principales sometidas a un alto nivel de carga en la configuración de repetición de réplicas principales, los servidores pueden tardar varios minutos en detenerse.
- 6494984 Después de realizar una operación de importación en un elemento principal en el que read-write-mode se ha establecido en read-only, Servidor de directorios no puede reiniciarse.

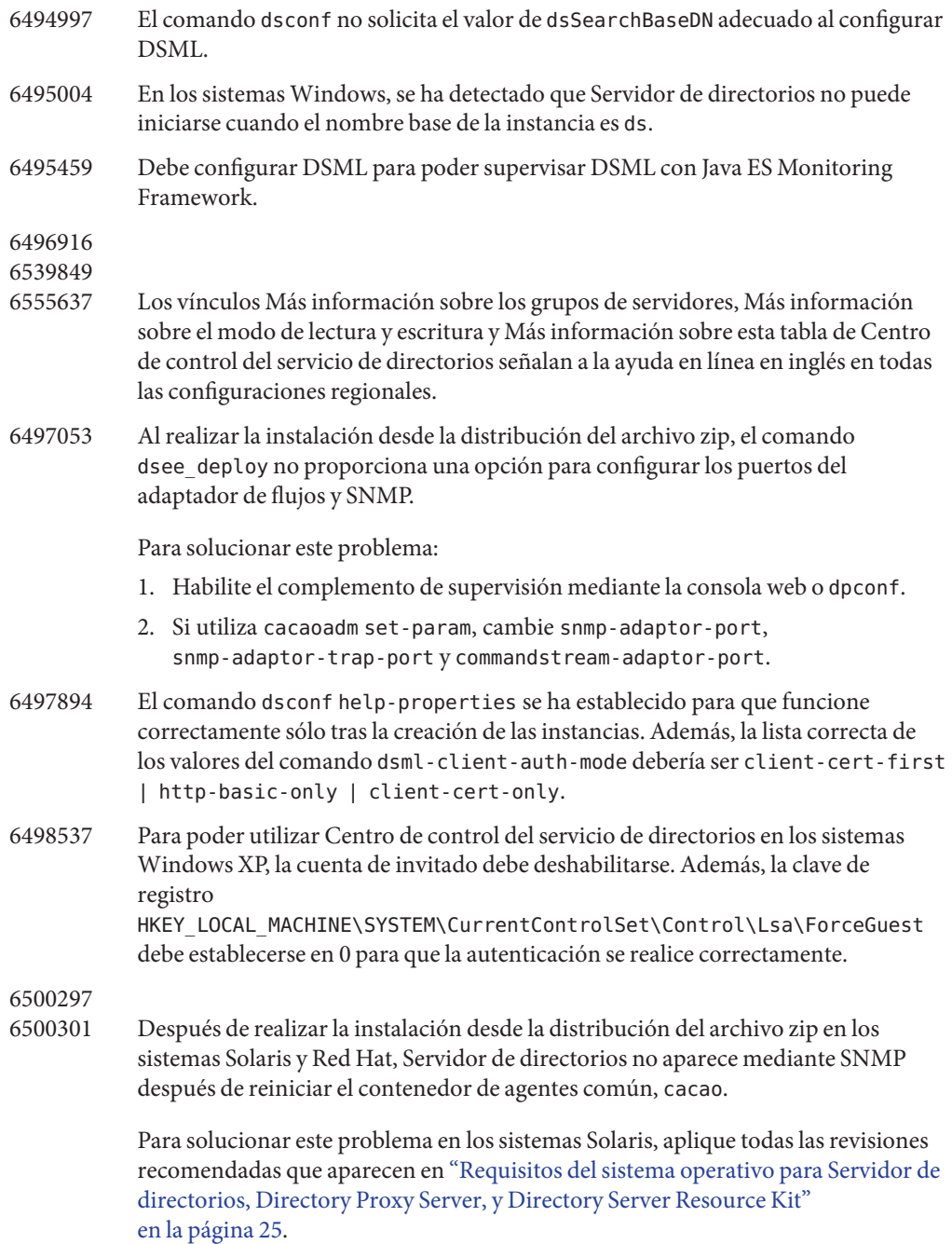

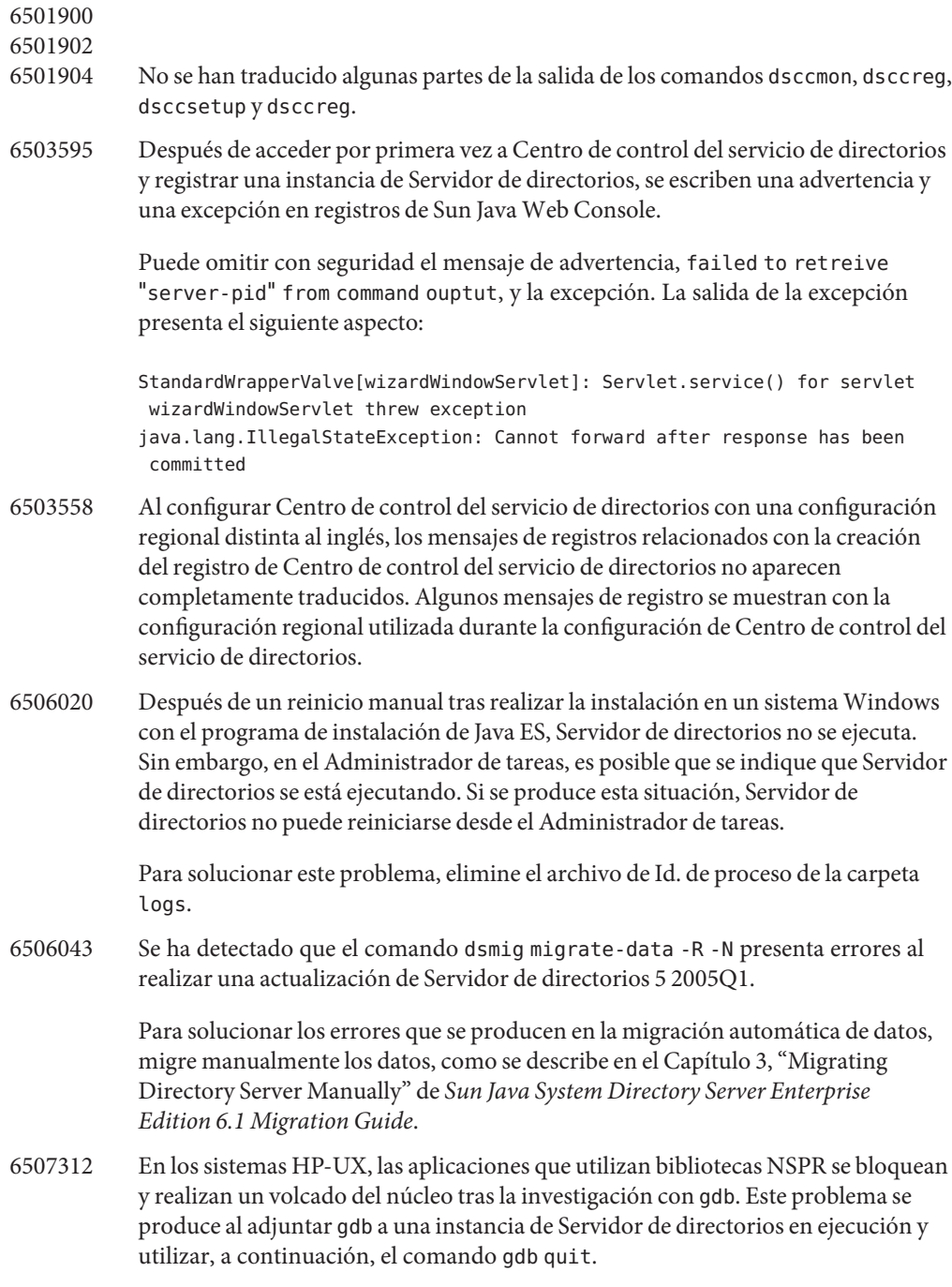

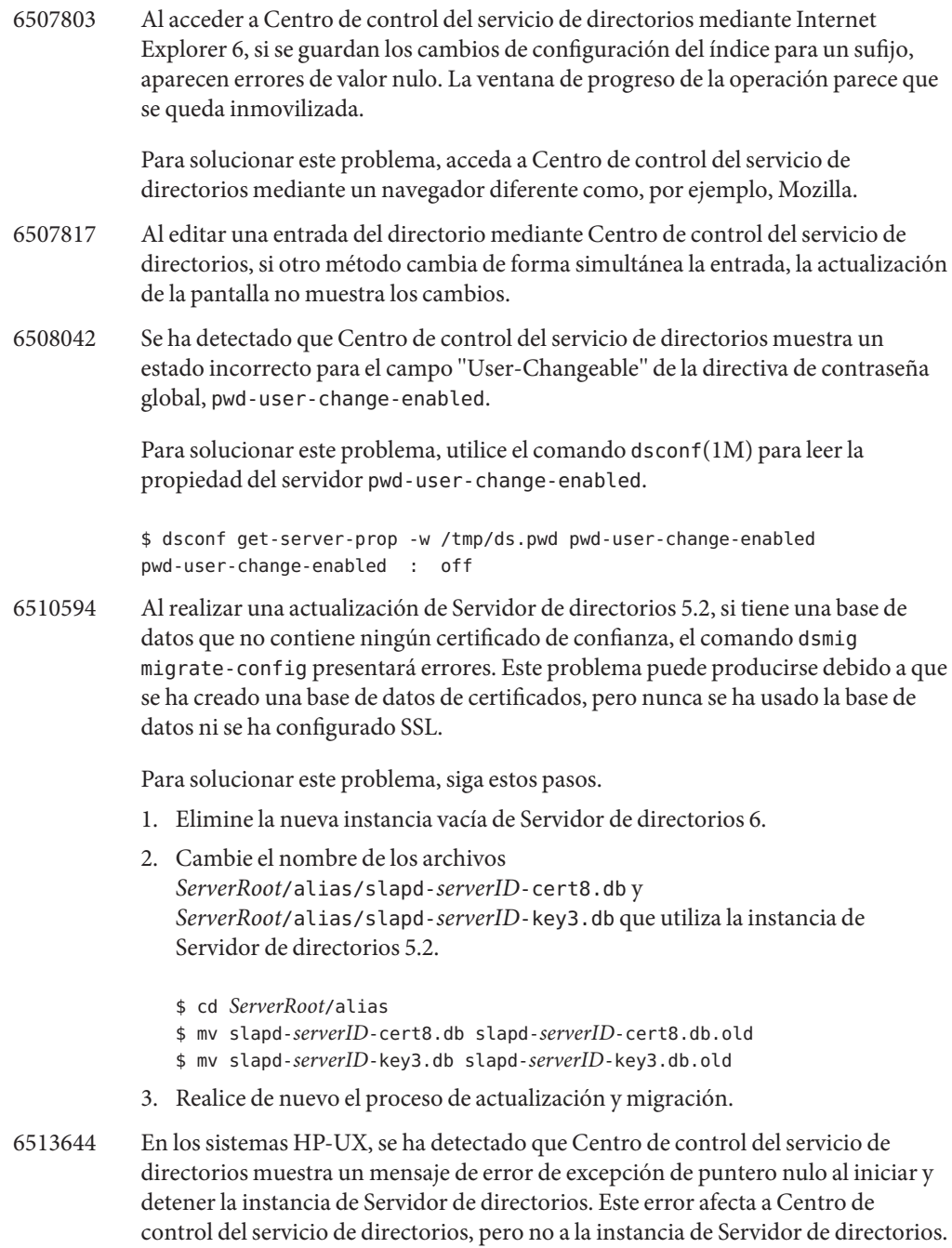

6519263 Al migrar una configuración de Servidor de directorios, el comando dsmig migrate-config presenta errores si se utiliza la opción -R, pero no se repiten todos los sufijos de la configuración existente.

Para solucionar este problema, lleve a cabo estos pasos.

- 1. Detenga el servidor antiguo.
- 2. En la instancia del servidor antiguo, la entrada del archivo de configuración dse.ldif con el DN cn=changelog5,cn=config incluye delimitadores para los siguientes atributos utilizando marcas de hashing, #.

#nsslapd-changelogmaxage: ... #nsslapd-changelogmaxentries: ...

- 3. Anote los valores de estos atributos.
- 4. Migre la configuración del servidor con el comando dsmig migrate-config.
- 5. En la instancia del servidor nuevo, ejecute los siguientes comandos para cada sufijo que presente una entrada de configuración con DN con el formato cn=replica,cn=*suffix-dn* ,cn=mapping tree,cn=config.

\$ dsconf set-suffix-prop -p *port suffix-dn* repl-cl-max-age:*old-value*

En este caso, *old-value* hace referencia al valor de nsslapd-changelogmaxage en la instancia del servidor antiguo.

\$ dsconf set-suffix-prop -p *port suffix-dn* repl-cl-max-entry-count:*old-value/nbr-suffixes*

En este caso, *old-value* hace referencia al valor de nsslapd-changelogmaxentries en la instancia del servidor antiguo. *nbr-suffixes* es el número total de sufijos repetidos.

# **CAPÍTULO 4** 4

# Problemas conocidos y errores solucionados de Directory Proxy Server

Este capítulo contiene información importante específica del producto, disponible en el momento del lanzamiento de Directory Proxy Server.

Este capítulo incluye los siguientes apartados:

- "Errores solucionados en Directory Proxy Server" en la página 65
- ["Problemas conocidos y limitaciones de Directory Proxy Server" en la página 67](#page-66-0)

# **Errores solucionados en Directory Proxy Server**

En esta sección, se muestran los errores solucionados en las versiones Directory Proxy Server 6.1 y 6.0.

#### **Errores solucionados en Directory Proxy Server 6.1**

La siguiente lista sólo contiene algunos de los errores solucionados en esta versión. Para obtener la lista completa de los errores solucionados en esta versión, consulte el archivo README.*patchnumber* ubicado en el directorio de parches.

- 6445919 Directory Proxy Server no puede resolver siempre las búsquedas basadas en DN virtuales.
- 6475156 El comando dpconf reclama de forma errónea que se efectúe un reinicio al establecer algunas de las propiedades del servidor.
- 6475727 Después de utilizar el comando dpconf delete-jdbc-object-class, debe reiniciar Directory Proxy Server para que se apliquen los cambios.
- 6475743 Se ha detectado que Directory Proxy Server recupera sólo uno de los dos atributos asignados mediante JDBC cuando se han asignado ambos atributos a la misma columna de la tabla de bases de datos.
- 6479264 Se han detectado errores en las búsquedas de un nivel mediante las vistas de datos JDBC.

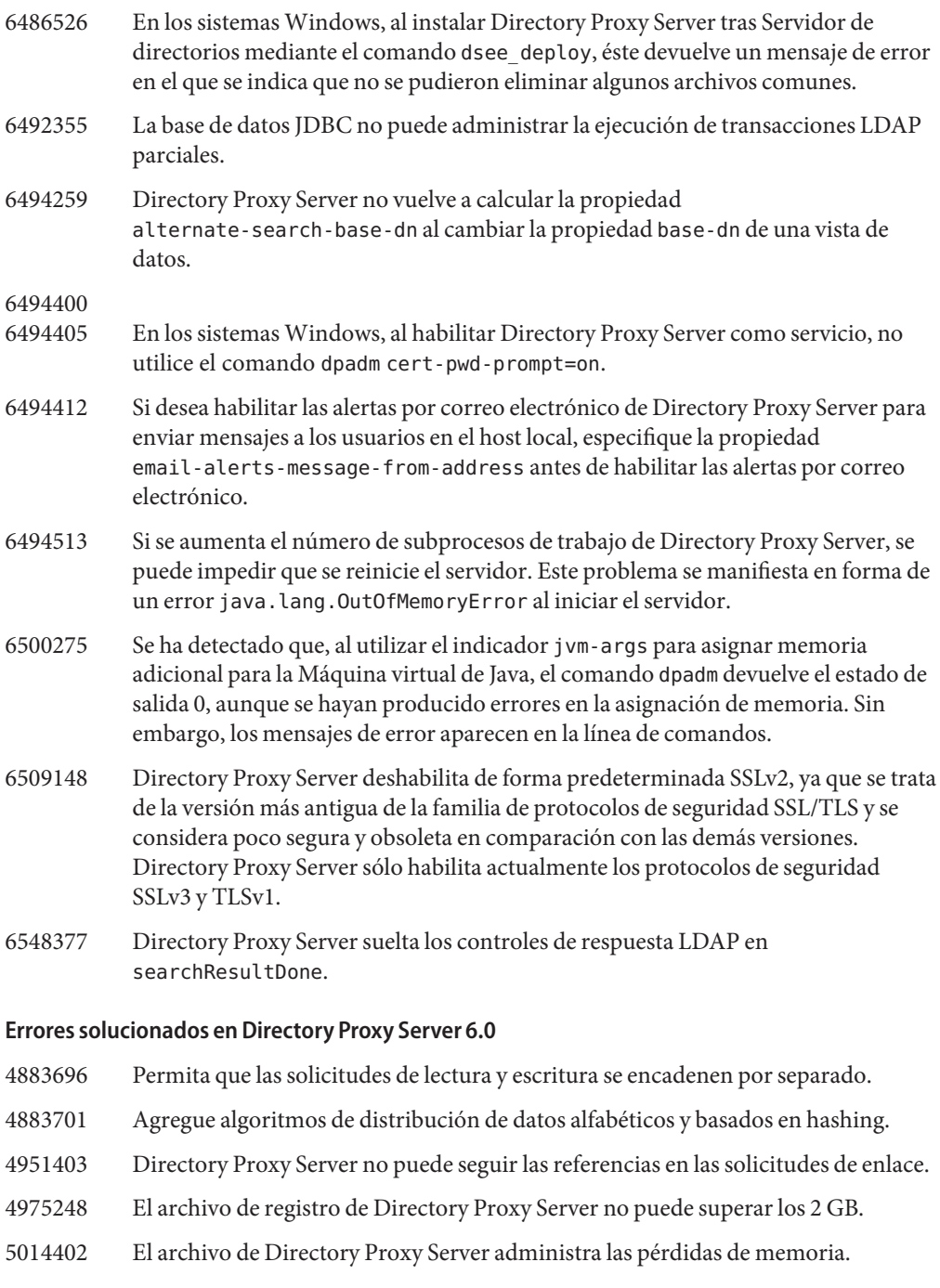

## <span id="page-66-0"></span>**Se han encontrado y solucionado posteriormente los siguientes errores en la versión beta del programa.**

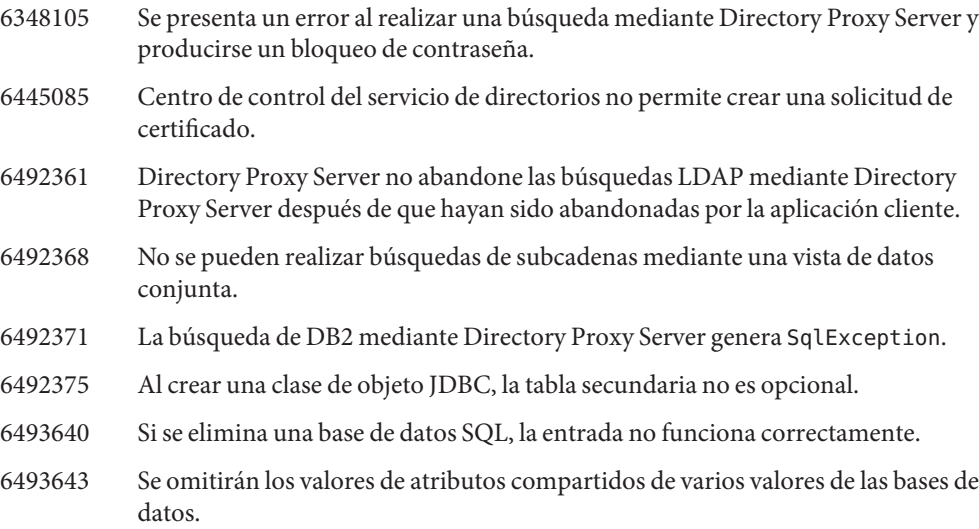

# **Problemas conocidos y limitaciones de Directory Proxy Server**

Esta sección muestra las limitaciones y los problemas conocidos en el momento del lanzamiento.

# **Limitaciones de Directory Proxy Server**

En esta sección, se muestran las limitaciones del producto.

No cambie manualmente los permisos de archivo.

Los cambios efectuados en los permisos de archivo del producto Directory Server Enterprise Edition pueden impedir, en algunos casos, que el software funcione correctamente. Cambie sólo los permisos de archivo siguiendo las instrucciones de la documentación del producto o del servicio de asistencia de Sun.

Para solucionar esta limitación, instale los productos y cree las instancias del servidor con un usuario que disponga de los permisos de usuario y grupo adecuados.

Los certificados de servidor autofirmados no se pueden renovar.

Al crear un certificado de servidor autofirmado, asegúrese de especificar un periodo de validez lo suficientemente largo para que no tenga que renovar el certificado.

En los sistemas Windows 2003, no utilice software instalado con dsee\_deploy de la distribución del archivo zip de la configuración regional alemana.

En su lugar, al ejecutar Windows 2003 con la configuración regional almena, realice la instalación desde los paquetes nativos usando la distribución de Java ES.

#### **Problemas conocidos de Directory Proxy Server 6.1**

En esta sección se muestran los problemas conocidos que se han encontrado en el momento del lanzamiento de Directory Proxy Server 6.1. Esta lista sirve como complemento a la lista de ["Problemas conocidos de Directory Proxy Server 6.0" en la página 69.](#page-68-0)

- 6360059 Directory Proxy Server no puede reanudar la conexión con la fuente de datos JDBC que se ha restablecido después de producirse un error en la conexión. Directory Proxy Server sólo puede reanudar la conexión después de reiniciar la instancia de Directory Proxy Server.
- 6461510 En Directory Proxy Server, no funciona el límite de saltos de referencia.
- 6469154 En Windows, la salida de los comandos dsadm y dpadm y los mensajes de ayuda no aparecen traducidos a chino tradicional y simplificado.

Para solucionar este problema, establezca la ruta de clase mediante el siguiente comando:

```
set CLASSPATH="C:Program FilesSunJavaES5DSEEds6libslapwcli.jar;
C:Program FilesSunJavaES5DSEEds6libslapy.jar;
C:Program FilesSunJavaES5DSEEds6libslapycli.jar;
C:Program FilesSunJavaES5DSEEds6libslapycli_l10n.jar;
C:Program FilesSunJavaES5DSEEdsee6libclip.jar;
C:Program FilesSunJavaES5DSEEdsee6libjarcommon.jar;
C:Program FilesSunJavaES5DSEEdsee6libjarcommon_cfg.jar;
C:Program FilesSunJavaES5DSEEds6libslapwcli_l10n.jar;
C:Program FilesSunJavaES5DSEEdsee6libclip_l10n.jar;
C:Program FilesSunJavaES5DSEEdsee6libjarcommon_cfg_l10n.jar;"
java -Dsun.directory.clip.arg0=dsadm -Dsun.directory.dcc.path.slapx=dsadm
-classpath %CLASSPATH% com.sun.directory.slapy.cli.SlapyMain --help
```
6490853 Si ejecuta una búsqueda utilizando la vista de datos JDBC configurada con la base de datos DB2 y se devuelve un gran número de entradas en los resultados de búsqueda, es posible que se produzca un error después de devolver 1.344 entradas.

> Para superar esta limitación, aumente el número de paquetes de gran tamaño. Para ello, establezca el valor de la palabra clave de configuración de CLI/ODBC, CLIPkg, en el valor máximo 30. Incluso aunque se realice este paso, el límite máximo de los resultados de búsqueda es de 11.712 entradas.

Para obtener más información, consulte la [documentación de DB2.](http://publib.boulder.ibm.com/infocenter/db2luw/v9/index.jsp?topic=/com.ibm.db2.udb.apdv.cli.doc/doc/r0008961.htm)

- 6527010 Directory Proxy Server no puede escribir atributos JDBC que impliquen una relación de varios elementos a varios elementos (N:N) entre las tablas de la base de datos JDBC.
- 6539650 Las instancias de Directory Proxy Server con DN multibyte y creadas mediante DSCC no se pueden iniciar en Linux.

<span id="page-68-0"></span>6542857 Al utilizar Service Management Facility (SMF) en Solaris 10 para habilitar una instancia del servidor, es posible que no se inicie la instancia al reiniciar el sistema.

> Para solucionar este problema, agregue las siguientes líneas que aparecen marcadas con + a /opt/SUNWdsee/ds6/install/tmpl smf.manifest.

```
...
restart_on="none" type="service">
<service_fmri value="svc:/network/initial:default"/>
  </dependency>
+ <dependency name="nameservice" grouping="require_all" \
+ restart on="none" type="service">
+ <service fmri value="svc:/milestone/name-services"/>
+ </dependency>
<exec_method type="method" name="start"
exec="%%%INSTALL_PATH%%%/bin/dsadm_start --exec %{sunds/path}"...
```
- 6547759 En HP-UX, si accede a DSCC en varias sesiones del navegador establecidas en configuraciones regionales diferentes, es posible que DSCC muestre algunas cadenas con una configuración regional distinta de la establecida en el navegador.
- 6551076 La consola no recupera el estado backend de la instancia de Directory Proxy Server si el equipo presenta varios nombres de host.
- 6554303 Cuando se configura una vista de datos conjunta mediantefilter-join-rule, no se pueden agregar entradas a esta vista, incluso después de establecer la regla de transformación en la vista de datos secundaria.

#### **Problemas conocidos de Directory Proxy Server 6.0**

En esta sección se muestran los problemas que se han encontrado en el momento del lanzamiento de Directory Proxy Server 6.0.

- 5042517 La operación de modificación de DN no se admite para LDIF y las vistas de datos JDBC, conjuntas y de control de acceso.
- 6255952 Al definir las ACI del proxy local, es posible que las operaciones que utilicen el control de derechos de obtención vigentes no devuelvan la información correcta.
- 6356465 Se ha detectado que Directory Proxy Server rechaza las ACI que especifican subtipos en un atributo de destino como, por ejemplo, (targetattr = "locality;lang-fr-ca").
- 6357160 El comando dpconf no rechaza los nuevos caracteres de línea y alimentación de línea en los valores de propiedades. Evite utilizar estos tipos de caracteres al definir los valores de propiedades.

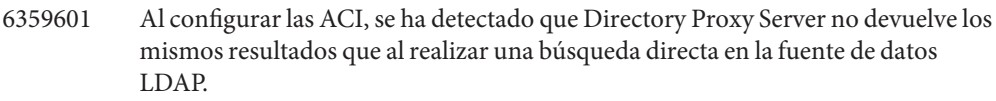

- 6374344 Se ha detectado que Directory Proxy Server devuelve un mensaje de error de las operaciones, en el que se indica que el servidor no puede leer la respuesta de enlace después de reiniciar una fuente de datos de Servidor de directorios.
- 6383532 Directory Proxy Server debe reiniciarse al cambiar la configuración del modo de autenticación.
- 6386073 Una vez generada una solicitud de certificado firmada por una entidad emisora para Directory Proxy Server, puede actualizar Centro de control del servicio de directorios. Centro de control del servicio de directorios identifica, a continuación, el certificado como autofirmado.
- 6388022 Puede configurar el uso de conexiones SSL cuando la aplicación de cliente se conecte mediante SSL. Si el puerto SSL utilizado por Directory Proxy Server es incorrecto, se ha comprobado que Directory Proxy Server cierra todas las conexiones después de una búsqueda segura.
- 6390118 Directory Proxy Server no puede realizar correctamente el recuento del número de saltos de referencia si se configura para que utilice la autenticación basada en las credenciales de la aplicación de cliente en lugar de la autorización proxy.
- 6390220 Directory Proxy Server sólo permite establecer la propiedad base-dn de una vista de datos en el DN root, "", al crear por primera vez la vista de datos.
- 6410741 Centro de control del servicio de directorios ordena los valores como cadenas. Por lo tanto, al ordenar los números en Centro de control del servicio de directorios, éstos se ordenarán como cadenas.

El orden ascendente de 0, 20 y 100 da como resultado la lista 0, 100 y 20, y el orden descendente de 0, 20 y 100 da como resultado la lista 20, 100 y 0.

- 6439055 No utilice el símbolo del dólar, \$, al definir las reglas de atributos.
- 6439604 Después de configurar las alertas, debe reiniciar Directory Proxy Server para que se apliquen los cambios.
- 6445919 Al configurar una jerarquía virtual con reglas de DN, Directory Proxy Server no puede resolver siempre las búsquedas basadas en DN virtuales. Por ejemplo, si el DN virtual se configura como uid=\${entry.uid},cn=\${entry.cn},dc=example,dc=com, la búsqueda con el ámbito cn=*some-cn* ,dc=example,dc=com presentará errores.
- 6447554 Se ha detectado que Directory Proxy Server no puede cambiar el nombre de una entrada que se ha transferido a otra vista de datos al configurar la distribución de datos numéricos o lexicográficos.

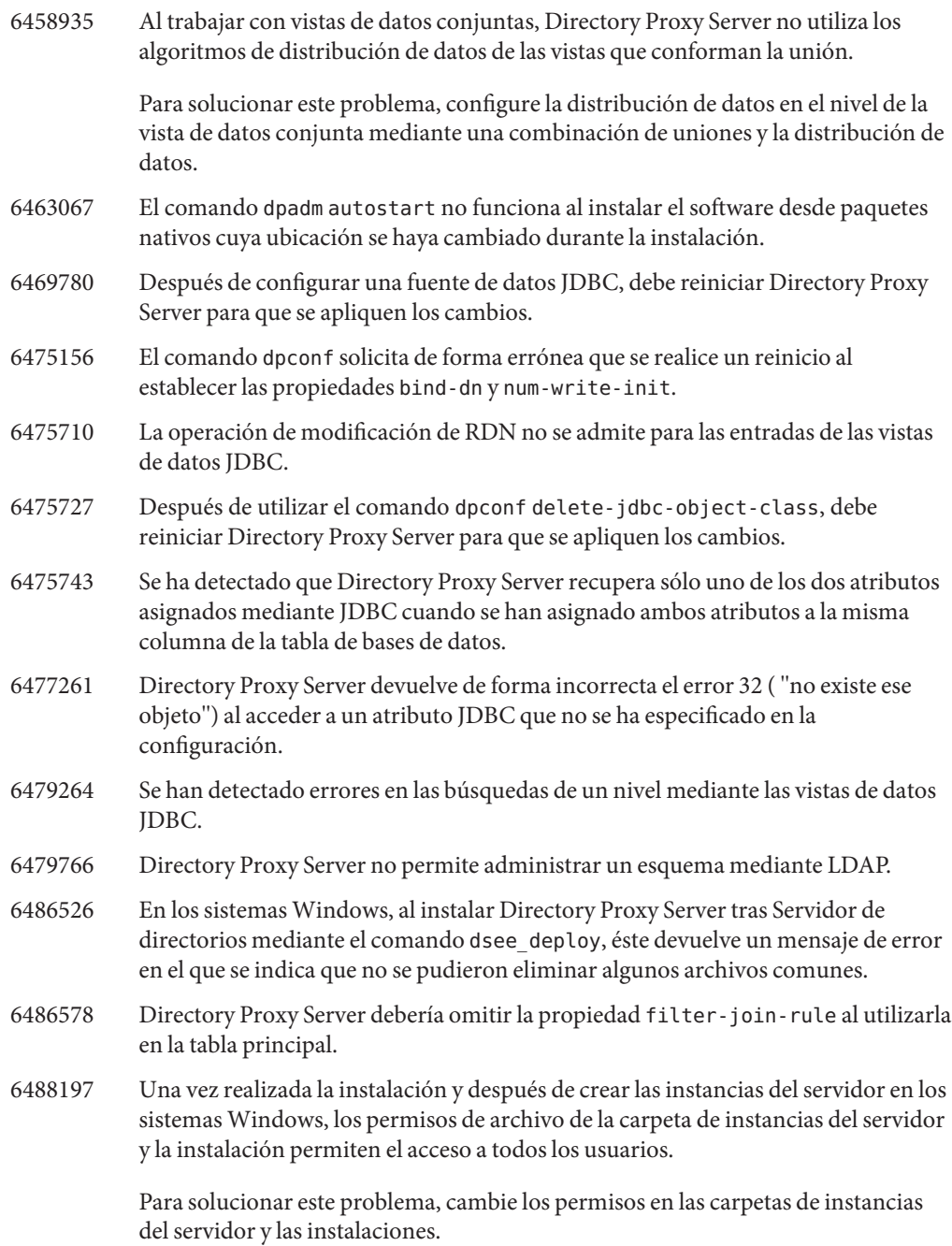

6490763 Se ha detectado que Access Manager, al acceder a Servidor de directorios mediante Directory Proxy Server, encuentra problemas de almacenamiento en la caché relacionados con las búsquedas persistentes después de reiniciar Servidor de directorios.

> Para solucionar este problema, reinicie Access Manager o Directory Proxy Server después de reiniciar Servidor de directorios.

> Para un ajuste más preciso, puede aumentar el número de intentos o el retraso de Access Manager para establecer las conexiones de búsqueda persistente. Para aumentar estos parámetros, cambie las siguientes propiedades en el archivo AMConfig.properties.

- Aumente com.iplanet.am.event.connection.num.retries, que representa el número de intentos. El valor predeterminado es 3 intentos.
- Aumente com.iplanet.am.event.connection.delay.between.retries, que representa el número de milisegundos de retraso entre los intentos. El valor predeterminado es 3000 milisegundos.
- 6491133 Al crear un certificado autofirmado mediante Centro de control del servicio de directorios, no utilice caracteres multibyte para los nombres de certificados.
- 6491845 Centro de control del servicio de directorios no muestra los controles LDAP predeterminados permitidos mediante Directory Proxy Server.
- 6492355 Directory Proxy Server no actualiza las fuentes de datos JDBC con las transacciones. En su lugar, Directory Proxy Server realiza las operaciones por etapas. Por lo tanto, puede realizarse satisfactoriamente una parte de una operación de actualización en una base de datos relacional, aunque falle la otra parte.
- 6492376 Después de configurar la sintaxis de JDBC, debe reiniciar Directory Proxy Server para que se apliquen los cambios.
- 6493349 Centro de control del servicio de directorios elimina las comas al cambiar el DN de un árbol excluido existente o una base de búsqueda alternativa.
- 6494259 Directory Proxy Server no vuelve a calcular la propiedad alternate-search-base-dn al cambiar la propiedad base-dn de una vista de datos.

#### 6494400

6494405 En los sistemas Windows, al habilitar Directory Proxy Server como servicio, no utilice el comando dpadm cert-pwd-prompt=on.
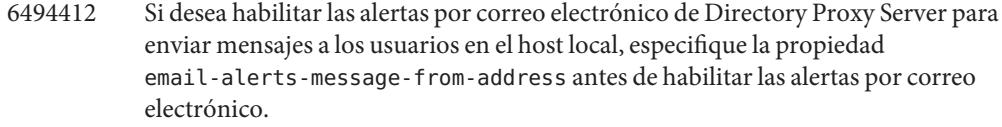

\$ dpconf set-server-prop email-alerts-message-from-address:admin@localhost

6494513 Si se aumenta el número de subprocesos de trabajo de Directory Proxy Server, se puede impedir que se reinicie el servidor. Este problema se manifiesta en forma de un error java.lang.OutOfMemoryError al iniciar el servidor. Se produce este problema cuando la Máquina virtual de Java no tiene suficiente memoria disponible para asignar espacio para todos los subprocesos de trabajo.

> Para solucionar este problema, utilice el comando dpadm para permitir al servidor el uso de más memoria o sustituya el archivo de configuración del servidor, *instance-path*/config/conf.ldif, por *instance-path*/config/conf.ldif.startok para utilizar la configuración anterior.

- 6494540 Después de habilitar o deshabilitar el acceso LDAP no seguro por primer vez, debe reiniciar Directory Proxy Server para que se aplique el cambio.
- 6495395 Las macros del directorio virtual que utilizan split no funcionan correctamente.
- 6497547 La configuración de límite de tiempo y tamaño sólo funciona con las fuentes de datos LDAP.
- 6497992 Después de utilizar el comando dpadm set-flags cert-pwd-store=off, Directory Proxy Server no puede reiniciarse mediante Centro de control del servicio de directorios.
- 6500275 Se ha detectado que, al utilizar el indicador jvm-args para asignar memoria adicional para la Máquina virtual de Java, el comando dpadm devuelve el estado de salida 0, aunque se hayan producido errores en la asignación de memoria. Sin embargo, los mensajes de error aparecen en la línea de comandos.
- 6500298 Al utilizar el indicador jvm-args del comando dpadm y reiniciar el servidor, no se pueden asignar satisfactoriamente más de 2 GB de memoria para la Máquina virtual de Java.

Para solucionar este problema utilice dpadm stop y dpadm start en lugar de dpadm restart.

6501867 Se ha detectado que el comando dpadm start presenta errores al utilizarlo con un nombre de instancia del servidor que combina caracteres multibyte ASCII y japoneses.

6505112 Al establecer la propiedad data-view-routing-custom-list en un controlador de conexión existente, se produce un error en los nombres de vistas de datos que contienen caracteres de escape como, por ejemplo, las comas.

> Para solucionar este problema, no especifique nombres de vistas de datos que contengan caracteres de escape. Por ejemplo, no utilice nombres de vistas de datos que contengan DN.

6510583 A diferencia de las versiones anteriores, como se indica en la página del manual allowed-ldap-controls(5dpconf), Directory Proxy Server no permite el control de ordenación del servidor de forma predeterminada.

> Puede habilitar la compatibilidad de Directory Proxy Server con el control de ordenación del servidor agregando server-side-sorting a la lista de controles LDAP permitidos especificados por la propiedad allowed-ldap-controls.

```
$ dpconf set-server-prop \
allowed-ldap-controls:auth-request \
allowed-ldap-controls:chaining-loop-detection \
allowed-ldap-controls:manage-dsa \
allowed-ldap-controls:persistent-search \
allowed-ldap-controls:proxy-auth-v1 \
allowed-ldap-controls:proxy-auth-v2 \
allowed-ldap-controls:real-attributes-only \
allowed-ldap-controls:server-side-sorting
```
Tenga en cuenta que debe repetir la configuración existente. De lo contrario, sólo se permitirá el uso del control de ordenación del servidor.

6511264 Al utilizar la función de cambio de nombre de DN de Directory Proxy Server, tenga en cuenta que sólo se utiliza un único componente de sustitución al cambiar el nombre de los componentes de DN repetidos.

> Por ejemplo, suponga que desea cambiar el nombre de los DN que terminan por o=myCompany.com para que terminen por dc=com. Para aquellas entradas cuyo DN repite el componente original como, por ejemplo, uid=userid,ou=people,o=myCompany.com,o=myCompany.com,el nombre de DN modificado resultante es uid=userid,ou=people,dc=com, y no uid=userid,ou=people,o=myCompany.com,dc=com.

6516261 Se ha detectado que, al utilizar las configuraciones regionales alemana y china, Centro de control del servicio de directorios no puede crear nuevas instancias de Directory Proxy Server. También se ha detectado que dsccreg add-server no puede registrar las instancias de Directory Proxy Server.

> Para solucionar este problema en un sistema Windows, cambie a la configuración regional inglesa de EE.UU. antes de crear la instancia.

6517615 Es posible que la configuración de la conexión JDBC para acceder a Oracle 9 a través de Directory Proxy Server no sea tan sencilla como se muestra en la documentación.

> Tenga en cuenta la siguiente configuración. Tiene un servidor de Oracle 9 que recibe las conexiones en el host myhost y el puerto 1537 con una instancia que presenta el identificador del sistema (SID) MYINST. La instancia tiene la base de datos MYNAME.MYTABLE.

Normalmente, para configurar el acceso a MYTABLE, debería definir las siguientes propiedades.

- En la fuente de datos JDBC, establezca db name : MYINST.
- En la fuente de datos JDBC, establezca db-url:jdbc:oracle:thin:myhost:1537:.
- En la tabla JDBC, establezca sql-table:MYNAME.MYTABLE.

Si esta configuración no funciona, intente configurar el acceso a MYTABLE con la siguiente configuración.

- En la fuente de datos JDBC, establezca db-name:(CONNECT\_DATA=(SERVICE\_NAME=MYINST))).
- En la fuente de datos JDBC, establezca db-url:jdbc:oracle:thin:@(DESCRIPTION= (ADDRESS\_LIST=(ADDRESS=(PROTOCOL=TCP)(HOST=myhost)(PORT=1537))).
- En la tabla JDBC, establezca sql-table:MYNAME.MYTABLE.

# **CAPÍTULO 5** 5

# Errores solucionados y problemas conocidos de Identity Synchronization paraWindows

Este capítulo contiene información importante específica del producto, disponible en el momento del lanzamiento de Identity Synchronization para Windows.

Este capítulo incluye los siguientes apartados:

- "Errores solucionados en Identity Synchronization para Windows" en la página 77
- ["Problemas conocidos y limitaciones de Identity Synchronization para Windows"](#page-78-0) [en la página 79](#page-78-0)

### **Errores solucionados en Identity Synchronization paraWindows**

En esta sección, se muestran los errores solucionados durante el lanzamiento de la versión Directory Server Enterprise Edition 6.0.

- 6203357 Identity Synchronization para Windows debe admitir la sincronización de grupos entre Active Directory y Servidor de directorios.
- 6255331 Si se ha configurado la base de datos LDAP con encadenamiento de subsufijos, no se puede utilizar Identity Synchronization para Windows para modificar los registros de la base de datos encadenada. Los usuarios sólo pueden crear y eliminar las entradas de la base de datos encadenada. Se pueden realizar todas las demás operaciones, incluida la creación, eliminación y actualización si no se ha cargado el complemento.
- 6306868 El servidor de conmutación por error secundario de una configuración de conmutación por error debe disponer del DIT o=NetscapeRoot para configurar el servidor.
- 6308208 El comando prepds genera errores para varias opciones de host en una configuración de repetición de varios elementos principales. Por lo tanto, los usuarios no pueden realizar la configuración de repetición de varios elementos principales.

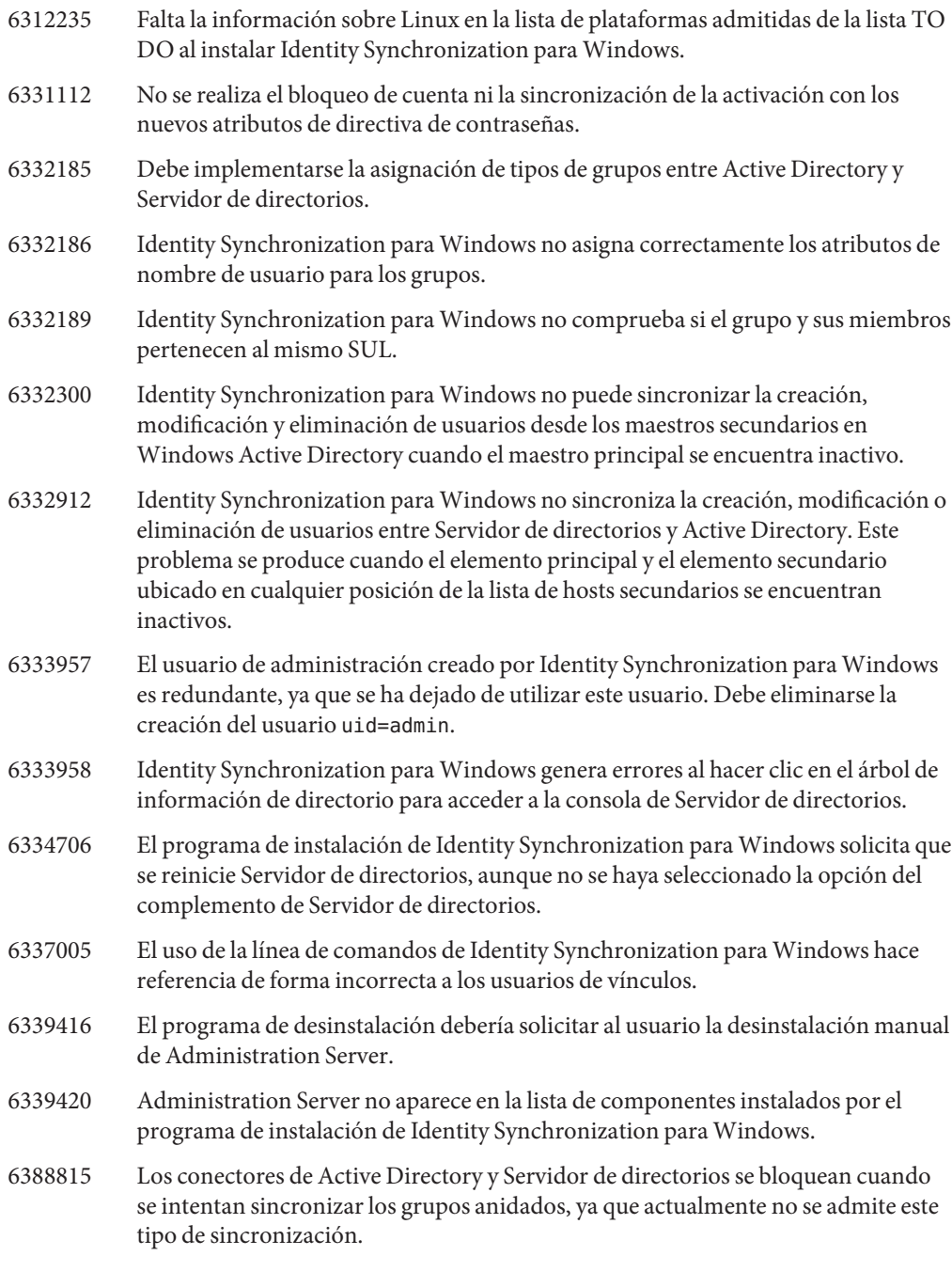

### <span id="page-78-0"></span>**Problemas conocidos y limitaciones de Identity Synchronization paraWindows**

Esta sección muestra las limitaciones y los problemas conocidos en el momento del lanzamiento.

### **Limitaciones de Identity Synchronization paraWindows**

En esta sección, se muestran las limitaciones del producto. Las limitaciones no siempre se asocian a un número de solicitud de cambio.

Identity Synchronization para Windows necesita sun-sasl-2.19-4.i386.rpm para instalarse satisfactoriamente.

En Linux, antes de instalar Identity Synchronization para Windows, asegúrese de que el paquete sun-sasl-2.19-4.i386.rpm se haya instalado en el sistema. De lo contrario, la instalación Identity Synchronization para Windows podría fallar. Puede obtener el paquete SASL en los componentes compartidos de la distribución JES 5 o posterior.

No cambie manualmente los permisos de los archivos.

Los cambios efectuados en los permisos de los archivos instalados del producto Directory Server Enterprise Edition pueden impedir en algunos casos que el software funcione correctamente.

Para solucionar esta limitación, utilice un usuario con los permisos de usuario y grupo adecuados para instalar los productos.

No se realiza ninguna conmutación por error para el servicio central de Identity Synchronization para Windows.

Si libera el sistema en el que se han instalado los servicios centrales de Identity Synchronization para Windows, deberá instalarlo de nuevo. No se realiza ninguna conmutación por error para el servicio central de Identity Synchronization para Windows.

Utilice una copia de seguridad de ou=services (rama de configuración del DIT de Identity Synchronization para Windows) con el formato LDIF y emplee esta información al reinstalar Identity Synchronization para Windows.

Cambio en el comportamiento de la autenticación en Windows 2003 SP1.

Al instalar Windows 2003 SP1, los usuarios tienen de forma predeterminada 1 hora para acceder a sus cuentas con sus antiguas contraseñas.

Por lo tanto, si los usuarios cambian sus contraseñas en Active Directory, el atributo de sincronización a petición dspswvalidate se establece en "true"(verdadero) y la contraseña antigua puede utilizarse para la autenticación en Directory Server. La contraseña sincronizada en Directory Server es, por lo tanto, la anterior, la contraseña antigua, en lugar de la contraseña actual de Active Directory.

Consulte la [documentación de soporte técnico de Microsoft Windows](http://support.microsoft.com/?kbid=906305) (<http://support.microsoft.com/?kbid=906305>) para obtener información sobre cómo desactivar esta función.

Elimine serverroot.conf antes de eliminar Administration Server

Para desinstalar correctamente Administration Server, elimine

/etc/mps/admin/v5.2/shared/config/serverroot.conf antes de eliminar el paquete de Administration Server.

### **Recuperación de datos cuando falla el sistema o la aplicación**

Después de un fallo de hardware o aplicación, debe restablecer los datos a partir de una copia de seguridad en algunas de las fuentes de directorios sincronizadas.

Sin embargo, después de realizar la recuperación de datos, debe llevar a cabo un procedimiento adicional para garantizar que la sincronización pueda continuar con normalidad.

Los conectores conservan normalmente la información acerca del último cambio que se propagó en la cola de mensajes.

Esta información, denominada estado del conector, se utiliza para determinar el cambio siguiente que debe leer el conector desde su fuente de directorio. Si la base de datos de una fuente de directorio sincronizada se restablece a partir de una copia de seguridad, es posible que el estado del conector ya no sea válido.

Los conectores basados en Windows de Active Directory y Windows NT mantienen también una base de datos interna. Esta base de datos es una copia de la fuente de directorio sincronizada, que se utiliza para determinar los cambios efectuados en la fuente de datos conectada. La base de datos interna deja de ser válida una vez restablecida la fuente de Windows conectada a partir de una copia de seguridad.

Por lo general, el comando idsync resync puede utilizarse para rellenar la fuente de datos recuperada.

**Nota –** No se puede utilizar la resincronización para sincronizar las contraseñas con una excepción: la opción -i ALL\_USERS puede utilizarse para anular las contraseñas en Servidor de directorios. Esta operación funciona si la fuente de datos de la sincronización es Windows. Además, la lista de SUL sólo debe incluir los sistemas Active Directory.

No obstante, es posible que el uso del comando idsync resync no sea una opción aceptable en todas las situaciones.

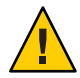

**Precaución –** Antes de realizar cualquiera de los pasos siguientes, asegúrese de que se haya detenido la sincronización.

### **Sincronización bidireccional**

Utilice el comando idsync resync con la configuración adecuada del modificador en función de la configuración de sincronización. Utilice la fuente de directorio recuperada como destino de la operación de resync.

### **Sincronización unidireccional**

Si la fuente de datos recuperada es el destino de la sincronización, puede seguirse el mismo procedimiento utilizado para la sincronización bidireccional.

Si la fuente de datos recuperada es el origen de la sincronización, puede utilizar idsync resync para rellenar la fuente de directorio recuperada. Debe cambiar la configuración de flujo de sincronización en la configuración de Identity Synchronization para Windows. El comando idsync resync permite configurar el flujo de sincronización de forma independiente de los flujos configurados con la opción - o Windows | Sun.

Tenga en cuenta la siguiente situación de ejemplo.

Se ha configurado la sincronización bidireccional entre Servidor de directorios y Active Directory.

- La base de datos del servidor de Microsoft Active Directory debe recuperarse a partir de una copia de seguridad.
- En Identity Synchronization para Windows, esta fuente de Active Directory se ha configurado para AD de SUL.
- Se ha configurado la sincronización bidireccional para la modificación, creación y eliminación entre esta fuente de Active Directory y una fuente de Sun Servidor de directorios.

# ▼ **Para realizar la sincronización unidireccional**

**Detenga la sincronización. 1**

```
idsync stopsync -w - -q -
```
**Vuelva a sincronizar la fuente de Active Directory. Vuelva a sincronizar también las operaciones 2 de modificación, creación y eliminación.**

idsync resync -c -x -o Sun -l AD -w - -q -

**Reinicie la sincronización. 3**

idsync startsync -w - -q -

### **Procedimientos de recuperación específicos de la fuente de directorio**

Los siguientes procedimientos hacen referencias a fuentes de directorios específicas.

### **Microsoft Active Directory**

Si Active Directory se puede restablecer a partir de una copia de seguridad, siga los procedimientos descritos en las secciones que tratan sobre la sincronización bidireccional o unidireccional.

Sin embargo, debe utilizar un controlador de dominio diferente después de producirse un error crítico. En ese caso, siga estos pasos para actualizar la configuración del conector de Active Directory.

## **Para cambiar el controlador de dominio**

- **Inicie la consola de administración de Identity Synchronization paraWindows. 1**
- **Seleccione la ficha Configuración. Expanda el nodo de las fuentes de directorios. 2**
- **Seleccione la fuente de Active Directory adecuada. 3**
- **Haga clic en Editar controlador y seleccione el nuevo controlador de dominio. 4**

Convierta el controlador de dominio seleccionado en el propietario del rol NT PDC FSMO del dominio.

- **Guarde la configuración. 5**
- **Detenga el servicio de** Identity Synchronization **en el host en el que se esté ejecutando el 6 conector de Active Directory.**
- **Elimine todos los archivos, excepto los directorios ubicados en 7** *ServerRoot*/isw-*hostname*/persist/ADP*xxx***. En esta ubicación,** *xxx* **es la parte numérica del identificador del conector de Active Directory.** Por ejemplo, 100 si el identificador del conector de Active Directory es CNN100.
- **Inicie el servicio de** Identity Synchronization **en el host en el que se esté ejecutando el 8 conector de Active Directory.**
- **Siga los pasos en función del flujo de sincronización que se describe en las secciones de sincronización bidireccional o unidireccional. 9**

### **Conmutación por error y Servidor de directorios**

Tanto la base de datos de registro de cambios retroactivos como la base de datos con los usuarios sincronizados pueden verse afectadas por un error crítico.

# **Para administrar la conmutación por error de Servidor de directorios**

#### **Base de datos de registro de cambios retroactivos 1**

Pueden producirse cambios en la base de datos de registro de cambios retroactivos que el conector de Servidor de directorios no pueda procesar. El restablecimiento de la base de datos de registro de cambios retroactivos sólo debe realizarse si la copia de seguridad contiene

cambios no procesados. Compare la entrada más reciente del archivo *ServerRoot*/isw-*hostname*/persist/ADP*xxx*/accessor.state con el último número de cambios de la copia de seguridad. Si el valor de accessor.state es superior o igual al número de cambios de la copia de seguridad, no restablezca la base de datos. En su lugar, vuelva a crearla.

Una vez que se haya creado de nuevo la base de datos de registro de cambios retroactivos, asegúrese de ejecutar idsync prepds. También puede hacer clic en la ventana Preparar Directory Server desde la fuente de directorio de Sun en la consola de administración de Identity Synchronization para Windows.

El conector de Servidor de directorios detecta que se ha vuelto a crear la base de datos de registro de cambios retroactivos y registra un mensaje de advertencia. Puede omitir con seguridad este mensaje.

#### **Base de datos sincronizada 2**

Si no hay ninguna copia de seguridad disponible para la base de datos sincronizada, debe reinstalarse el conector de Servidor de directorios.

Si, por el contrario, se puede restablecer la base de datos sincronizada a partir de una copia de seguridad, siga los procedimientos descritos en las secciones de sincronización bidireccional o unidireccional.

### **Problemas conocidos de Identity Synchronization paraWindows**

En esta sección, se muestran los problemas conocidos. Los problemas conocidos aparecen asociados a un número de solicitud de cambio.

4997513 En los sistemas Windows 2003, el indicador que señala que el usuario debe cambiar su contraseña en el próximo inicio de sesión se establece de forma predeterminada. En los sistemas Windows 2000, este indicador no se establece de forma predeterminada.

> Al crear usuarios en los sistemas Windows 2000 y 2003 con el indicador user must change pw at next login establecido, los usuarios se crearán en Servidor de directorios sin ninguna contraseña. La próxima vez que los usuarios inicien una sesión en Active Directory, los usuarios deberán cambiar sus contraseñas. Esta cambio anula sus contraseñas en Servidor de directorios. Además, también fuerza la sincronización a petición la próxima vez que esos usuarios se autentiquen en Servidor de directorios.

Hasta que los usuarios no cambien sus contraseñas en Active Directory, éstos no podrán autenticarse en Servidor de directorios.

5077227 Se pueden producir problemas al intentar ver la consola de Identity Synchronization para Windows mediante PC Anywhere 10 con Remote Administration 2.1. Se ha comprobado que la versión 9.2 de PC Anywhere no provoca errores. Si el problema persiste, elimine el software de administración remota. También puede utilizarse VNC. Se ha comprobado que VNC no provoca ningún problema al mostrar la consola de Identity Synchronization para Windows.

- 5097751 Si instala Identity Synchronization para Windows en un sistema Windows con el formato FAT 32, no habrá ninguna ACL disponible. Además, no se aplicará ninguna restricción de acceso para la configuración. Para garantizar la seguridad, utilice sólo el sistema NTFS de Windows para instalar Identity Synchronization para Windows.
- 6254516 Si se ha configurado el complemento de Servidor de directorios en los consumidores con la línea de comandos, éste no creará un nuevo Id. de subcomponente para los consumidores. La configuración del complemento no crea nuevos Id. para los consumidores.
- 6288169 El complemento de sincronización de contraseñas de Identity Synchronization para Windows intenta establecer un enlace con Active Directory para detectar las cuentas que aún no se han sincronizado, incluso antes de comprobar accountlock y passwordRetryCount.

Para solucionar este problema, aplique una directiva de contraseñas en el servidor LDAP. Además, configure Access Manager para utilizar el siguiente filtro en la búsqueda de usuarios:

```
(| ( !(passwordRetryCount=*) ) (passwordRetryCount <=2) )
```
No obstante, esta solución genera un mensaje de error de usuario no encontrado cuando se llevan a cabo demasiados intentos de inicio de sesión a través de LDAP. Esta solución no bloquea la cuenta de Active Directory.

- 6331956 La consola Identity Synchronization para Windows no se puede iniciar cuando se ha repetido o=NetscapeRoot.
- 6332197 Identity Synchronization para Windows genera errores cuando los grupos con información de usuarios que aún no se han creado se sincronizan en Servidor de directorios.
- 6336471 El complemento de Identity Synchronization para Windows no puede realizar una búsqueda mediante sufijos encadenados. Por lo tanto, no se pueden realizar las operaciones de modificación y enlace en la instancia de Servidor de directorios.
- 6337018 Identity Synchronization para Windows debería admitir la exportación de la configuración de Identity Synchronization para Windows a un archivo XML.
- 6386664 Identity Synchronization para Windows sincroniza la información de usuarios y grupos entre Active Directory y Servidor de directorios si se ha habilitado la

función de sincronización de grupos. La sincronización debería realizarse en teoría sólo después de emitir el comando resync en la línea de comandos.

- 6452425 Si instala Identity Synchronization para Windows en un sistema Solaris en el que se haya instalado la versión 3.11.0 del paquete SUNWtls, es posible que no se inicie Administration Server. Para solucionar este problema, desinstale el paquete SUNWtls antes de instalar Identity Synchronization para Windows.
- 6251334 La sincronización de eliminación de usuarios no se puede detener, incluso después de cambiar la fuente de Active Directory. Por lo tanto, la sincronización de eliminación continúa una vez asignada la lista de usuarios sincronizados a una unidad organizativa, OU, diferente en la misma fuente de Active Directory . Parecerá que se ha eliminado el usuario en la instancia de Servidor de directorios. El usuario aparece como eliminado, incluso aunque se haya eliminado de la fuente de Active Directory, que no tiene una asignación de SUL.
- 6335193 Puede intentar ejecutar el comando de resincronización para sincronizar los usuarios entre Servidor de directorios y Active Directory. La creación de la entidad de grupo falla si los usuarios no sincronizados se agregan a un grupo no sincronizado.

Para solucionar este problema, debe ejecutar el comando resync dos veces para que la sincronización se realice correctamente.

6339444 Puede especificar el ámbito de la sincronización con la lista de usuarios de sincronización mediante el botón Examinar del panel DN de base. Si se especifica el ámbito, no se recuperarán los subsufijos.

> Con el fin de solucionar este problema, agregue las ACI para permitir el acceso anónimo para las operaciones de lectura y búsqueda.

6379804 Este error se produce durante la actualización de los componentes centrales de Identity Synchronization para Windows a la versión 1.1 SP1 en los sistemas Windows. El archivo updateCore.bat contiene una referencia codificada incorrecta a Administration Server. Debido a esto, el proceso de actualización no se completa satisfactoriamente.

> Para solucionar este problema, los usuarios deben sustituir las dos instancias de las referencias a Administration Server desde la secuencia de comandos de actualización.

Sustituya las siguientes instrucciones en las líneas 51 y 95 de la secuencia de comandos de actualización. Cambie las líneas de la siguiente forma.

net stop "Sun Java(TM) System Administration Server 5.2"

En su lugar, las líneas deberían ser las siguientes:

net stop admin52-serv

Después de realizar los cambios especificados, vuelva a ejecutar la secuencia de comandos de actualización.

- 6388872 En las expresiones de creación de Windows entre Servidor de directorios y Active Directory, el flujo cn=%cn% funciona tanto para usuarios como grupos. Para cualquier otra combinación, Identity Synchronization para Windows genera errores durante la sincronización.
- 6332183 Tenga en cuenta una situación de ejemplo en la que un usuario, dn: user1, ou=isw\_data, se agrega a un grupo existente, dn: DSGroup1,ou=isw\_data. Si el usuario se elimina del grupo, es decir, se realiza una operación de eliminación, se modificará el uniquemember del grupo. Imagine que se agrega el mismo usuario al grupo que presenta el mismo DN. Se realiza una operación de adición para userdn: user1, ou=isw\_data.

Es posible que Identity Synchronization para Windows registre excepciones que indiquen que el usuario ya existe si el flujo de acciones de adición de Servidor de directorios a Active Directory tiene lugar antes de que pueda hacerlo el flujo de eliminación. Puede producirse una condición de competencia si la operación de adición se realiza antes que la de eliminación durante la sincronización, lo que provocaría que Active Directory registrase una excepción.

6444341 No se ha traducido el programa de desinstalación de Identity Synchronization para Windows. Los archivos WPSyncResources\_*X*.properties no se pueden instalar en el directorio /opt/sun/isw/locale/resources.

> Para solucionar este problema, copie manualmente los archivos WPSyncResources\_*X*.properties que faltan en el directorio installer/locale/resources.

- 6444878 Instale y configure Java Development Kit versión 1.5.0\_06 antes de ejecutar Administration Server.
- 6444896 Si, al realizar una instalación basada en texto de Identity Synchronization para Windows, se deja la contraseña de administrador vacía y se pulsa Intro, se cerrará el programa de instalación.
- 6452538 En las plataformas Windows, es necesario que la aplicación Message Queue 3.5 utilizada por Identity Synchronization para Windows presente un valor de PATH con una longitud inferior a 1 kilobyte. Los valores más largos quedarán truncados.
- 6486505 En Windows, Identity Synchronization para Windows sólo admite las configuraciones regionales inglesa y japonesa.
- 6477567 En Directory Server Enterprise Edition 6.1, el complemento de Servidor de directorios para Identity Synchronization para Windows se instala junto con la

instalación de Servidor de directorios. El programa de instalación de Identity Synchronization para Windows no instala el complemento de Servidor de directorios. En su lugar, Identity Synchronization para Windows sólo lo configura.

En esta versión de Identity Synchronization para Windows, el programa de instalación basado en texto no le solicita que configure el complemento de Servidor de directorios para Identity Synchronization para Windows durante el proceso de instalación. Para solucionar este problema, ejecute el comando Idsync dspluginconfig en la ventana de terminal una vez completada la instalación de Identity Synchronization para Windows.

6472296 Después de realizar la instalación con la configuración regional japonesa en los sistemas Windows, las interfaces de usuario de Identity Synchronization para Windows no se muestran totalmente traducidas.

> Para solucionar este problema, incluya el archivo unzip.exe en la variable de entorno PATH antes de iniciar la instalación.

- 6485333 Los programas de instalación y desinstalación de los sistemas Windows no se han internacionalizado.
- 6492125 El contenido de la ayuda en línea de Identity Synchronization para Windows muestra recuadros en lugar de caracteres multibyte para las configuraciones regionales CCK.
- 6501874 Se producen errores en la sincronización de bloqueo de cuenta de Servidor de directorios a Active Directory cuando el modo de compatibilidad de contraseña de Servidor de directorios, pwd-compat-mode, se ha establecido en DS6-migration-mode o DS6-mode.
- 6501886 Se ha detectado que la consola de Identity Synchronization para Windows muestra un mensaje de advertencia al cambiar la contraseña del administrador de dominio de Active Directory. El mensaje de advertencia, Invalid credentials for Host-*hostname* .*domainnname*, se muestra, aunque la contraseña utilizada sea válida.
- 6529349 En Solaris SPARC, es posible que no se instale Identity Synchronization para Windows debido a la ausencia del archivo /usr/share/lib/mps//jss4.jar. Este problema se produce sólo durante la instalación del producto cuando el programa de instalación detecta la instancia del paquete SUNWjss instalada anteriormente y no la actualiza.

Para solucionar este problema, al instalar el producto, agregue /usr/share/lib/mps/secv1/jss4.jar a la ruta de clases de Java.

\$JAVA\_EXEC -Djava.library.path=./lib \ -classpath "\${SUNWjss}/usr/share/lib/mps/secv1/jss4.jar:\ \${SUNWjss}/usr/share/lib/mps/jss4.jar:\

```
${SUNWxrcsj}/sfw/share/lib/xerces-200.jar:./lib/installsdk.jar:\
```
- ./lib/ldap.jar:./lib/webstart.jar:\
- \${SUNWiquc}/usr/share/lib/jms.jar:.:./lib/install.jar:\
- ./resources:./locale/resources:./lib/common.jar:\

./lib/registry.jar:./lib/ldapjdk.jar:./installer/registry/resources" \

-Djava.util.logging.config.file=./resources/Log.properties \

-Djava.util.logging.config.file=../resources/Log.properties \

-Dcom.sun.directory.wps.logging.redirectStderr=false \

-Dcom.sun.directory.wps.logging.redirectStdout=false \

uninstall ISW Installer \$1

## **CAPÍTULO 6** 6

# Problemas conocidos y errores solucionados de Directory Editor

Este capítulo contiene información importante específica del producto, disponible en el momento del lanzamiento de Directory Editor.

Este capítulo incluye los siguientes apartados:

- "Errores solucionados en Directory Editor" en la página 89
- "Problemas conocidos y limitaciones de Directory Editor" en la página 90

### **Errores solucionados en Directory Editor**

En esta sección, se muestran los errores solucionados durante el lanzamiento de la versión Directory Server Enterprise Edition 6.0.

Se han solucionado los siguientes errores desde la última versión de Directory Editor.

6319791 No se puede acceder a la consola de administración de Application Server después de iniciar una sesión en Directory Editor. 6404788 Al eliminar las funciones de exploración del rol de usuario predeterminado, los usuarios ya no podrán cambiar la información del directorio. 6421100 Directory Editor no administra correctamente las entradas que contienen el carácter &. 6433198 Directory Editor no permite agregar miembros a un grupo con un nombre que contenga el carácter &, un signo igual, = o un signo de interrogación ?. 6444426 Una búsqueda básica no puede utilizar criterios de búsqueda. En su lugar, la búsqueda devuelve todas las entradas del directorio administrado que coincidan con el tipo seleccionado. 6444329 Directory Editor no permite iniciar una sesión con un Id. de usuario multibyte. 6460611 Directory Editor no permite utilizar un DN multibyte como sufijo de configuración.

### <span id="page-89-0"></span>**Problemas conocidos y limitaciones de Directory Editor**

Esta sección muestra las limitaciones y los problemas conocidos en el momento del lanzamiento.

### **Limitaciones de Directory Editor**

En esta sección, se muestran las limitaciones del producto. Las limitaciones no siempre se asocian a un número de solicitud de cambio.

Para utilizar Directory Editor mediante Directory Proxy Server, se deben cumplir los siguientes requisitos de configuración.

Al configurar Directory Editor para acceder a los datos mediante Directory Proxy Server, se deben tener en cuenta las siguientes restricciones.

■ El directorio de configuración de Directory Editor debe ser una instancia de Servidor de directorios y no de Directory Proxy Server.

Debe especificar el directorio de configuración Directory Editor al configurar por primera vez Directory Editor en la página Propiedades de inicio. El directorio de configuración debe contener la entrada con el DN de enlace y la contraseña que se han especificado en la página Propiedades de inicio. Además, debe disponer de un sufijo de configuración cuyo DN se selecciona en la lista desplegable de la página Propiedades de inicio.

■ Todas las instancias de Directory Proxy Server mediante las que accede a los datos con Directory Editor deben configurarse con una vista de datos para permitir el acceso con el fin de buscar el directorio de esquema. El esquema se almacena en cn=schema para Servidor de directorios.

Por ejemplo, el siguiente comando configura una vista de esquema en las instancias de Servidor de directorios en My Pool.

```
$ dpconf create-ldap-data-view -h localhost -p 1390 "schema view" \
 "My Pool" cn=schema
Enter "cn=Proxy Manager" password:
$
```
■ Todas las instancias de Directory Proxy Server mediante las que accede a los datos con Directory Editor deben configurarse para proporcionar acceso a través de las fuentes de datos. En concreto, deben configurarse las vistas de datos de las instancias de Directory Proxy Server para permitir que los usuarios inicien una sesión en Directory Editor, al menos, para establecer un enlace con las fuentes de datos de Servidor de directorios.

Por ejemplo, el siguiente comando configura Directory Proxy Server para permitir que todas las operaciones LDAP accedan a la fuente de datos adjunta, My DS, en My Pool.

```
$ dpconf set-attached-ldap-data-source-prop -h localhost -p 1390 \
 "My Pool" "My DS" add-weight:1 bind-weight:1 compare-weight:1 delete-weight:1 \
modify-dn-weight:1 modify-weight:1 search-weight:1
Enter "cn=Proxy Manager" password:
$
```
### **Problemas conocidos de Directory Editor**

En esta sección, se muestran los problemas conocidos. Los problemas conocidos aparecen asociados a un número de solicitud de cambio.

- 6257547 Directory Editor muestra un número configurable de resultados de una búsqueda con el valor predeterminado 25. Si una búsqueda devuelve más entradas que el número máximo que se puede mostrar, ajuste la búsqueda para que devuelva menos resultados.
- 6258793 Al implementar Sun Java Enterprise System Información de resolución de problemas de 8, se genera un archivo de error y falla el inicio de sesión.

Para solucionar este problema, asegúrese de que la siguiente instrucción de concesión esté incluida en el archivo Server.policy:

```
grant codeBase "file:${de.home}/-" {
 permission javax.security.auth.AuthPermission "getLoginConfiguration";
 permission javax.security.auth.AuthPermission "setLoginConfiguration";
 permission javax.security.auth.AuthPermission "createLoginContext.SunDirectoryLogin";
 permission javax.security.auth.AuthPermission "modifyPrincipals";
 permission java.lang.RuntimePermission "createClassLoader";
```
};

Utilice la instrucción de concesión mostrada aquí. La instrucción de concesión de la *Guía de instalación y configuración de Sun Java System Directory Editor 1 2005Q1* es incorrecta.

6397929 Al realizar la implementación en Tomcat 5.5, el inicio de sesión falla debido a que falta el archivo de configuración JAAS.

> Para solucionar este problema, cree primero el archivo *tomcat-install-path*/bin/setenv.sh que contiene la siguiente línea:

JAVA OPTS="-Djava.security.auth.login.config=\$CATALINA\_HOME/conf/jaas.conf"

A continuación, cree *tomcat-install-path*/conf/jaas.conf. Edite el archivo para que contenga las siguientes líneas:

```
SunDirectoryLogin {
com.sun.dml.auth.SunDirectoryLoginModule required;
};
```
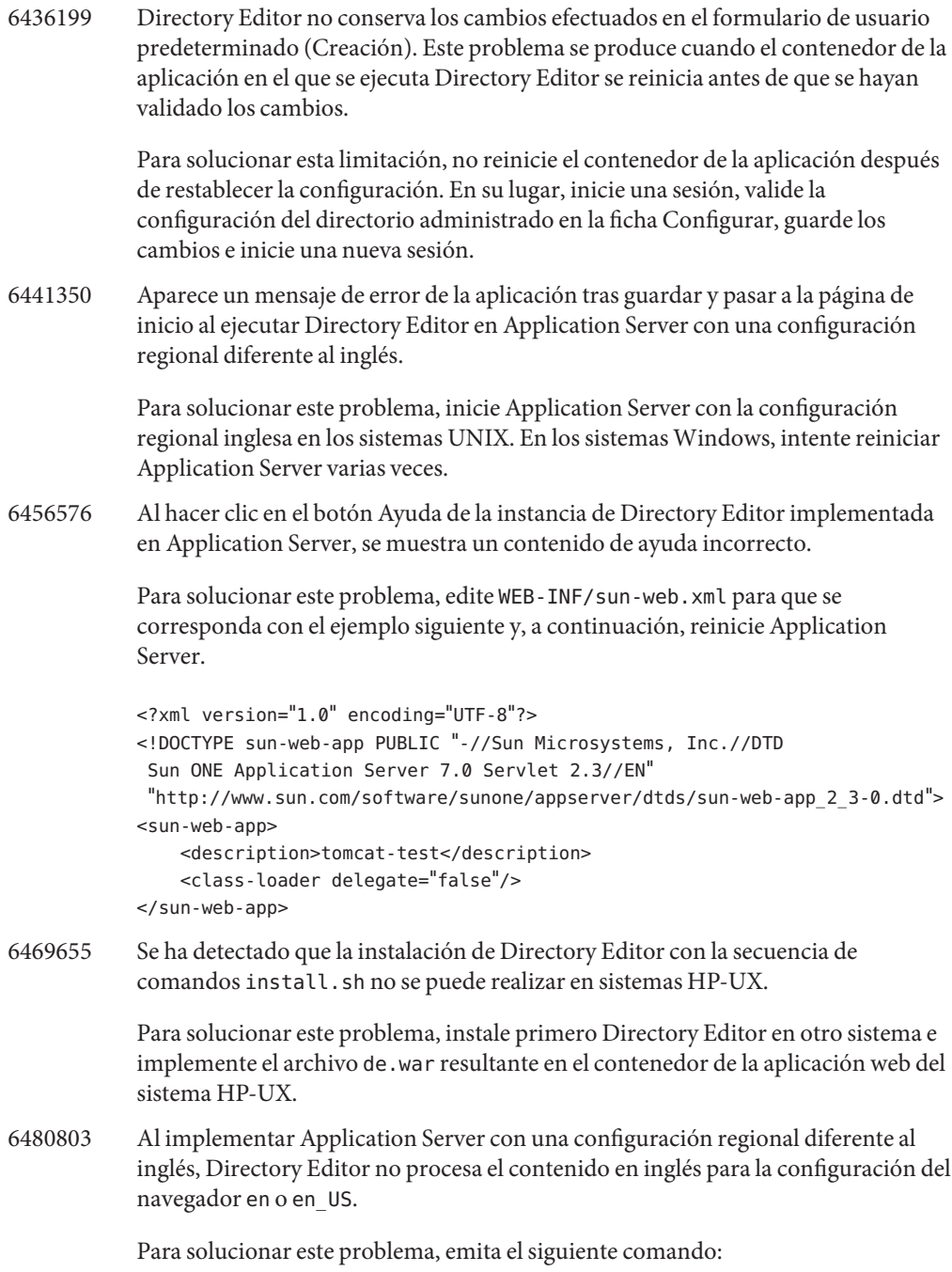

# cd /var/opt/SUNWappserver/domains/domain1/applications/j2ee-modules/de/config

- # cp DMLMessages.properties DMLMessages en.properties DMLMessages en US.properties
	- 6487652 Al iniciar una sesión como un usuario cuyo Id. contenga caracteres multibyte, no puede editar la información del directorio. Al hacer clic en Editar la información del directorio, aparecerá una página en blanco.
	- 6488644 Al iniciar una sesión en Directory Editor con una configuración regional distinta al inglés como usuario genérico, las páginas Inicio y Cambiar la contraseña del directorio no se muestran traducidas.
	- 6489725 Al instalar Directory Editor con una configuración regional distinta al inglés en Apache Tomcat en Windows, se muestran páginas de error durante las operaciones de configuración, guardado y actualización.
	- 6490590 Al instalar Directory Editor con una configuración regional distinta al inglés, las etiquetas del programa de instalación no se muestran correctamente.

Para solucionar este problema, utilice la configuración regional inglesa en los sistemas UNIX antes de ejecutar el programa de instalación. En los sistemas Windows, cambie la configuración regional al inglés mediante Panel de control > Configuración regional y de idioma antes de ejecutar el programa de instalación.

- 6492259 Al acceder a Directory Editor mediante Internet Explorer 6 con la configuración regional española, aparecen caracteres ilegibles en la ayuda en línea.
- 6493975 Directory Editor no permite ver varios sufijos mediante la misma instancia.

Para solucionar este problema, instale las instancias adicionales de Directory Editor en los servidores de aplicaciones adicionales o en los dominios independientes del mismo servidor de aplicaciones.

## **CAPÍTULO 7** 7

# Errores solucionados y problemas conocidos de Directory Server Resource Kit

Este capítulo contiene información importante específica del producto, disponible en el momento del lanzamiento de Directory Server Resource Kit.

Este capítulo incluye los siguientes apartados:

- "Acerca de Directory Server Resource Kit" en la página 95
- ["Errores solucionados en Directory Server Resource Kit" en la página 97](#page-96-0)
- ["Problemas conocidos y limitaciones de Directory Server Resource Kit" en la página 98](#page-97-0)

### **Acerca de Directory Server Resource Kit**

Esta sección proporciona una visión general de los componentes de Directory Server Resource Kit.

Directory Server Resource Kit proporciona herramientas para trabajar con los servicios de directorios en el laboratorio durante la implementación y en el centro de datos.

Eliminación del árbol de directorios

Utilice la herramienta ldapsubtdel(1) para eliminar un árbol de directorios completo a través de LDAP con un solo comando.

Acceso mediante DSML v2

Utilice las siguientes herramientas para probar el acceso de directorio mediante DSML v2 al diseñar, implementar y probar aplicaciones web:

- $El$  comando dsmlmodify(1) se utiliza para agregar, eliminar, modificar y mover entradas, además de para cambiar su nombre.
- El comando dsml search(1) se utiliza para buscar y leer entradas.

Medición del rendimiento de LDAP

Utilice las siguientes herramientas para medir el rendimiento de las operaciones de enlace, lectura y escritura al acceder al directorio a través de LDAP:

- El comando authrate(1) se utiliza para medir el rendimiento de las operaciones de enlace de LDAP.
- El comando modrate(1) se utiliza para medir el rendimiento de las operaciones de escritura de LDAP.
- El comando searchrate(1) se utiliza para medir el rendimiento de las operaciones de lectura de LDAP.

Creación y transformación de LDIF

Utilice las siguientes herramientas para generar un archivo LDIF de ejemplo para determinar el tamaño y los ajustes. También puede utilizarlas para transformar, ordenar y filtrar archivos LDIF para la interoperabilidad:

- $El$  comando  $ldifxform(1)$  se utiliza para transformar, ordenar y filtrar archivos LDIF.
- $El$  comando makeldif(1) se utiliza para generar archivos LDIF de ejemplo.

Ajuste de los servicios

Utilice el comando logconv(1) para examinar cómo los clientes utilizan los servicios de directorios y proporcionar recomendaciones para la indexación.

Puede optar por configurar y ejecutar las herramientas de Directory Server Resource Kit en el mismo sistema que el servidor de directorios o en un sistema diferente. Esta decisión depende del entorno de trabajo y de la etapa de implementación en la que se encuentre. Las siguientes preguntas y respuestas le ayudarán a decidir la ubicación en la que debe usar Directory Server Resource Kit.

**Pregunta:**¿Está trabajando en la evaluación o demostración de tecnología de directorios antes de implementar los servicios de directorios?

**Respuesta:** Por comodidad, instale y utilice Directory Server Resource Kit en el mismo sistema que el directorio.

**Pregunta:**¿Está trabajando en el desarrollo de complementos o aplicaciones de cliente de directorio?

**Respuesta:** Por comodidad, instale y utilice Directory Server Resource Kit en el mismo sistema que el directorio.

<span id="page-96-0"></span>**Pregunta:**¿Está probando las características de rendimiento del directorio?

**Respuesta:** El único comando que debe ejecutar en el sistema que ofrece los servicios de directorios es idsktune, que proporciona recomendaciones de ajustes específicas del sistema.

**Respuesta:** Debe evitar las interrupciones en el sistema objeto de la medición como, por ejemplo, la instalación de Directory Server Resource Kit y la ejecución de comandos en otros sistemas, a excepción de idsktune.

Obtenga mediciones precisas del rendimiento del directorio mediante la ejecución de clientes como, por ejemplo, authrate, modrate y searchrate en sistemas independientes. Puede mejorar la precisión si controla atentamente los procesos que se ejecutan en el sistema en el que se realiza la medición y los datos de ejemplo almacenados en el directorio. Puede generar datos controlados con makeldif.

**Pregunta:**¿Ya ha implementado el directorio en el centro de datos?

**Respuesta:** Debe evitar las interrupciones en el sistema implementado como, por ejemplo, la instalación de Directory Server Resource Kit y la ejecución de comandos en otros sistemas. Ejecute el análisis con logconv y las conversiones de LDIF con ldifxform, así como otras operaciones de otros sistemas.

### **Errores solucionados en Directory Server Resource Kit**

En esta sección, se muestran los errores solucionados durante el lanzamiento de la versión Directory Server Enterprise Edition 6.0.

Se han solucionado los siguientes errores desde la última versión de Directory Server Resource Kit.

- 4536646 El comando searchrate debería presentar una opción para especificar el tiempo de espera.
- 4994437 Uso de la revisión para authrate.
- 5005829 Uso de la revisión para searchrate.
- 5005834 Uso de la revisión para modrate.
- 5009664 El comando ldifxform no realiza la conversión correctamente al utilizarlo con to=cs.
- 5034829 El comando ldapsubtdel debería permitir la lectura de una contraseña desde un archivo.
- 5082075 El comando authrate debería señalar los errores de enlace.
- 5082493 El comando dsmlsearch debería administrar la sintaxis de la cadena del filtro LDAP.
- 5083049 Uso de la revisión para dsmlmodify.
- <span id="page-97-0"></span>5083952 El comando ldifxform se bloquea en los sistemas Windows al utilizar la opción -c to=ascii.
- 5084253 La opción logconv -d genera un error de división por cero.

### **Problemas conocidos y limitaciones de Directory Server Resource Kit**

Esta sección muestra las limitaciones y los problemas conocidos en el momento del lanzamiento.

- 5081543 searchrate se bloquea en los sistemas Windows al utilizar varios subprocesos.
- 5081546 modrate se bloquea en los sistemas Windows al utilizar varios subprocesos.
- 5081549 authrate se bloquea en los sistemas Windows al utilizar varios subprocesos.
- 5082507 La opción -D del comando dsmlsearch utiliza un Id. de usuario HTTP en lugar de un DN de enlace.

Para solucionar este problema, proporcione el Id. de usuario asignado a un DN en Servidor de directorios.

- 6379087 Se ha detectado que NameFinder no puede implementarse en Application Server en los sistemas Windows.
- 6393554 Se ha detectado que NameFinder genera un error de página no encontrada una vez realizada la implementación.

Para solucionar este problema, cambie el nombre de nsDSRK/nf por nsDSRK/NF.

- 6393586 No se pueden agregar más de dos usuarios en la lista Mis Selecciones de NameFinder.
- 6393596 La búsqueda de NameFinder debería obtener entradas para valores distintos a Nombre, Apellidos, Correo electrónico y Nombre especificado.
- 6393599 NameFinder debería permitir la búsqueda de grupos.